ISSN 0280-5316 ISRN LUTFD2/TFRT--5796--SE

## Preparing the Apache HTTP Server for Feedback Control Application

Erik Lindegren

Department of Automatic Control Lund University February 2008

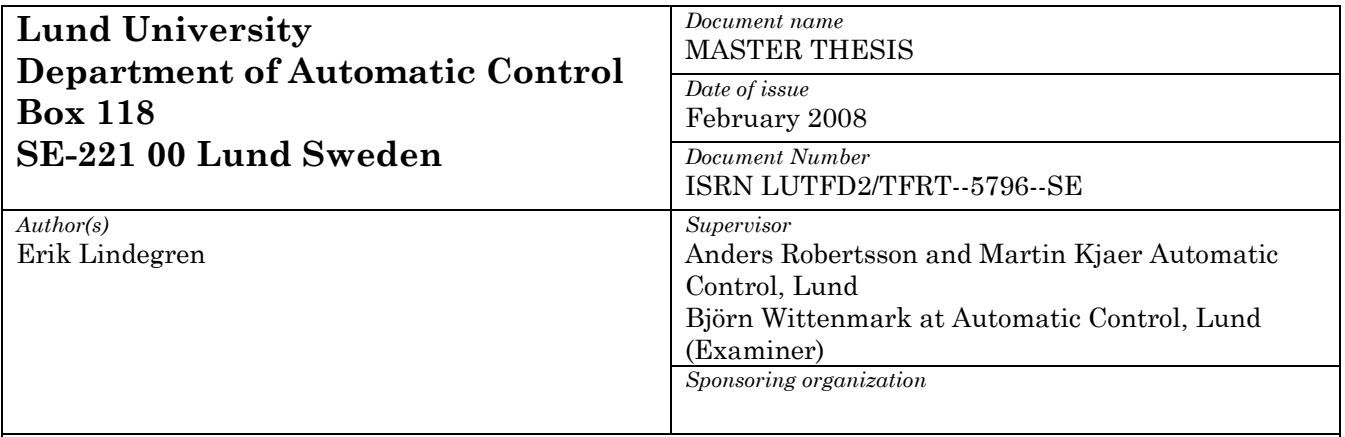

#### *Title and subtitle*

Preparing the Apache HTTP Server for Feedback Control Application (Användning av reglerteknik I Apache HTTP-servern)

#### *Abstract*

In the last couple of years it has become more and more common to use control theory in computing systems, for instance operating systems, web servers and databases. The reason for this is to make these systems more robust and stable. This is of interest because we today are more dependent on computing systems in our everyday life, and therefore put higher demands on them. A lot of focus has been on internet service systems and this paper also deals with such a system, namely the HTTP server. In contrast to mechanical systems where you often have a good intuition of where the problems occur, it might be hard to get the same overview of a computing system. Therefore an introduction to HTTP servers, and the Apache HTTP server in particular, is presented in this thesis focusing on the problems which may arise in such a system.

When the important issues have been identified a solution of how to apply control theory to the Apache HTTP server is presented. Changes are made to the Apache HTTP server which make relevant measurements of the server's performance available during runtime and make it possible to influence the server's behaviour by updating important configuration parameters in realtime. A simple controller is then implemented using this new functionality.

*Keywords* 

*Classification system and/or index terms (if any)* 

*Supplementary bibliographical information* 

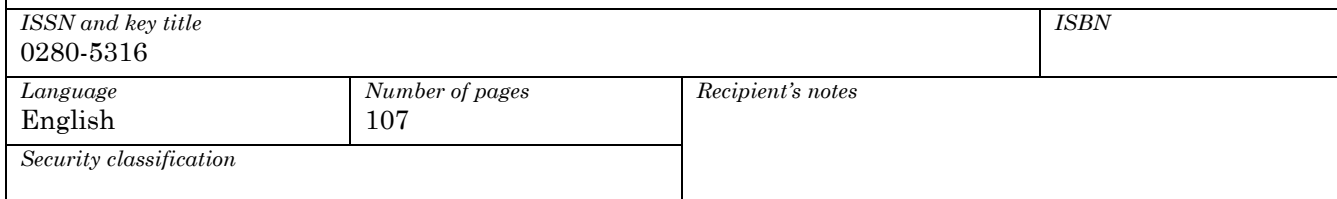

## **Contents**

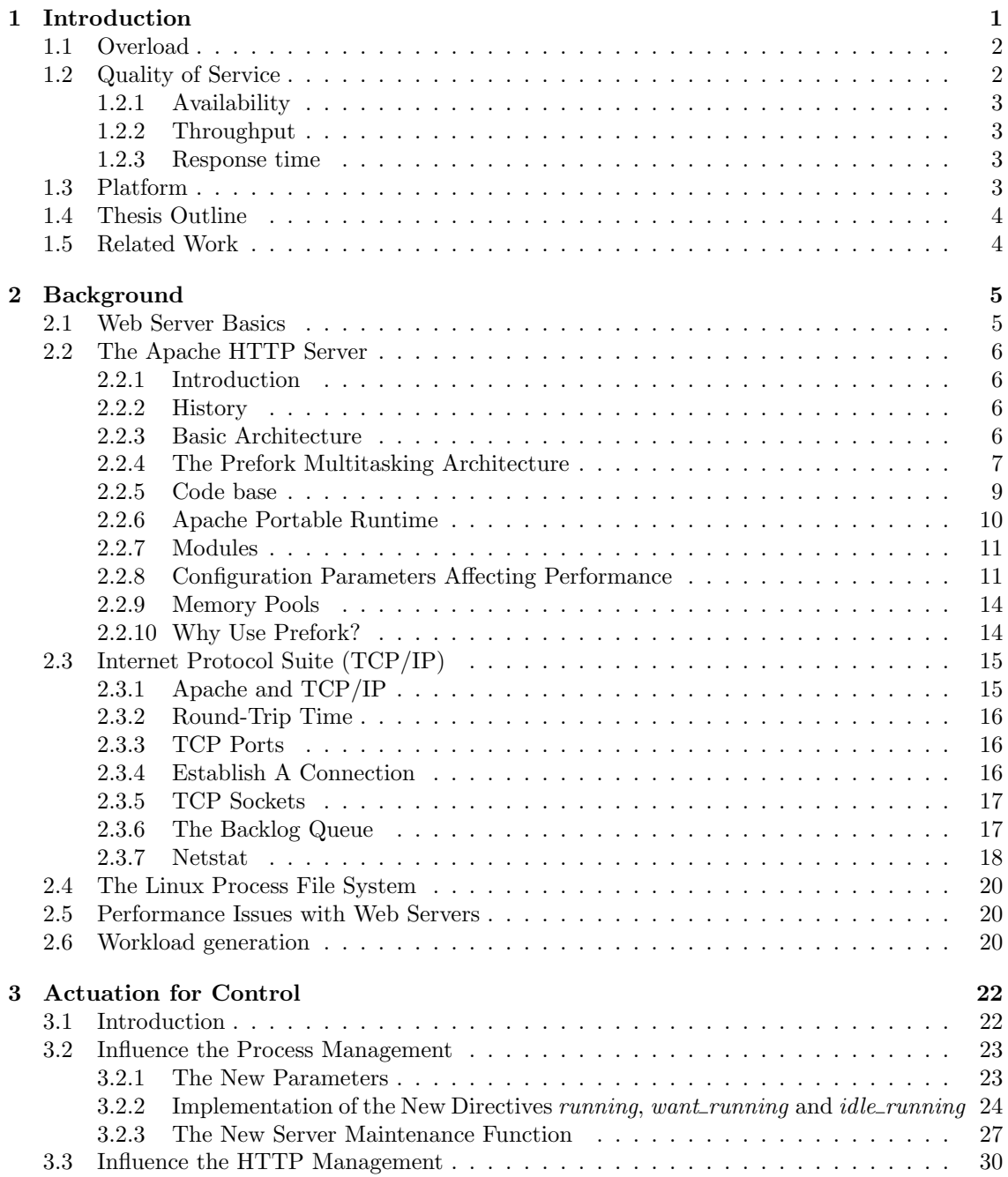

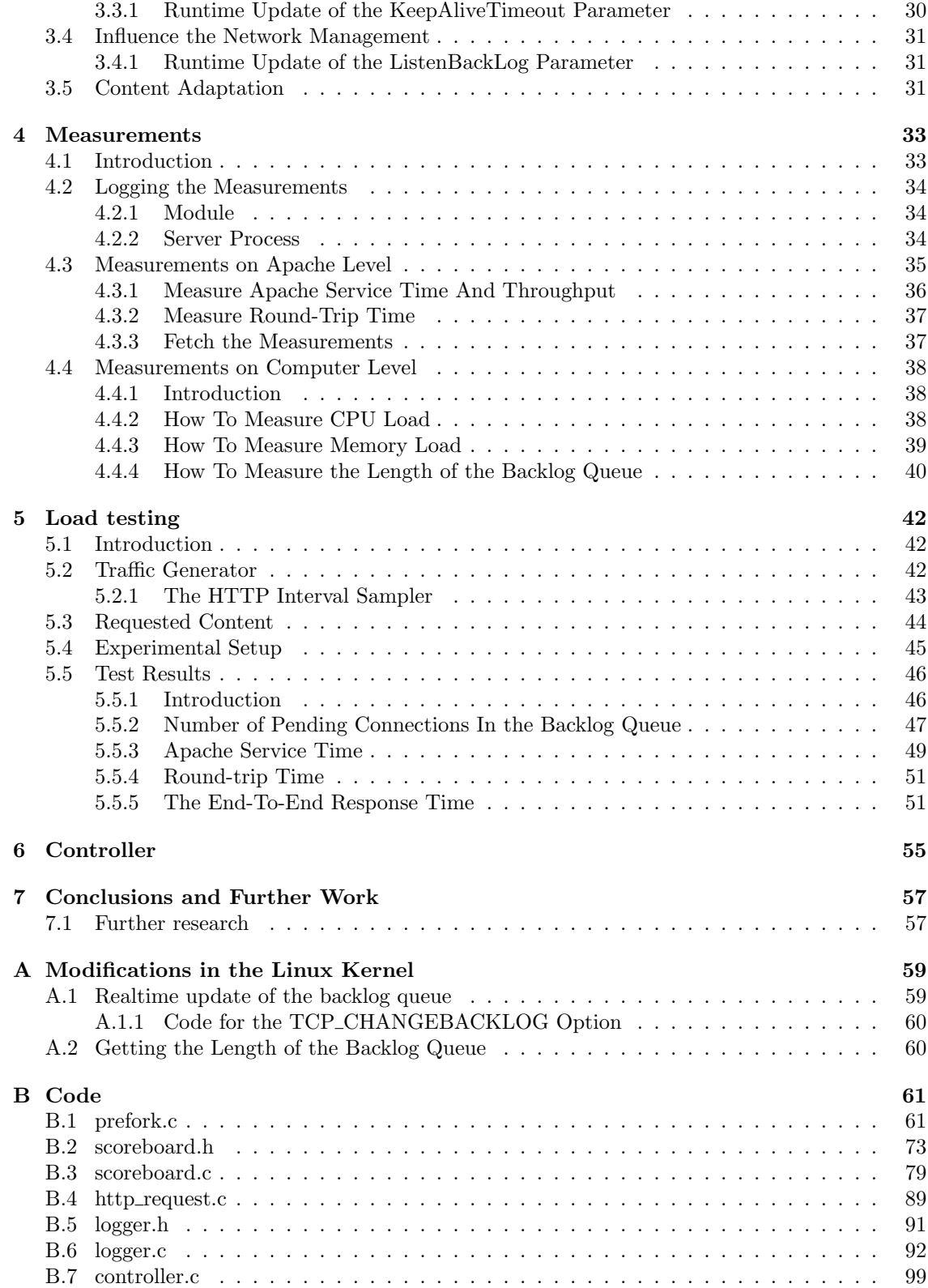

# Chapter 1 Introduction

Today when the use of computer systems is higher than ever, the requirements on these systems have also increased. In particular, we have become more dependent on the Internet and the various services it provides. The Internet is used for, among other things, managing bank accounts, booking holidays and reading the news. According to Statistics Sweden [1] more than 80% of all people in Sweden aged 16 to 74 had access to the Internet in their homes during 2007. It is therefore important that we can rely on these system. This is especially true during a crisis. As example one can mention the September 11 attack in New York 2001, the murder of the Swedish foreign minister Anna Lindh 2003 and the tsunami crisis 2004. At the time of these events, the demand for information was so high that some systems became overloaded and therefore not available.

What people try to achieve by using control theory in computing system is to make them more robust and stable. The most popular areas of research have been data networks, operating systems, middleware (e.g. web servers, database servers), multimedia and power management [2].

Because of my background as a web developer my main interest in this development has been in web servers. In this thesis I am going to examine a web server and see what different areas of it that would be good to have under control and what is required of the web server to make this possible. First take a look at a very simplified model of a web server.

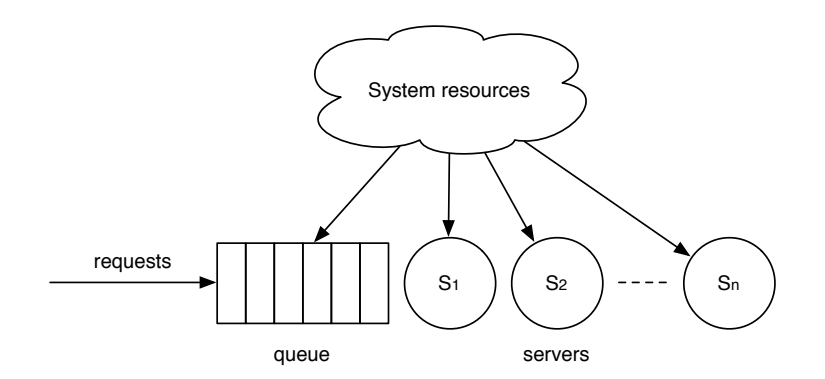

Figure 1.1: Simple web server model.

It has a queue for incoming client requests and a number of servers ready to serve these requests. The length of the queue is limited and there is also a timeout that defines how long a request can stay within the queue before it is removed without being processed. The computer, on which the web server is running, has different system resources that the web server needs to use. These include CPU time, main memory (RAM), processes, TCP connections, TCP buffers and file system buffers [3]. In this thesis when talking about the load on the server I refer to the load on the computer, i.e. the usage of its system resources.

What different types of control would be interesting to apply to such a system? To answer that question one need to think about what kind of problems that might occur within this system. Knowing what these issues are, one can start to think about how to avoid them by using control. So what might these issues be?

## 1.1 Overload

As soon as there is a queue in a system with a fixed length there will always be a possibility that this queue will fill up. When the queue becomes full the system will not be able to accept any more requests from the clients, which will instead be blocked. One of the reasons for having a fixed queue length is to avoid overloading the server. Allowing every client's request into the server during a busy period might lead to a very large number of requests in the queue. Because every request will consume system resources that are also needed by the servers, this can cause the system to become overloaded. When this happens the servers might not be able to serve a request particularly fast or will not be able to serve the request at all which in the end might lead to a system crash.

Overloading the system can cause major problems and is something that should be avoided in every situation. There are a number of possibilities on how to solve this. To have a fixed queue length is one way of doing it, but it is not enough. The load each client's request has on the server may vary a lot. One request might be very complex and need a lot of system resources while another one might not need much at all. This makes it very hard to set a fixed queue length that will guarantee that the system never becomes overloaded. Therefore it could be a good idea to let a controller regulate the queue length depending on the server load. It could also be beneficial if it was possible to limit the number of requests in the queue by controlling a timeout value, which tells a request how long it can stay in the queue before being removed.

But to only control the number of requests in the queue will not be a guarantee for avoiding a server overload. There will still be a limit on the system resources which need to be divided between all parts of the server. As mentioned earlier there might be huge differences in system resource usage depending on the client's request. Therefore it would probably also be of interest to be able to control the number of servers running depending on the load.

Web server overload control is investigated in [4] with focus on overload control techniques such as admission control and content adaptation (see Section 3.5 on page 31).

## 1.2 Quality of Service

Often when talking about a server system it is important to think about the quality of service (QoS) that a system offers to the client. There are various properties that can be observed to measure this, but the most important ones for web servers are the following:

- Response time which is the total time it takes for the system to respond to a client's request.
- *Throughput* which is the rate at which the system can handle requests.
- Availability which is the percentage of time that the system is available

Depending on what quality you have chosen to be the most critical one for your system, you can measure these variables to get an indication on how well your system is performing.

## 1.2.1 Availability

Availability is closely linked to the queue. There are three possibilities that will make the system un-available:

- 1. During an overload situation
- 2. When the queue is full the system will not accept any more client requests and therefore not be available.
- 3. If the server is very busy a request in the queue might timeout before it has been served

To control the system availability you should therefore regulate the queue length, the queue timeout and avoid overload.

## 1.2.2 Throughput

To improve the throughput of the system the number of servers could be increased. This will make it possible for the system to handle more requests simultaneously. One could also increase the queue length and the queue timeout. This will let more requests into the system and therefore decrease the idle time of each server and in turn improve throughput. But it is important to be careful when changing these values, because an increase in any of these parameters will consume more system resources. If the usage of system resources becomes too high it will lead to server overload and a dramatical decrease in throughput.

#### 1.2.3 Response time

It is a bit more difficult to say what would improve the response time of the system because it is highly dependent on the server load. One setting that will give really good response times during light load might not work that well under heavier load. It is desirable to keep the time each request spend in the queue as low as possible.

The queue is a good thing to have for both the availability and the throughput, because it makes it possible for the system to accept more requests even though all the servers might be busy at a particularly point. This is not true at all for the response time. A queue is not something that improves response time. To get really good response times a request should not have to stay in the queue at all, it should be processed immediately. So if the response time is the most critical parameter for our system we might reason that it is better to keep the queue length and queue timeout as low as possible and risk that a request might be blocked. In that case it could be better to block requests if they can not be served immediately. This should lead to a scenario where the requests that are handled will be handled quite quickly. To have a lot of servers handling requests simultaneously will probably increase the response time, because this will consume more of the system resources, which are limited. Therefore the number of servers should be kept quite low.

To make the system perform well in all of these three parameters is difficult because there are conflicts between these parameters. An improvement in response time performance might lead to a decrease in both throughput and availability. Throughput and availability go hand in hand. An improved throughput will probably also be good for availability but will increase the response time.

## 1.3 Platform

From this discussion it is possible to identify server directives that would be good to be able to update during runtime in order to improve the system's performance: queue length, queue timeout and the number of servers. Is there a web server that allow updates to these kinds of directives during runtime?

The four most popular web servers (at the moment this thesis was written) are the following [5]:

- Apache HTTP Server from the Apache Software Foundation [6]
- Internet Information Services (IIS) from Microsoft
- Sun Java System Web Server from Sun Microsystems, formerly Sun ONE Web Server, iPlanet Web Server, and Netscape Enterprise Server
- lighttpd [7]

None of these web servers have support for this, so what needs to be done is to rewrite one of them to be able to facilitate this functionality. Both the Apache HTTP Server and lighttpd are free open source projects, which makes it possible for me to actually alter the server code. Of these two I chose to work with the Apache HTTP Server because it is the most popular one.

As operating system Linux was chosen because it is an open source project and because it is the most common platform for running the Apache HTTP Server. Therefore all the system descriptions in this thesis are related to that platform.

## 1.4 Thesis Outline

In Chapter 2 the background and information related to the Apache web server will first be described. In Chapter 3, I will present details of how to make it possible to influence the server's performance during runtime. In Chapter 4, I will explain how to measure the server's performance. In Chapter 5, the implementations that were made in the previous two chapters will be tested by running some experiments on the Apache HTTP server. In Chapter 6, I will briefly discuss where a controller should be placed and how it could be used. In Chaper 7, the results will be summarized and suggestions of further work presented.

## 1.5 Related Work

The largest inspiration for this thesis has been the book Feedback Control of Computing Systems by Joseph L. Hellerstein, Yixin Diao, Sujay Parekh and Dawn M. Tilbury [2]. It is a good start if you are interested in using feedback control in a computing system. I particularly liked the fact that many of the examples used real life computing systems like the Apache HTTP server and the IBM Lotus Domino Server. Another resource written by the same authors that has been important for this work can be found in [8].

In addition to this the department of Automatic Control in collaboration with the department of Communication System at Lund Institute of Technology have done interesting work about using admission control for web server systems, which also has also been an inspiration for my work, see for instance  $[9] [10] [4]$ .

## Chapter 2

## Background

## 2.1 Web Server Basics

A web server is a server system on the internet which is responsible for handling HTTP requests from HTTP clients (e.g. browsers). A more correct definition would therefore be an HTTP server. HTTP stands for Hyper-Text-Transfer-Protocol and specifies how requests to the server and responses from the server should look like. The communication between a client and a server always starts with a request from the client. The first line in a HTTP request contains information about what function the client want to use (e.g. GET, HEAD, POST), a Uniform Resource Identifier (URI) telling the server on what resource the client want to use this function and finally information about the HTTP version. The rest of the lines contains the headers, which are used to add information about the request or modify it. Here is an example of how a simple HTTP request may look like:

GET /index.html HTTP/1.1 Host: www.epineer.se

From this request the server knows that it should get the index.html file for the host www.epineer.se and return its content to the client. The response from the server looks like this:

```
HTTP/1.1 200 OK
Date: Fri, 19 Jan 2007 23:06:47 GMT
Server: Apache/2.0.52 (Red Hat)
Last-Modified: Wed, 15 Feb 2006 16:50:21 GMT
ETag: "1640c0-32-1b84cd40"
Accept-Ranges: bytes
Content-Length: 50
Content-Type: text/html
\hbox{\tt <html>>}<body>
<h1>epineer.se</h1>
</body>
</html>
```
The first row of the response contains the HTTP version and the status of the request (in this case 200 which means that the server managed to handle the request successfully). The next two rows contain information about the date and various data about the server. The rest of the lines are the response headers. The content of the index.html file is located after the headers separated by an empty line.

When a client has received a response for its request the HTTP communication between the client and server stops until the client sends a new request. This makes HTTP a stateless protocol, because it does not use a wait time before closing the communication which is quite common in other protocols.

## 2.2 The Apache HTTP Server

## 2.2.1 Introduction

To be able to control the Apache HTTP Server the first step is to get a general idea of how it works. This is going to be described in this section. To get a more complete understanding of the server I can recommend the excellent document "The Apache Modeling Project" [11]. From reading the source code the authors have described how a large number of different areas of the server are implemented. It is a good reference to have when reading the source code. The home page for the server [6] is also a helpful resource. All of the Apache HTTP Server's code is written in the programming language  $C$ , so a good  $C$  programming book [12] might come in handy. The GNU  $C$  library is used as the standard  $C$  library on most systems running the Linux kernel, so its reference manual, which can be reached from [13], may also be of use.

## 2.2.2 History

Since 1995 the Apache HTTP server, commonly referred to as Apache, has been the most popular web server according to the netcraft survey [5]. The first version of Apache was released in 1994 and was based on the NSCA HTTP server. It was called the NSCA server because it was developed at the National Center for Supercomputing Applications, University of Illinois, Urbana-Champaign by Rob McCool. At the top of the main configuration file for Apache called httpd.confit still reads:

Based upon the NCSA server configuration files originally by Rob McCool.

In 1994 they stopped working on the NSCA server and that is why the Apache group was first created. Some of the webmasters that had used the NSCA server had written their own fixes (so called patches) for that server. They got together and gathered all the patches and released a more stable server which they called Apache. The name is said to be derived from "a-patchy-server".

## 2.2.3 Basic Architecture

The Apache HTTP Server is a multi-task server, which means that it can serve a lot of different requests simultaneously. How the multitasking is implemented is highly dependent on what operating system the server is running on. However, all of the different multitasking models for Apache share some basic features: All of them use a task-pool and a master server to control this pool. When starting the Apache server what is started is the master server. It then creates a number of tasks (that can be implemented as processes or threads or a combination of the two) which are responsible for handling incoming requests. The main responsibilities for the master server is to create and delete tasks in the pool. By using a command-line interface called apachectl you can send different signals to the master server. For instance when standing in the base folder of your Apache installation, to start and stop the server you type:

```
$ ./bin/apachectl start
$ ./bin/apachectl stop
```
It is through the master server that server administrators interact with Apache. The master server will run as long as no serious problem occurs or until the administrator decides to stop/restart the server.

To be able to make the Apache server runnable on a large variety of platforms in an elegant way, all the code for the multitasking model have been broken out and made into different loadable modules. These are called Multi-Processing Modules (MPM:s) and defines what strategy the master server will use to dispatch its tasks. When configuring and installing an Apache version choices are made regarding what MPM:s to use. Here are the default ones for a number of platforms:

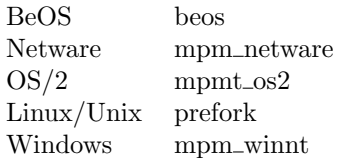

I was running the Apache server on a Linux platform and chose to use the default Prefork MPM, which also was the first multitasking architecture of Apache.

#### 2.2.4 The Prefork Multitasking Architecture

In the Prefork MPM the master server and all of the tasks are implemented as processes<sup>1</sup>. The master server, from now on called the parent process, reads the configuration files and creates the other processes in the pool by using the system call fork. To see the Linux manual page for this system call type the following in the command line:

#### \$ man 2 fork

The fork system call creates a child process by making an exact copy of the parent process. By copying the parent process the child will get the same configuration. Like most other configuration parameters these are entered in the main configuration file httpd.conf. A typical configuration for Prefork might look like this:

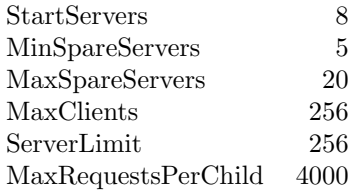

The amount of child processes that will be started initially at server startup by the parent process is defined by the parameter StartServers. Prefork always tries to keep a certain number of idle child processes, to make it possible for a request to be served instantaneously without having to wait for a child process to be created. This is the reason why this MPM is called pre-fork, because it forks a child process before there are any requests to serve. The parameter MaxSpareServers tells Apache the maximum number of idle processes in the system and the parameter MinSpare-Servers the minimum number of idle processes. During operation Apache will try to keep the amount of idle servers between those two values. The maximum number of server processes in the system is defined by the parameter  $MaxClients$ . The ServerLimit is used to tell Apache the maximum number of child processes it should expect and use this value to instantiate enough entries in the scoreboard (see page 8). This means that the *ServerLimit* will define an upper

<sup>&</sup>lt;sup>1</sup>A process is a program in execution and is defined by the resources it uses and by the location at which it is executing.

limit for the MaxClients value. The MaxClients value can be changed during runtime by using a graceful restart (see page 9), while the *ServerLimit* can not. To limit the number of requests that a child process can handle during its lifetime the MaxRequestsPerChild value is used. If this value is set to 0 it will mean an unlimited amount of requests. The reason for wanting to limit a child process lifetime is to be on the safe side if any child process would start consuming a lot of system resources, e.g. memory caused by a memory leak. Apache itself should be safe against memory leakage, but a third-party module that a child process uses may not.

#### The Scoreboard

The parent process needs a way of communicating and keeping track of all the child processes. This is done through something called the scoreboard. The scoreboard is a simple data structure (a struct as it is called in  $C$ ) stored in a shared area (usually shared memory, but a file may also be used) that both the parent and the child process can access. It will therefore not be affected by the context switch. The scoreboard consists of the following three areas:

- global A struct containing global parameters that both the parent and child processes should be able to access, e.g. the generation id (used for graceful restart, see page 9) and the ServerLimit parameter.
- parent A struct containing various parameters that mostly the parent will use, e.g. the process id (PID) for each child process.
- servers A table containing various information about the child processes like the status (e.g. dead, ready, starting), the start time of a request, the stop time of a request, how many bytes that was served for the request etc. The scoreboard has functions to update these parameters. When a child is created it will get a unique id that is used as an index into this table. By using this id, the parent is able to gather information about a specific child process.

In the source code, the instance of the scoreboard is called  $ap\_scoreboard \_image$ .

#### Idle Server Maintenance

When the parent process enters its main loop, it does nothing except waiting for a child process to die. If this happens or if the waiting time exceeds a timeout of one second the function perform idle server maintenance will be run. It is in this function that the parent controls its pool of child processes, by determining how many children to spawn or to kill. The function starts by looping through all the child processes already in the scoreboard and examines their status. Each process with the status dead will get its slot in the scoreboard marked as free. As soon as the number of free slots is equal to the amount of children it wants to create the loop stops running. If there is not enough old slots with the status dead, the function will increase the number of slots in use until there is enough, just as long as the number of slots in use is below the MaxClients value. When the function loops through the child process it also registers how many of the servers that were idle. If the number of idle servers exceeds the parameter MaxSpareServers one of these child processes will be terminated. If the number of idle servers is less than the parameter MinSpareServer the spawn rate is increased, and the next time the function runs those extra processes will be created.

#### The Pipe-Of-Death

In C programming pipes may be used as a simple way for different processes to communicate with each other [13]. In the server the parent and all the child processes share a pipe that are called pod in the source code. The pod stands for "Pipe-Of-Death" because it is used by the parent to kill child processes. The pod has just enough space to contain one character, and the processes may read or update this character. To terminate a child process the parent may write a character called the *Character-Of-Death* to the pipe by calling the function  $ap\text{-}mpm\text{-}pod\text{-}signal$ . As soon as a child process has finished serving its request it reads the pod to decide whether it should continue listening for new requests or die. If it reads the *Character-Of-Death* it will remove the character from the pod and terminate.

#### Graceful restart

In the Apache HTTP Server it is possible to reconfigure the server during runtime by doing a graceful restart from the command line, e.g. if there is a need to change the  $MaxClients$  value without taking down the whole server. This value is first edited in the *httpd.conf* file and then the following command is issued to make the running server update its configuration:

#### \$ ./bin/apachectl graceful

When choosing to do a graceful restart the parent process will first re-read the configuration files and loop through all of its child processes. The idle ones will be replaced with new processes with the updated configuration. The busy child processes will be replaced after they have finished serving their request. Each time the server is restarted it will get a new global generation number. This generation number is stored in the scoreboard with each child process. When the process generation number is different from the current global one, it knows that it should be replaced by a new child process.

#### Persistent Connections

In the beginning there was a problem with web servers if a web page used a lot of images or other forms of embedded objects. Each object would require a new request to the server, and therefore a new TCP connection to the server (see Section 2.3 on page 15). When there were a lot of different objects on a page, this would consume a lot of server power. To get around this, a support for persistent connections was added to the Apache server. This means that a request for a page and the requests for the embedded objects in the page will all share the same TCP connection. The parameters for configuring persistent connections in Apache are:

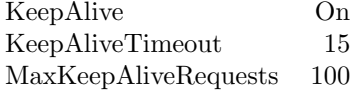

KeepAlive simple tells Apache to use persistent connections or not, the default value is  $On.$  The KeepAliveTimeout parameter decides how many seconds a child process should wait for a new request from the same client. If the next request comes within this period the same connection is used to handle the new request, if not the persistent connection is dropped. When KeepAlive is used only the first request counts toward the  $MaxRequestSPerChild$  parameter in Prefork. Another changeable parameter is the MaxKeepAliveRequests, which tells Apache how many requests a single persistent connection is allowed to handle before it should close down the connection.

#### 2.2.5 Code base

In this thesis the 2.0.54 source distribution of the Apache HTTP server is used. Figure 2.1 shows an overview of how the code is organized for the 2.0.45 distribution which has the identical code structure as 2.0.54.

For this project I have made code changes to the following files:

```
include/scoreboard.h
modules/http/http_request.c
```
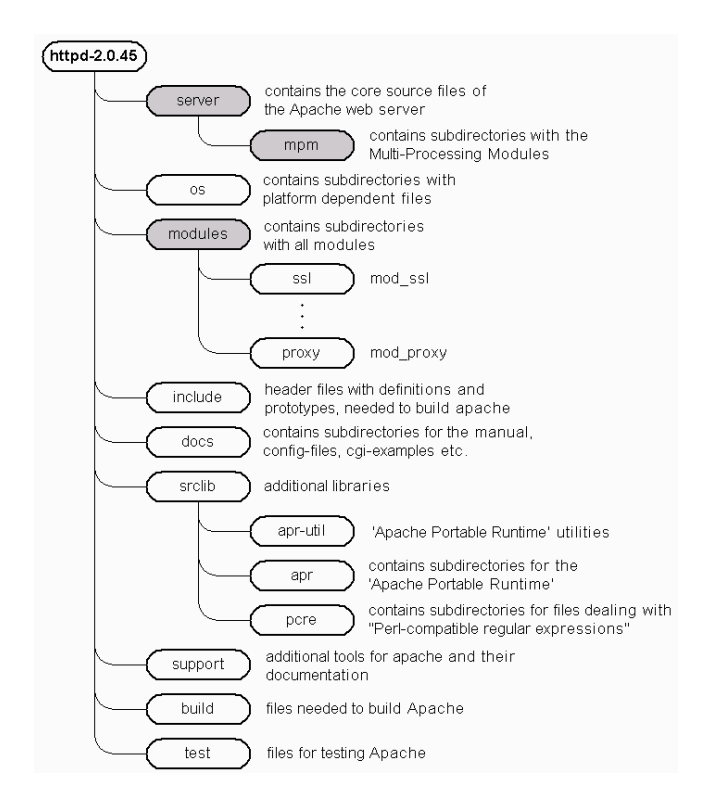

Figure 2.1: Directory structure of the Apache HTTP Server 2.0.45 source distribution [11]

```
server/mpm/prefork/prefork.c
server/Makefile.in
server/scoreboard.c
```
and added functionality for logging and control in:

```
include/logger.h
server/controller.c
server/logger.c
```
## 2.2.6 Apache Portable Runtime

To make the Apache HTTP server a truly portable project, i.e. make it possible to run it independently of the operating system, all the platform-specific implementations have been moved into a supporting library called Apache Portable Runtime (APR) [14]. It contains functions for doing a number of things, which means that the software developers do not have to worry so much about the platform. When they have written their code by using the APR-functions they can be pretty sure that it will work the same regardless of the underlying system. All the functions in the APR library have names that starts with  $apr<sub>-</sub>$ . Here are some examples of what functionality APR provides:

- Memory allocation and memory pool functionality
- File I/O
- Thread, process and mutex functionality
- Shared memory functionality

• Network sockets and protocols

The Apache Portable Runtime project started as a subproject to the Apache HTTP server, to add support to run the server on different platforms. It has now grown and become its own project, which can be used to create other platform-independent projects [15].

## 2.2.7 Modules

It is possible to extend the functionality of the server by using Apache modules [11]. They may be included statically or dynamically in the server. Which ones to include statically is chosen when configuring and installing the server. They are compiled into the server and can not be altered without rebuilding the whole server. What other modules to use is something you specify in the configuration file. These will then be dynamically loaded into the server during startup. The executable code of the server consists of the core, static modules and dynamic modules. The child processes will contain exactly the same executable code as the parent process because they are copies of the parent. Therefore all processes will contain all modules.

There are quite a lot of different Apache modules, and which ones to include in the server can be difficult to decide [16]. If no module with the desirable functionality exists, it is possible to write a new Apache module [17].

All the modules interact with the server through a common interface. Each module can register a variety of handlers in the server core:

- Hooks A so called Hook is triggered when a certain event occurs e.g. server startup, server shutdown, child process creation, child process termination, etc. When a Hook is triggered Apache calls the handlers that the modules have registered for it.
- Configuration directives It is possible for the modules to define their own set of configuration directives, which then can be used in the standard configuration file. At startup the server calls the corresponding handlers specified by the modules to process these directives.
- Filters A multiple array of modules that work together can be used to manipulate data of a response or a request. These modules are called filters. For each content type that the server handles you can register multiple filters and also specify in what order these filters should be applied to the data.
- Optional functions An optional function is very similar to a Hook, but with the difference that the server ignore any return value. So even though an error might occur, the server will call all the optional functions.

The way an Apache module interact with the server is through the Apache Application Programming Interface, a so called API. It contains functions which a module can use to perform various tasks. All the functions have names starting with  $ap_$ . Some of these functions will in turn be based on the APR-functions. The most important service the API provides for the modules is functions for memory management. The Apache server uses a pool based memory system (see Section 2.2.9 on page 14) where the server core is responsible for managing all the pools. If a module wants to allocate memory, it needs to ask the core for permission by using the API.

The API also contains functions for array manipulation, table manipulation, string manipulation, identification, authentication etc.

#### 2.2.8 Configuration Parameters Affecting Performance

The Apache server is known to handle heavy load situations quite well, but it can not optimize its performance by itself. That is up to the administrator to do by tuning certain directives [16] in the server. Performance tuning is usually the art of trading off one resource against another, to get a good balance between CPU time vs. memory space or fast response vs. large throughput. The single most important choice an administrator needs to make is what MPM (see page 7) to use. Depending on the operating system this can affect the server's performance a great deal. Of all the changeable parameters some are directly related to performance, others are not that obvious. These directives can be divided into three different categories which specifies what area of the server the parameter affect. The three categories are: process management, network management and HTTP management. The changeable parameters for the Prefork MPM have already been mentioned in Section 2.2.4 and the ones for persistent connections in Section 2.2.4. The parameters of the former belongs to the process management category and the latter to the HTTP management category. All of those directives affect the performance of the server.

#### Process Management

MaxClients An increase of the *MaxClients* parameter allows the parent process to create more child processes, which will make the server able to handle more clients at the same time. This should therefore increase the server's throughput. Each new child process handling a client's request will require memory space and CPU time, so the average time Apache spends on a client's request (the Apache service time) might increase. This will not necessary mean that the average response time for the clients will increase, because the end-to-end response time is highly dependent on the amount of clients in the backlog queue (see Section 2.3.6 on page 17). If for example the server is idle and suddenly 15 clients try to connect to it at the same time, with the *MaxClients* parameter set to 5, 5 of them will start to be processed by the server while the other 10 will be put in the backlog queue. Depending on how long time these requests stay in the queue it might be better for the end-to-end response time to use a MaxClients value of 15 and process all the client's requests at the same time. Even though this might lead to an increased average Apache service time as a result of the increased use of system resources.

A lower value of MaxClients decreases the number of child processes allowed in the system. This will free up memory space and CPU time, which in turn should improve the Apache service time. but reduce the throughput.

Care has to be taken not to let the server consume all of the available memory. If this happens the computer will need to swap some of the server's memory pages onto the hard-drive [18]. This will increase the CPU load and degrade the server's performance in all variables. An idle child process still consumes memory space, so if the MaxClients value is set too high it may cause the server to start swapping even under light server load.

The general rule is to set the value of *MaxClients* as high as possible without causing the computer to start swapping memory pages onto the disk.

- ServerLimit This parameter works as the upper limit for MaxClients. A change in this parameter may in turn change the MaxClients parameter with all its implications described above. The reason why the ServerLimit directive limits the MaxClients value is because it specifies how many slots that should be initialized when creating the scoreboard. This parameter therefore decides how much shared memory space that will be used by Apache. If this parameter is assigned a too high value, a lot of unused memory will be allocated, which instead might have been better used by the server's child processes while serving requests.
- StartServers The StartServers value only affects the performance at server startup. If the value is much less than the number of clients trying to connect to the server, it will take a while before the parent process will have managed to create all the child processes needed to serve all the clients. This will lead to long response times and a small throughput at server startup. On the other hand, if the *StartServers* value is too high, a lot of unnecessary child processes will be created, which means a higher memory usage.
- MinSpareServers If this value is too high an unnecessary amount of idle child process will exist, which will consume memory space. On the other hand the server will be able to react quickly

on a large amount of simultaneously incoming requests, if there suddenly would be a peak in the server load. If set too low, there will not be enough idle servers ready to serve incoming requests, which means that the parent process needs to create these child processes before the requests can be taken care of. This will increase the CPU load, and the response time.

- MaxSpareServers This value should be set higher than  $MinSparseServers$  to have any effect. Setting this parameter too high will allow a large number of idle child processes to be created which leads to the same implications as mentioned above. This value is used to lower the amount of idle child processes after a peak in the server load.
- MaxRequestsPerChild As mentioned previously this parameter's main task is to guard against memory leaks. When this parameter is assigned a lower value the lifetime of each child process is decreased. Therefore if set too low it will mean that running child processes will be terminated often and new ones have to be created. This will increase the CPU load. Like *MaxSpareServers* this parameter might help to thin out the number of running child processes after the server has been through a busy period.
- MaxMemFree This parameter limits the amount of memory which Apache is allowed to hold ready for use. The amount is specified in kilobytes (kB). After Apache has retained an amount of memory from the operating system to be able to serve a request, it does not return the memory. Instead Apache keeps it in an internal memory pool, which will continue growing in order to satisfy future memory demands. To retrieve the required memory from the internal pool is faster than retrieving it from the operating system. The fact that Apache does not return the memory to the operating system might lead to problems when the server has been through a busy period. During this period Apache might have retrieved a lot of memory to the internal pool which is not needed anymore. This memory will therefore be unused and unavailable to other applications on the computer.

It is beneficial for the performance of the server to have some memory ready, but if the amount is too high it might degrade the performance of the underlying operating system.

#### Network Management

ListenBackLog This parameter limits the size of the backlog queue, i.e. the number of requests that are queued up when all of the servers child processes are busy (see Figure 2.4 on page 18). It is necessary to have a queue to be able to handle a heavy server load. If the queue is allowed to be very large the server will be able to handle a larger amount of requests during a busy period. This should increase the throughput. The problem when the queue starts growing is that the response time for a client's request might become very long, because the average time each request spends in the queue will increase.

If this queue is limited and made very small, the server will not be able to handle a load peak without blocking some of the client requests.

SendBufferSize With this directive it is possible to change the size of the *connection socket's* output buffer. This is mainly useful when the round-trip time for a connection is long, because it makes it possible for Apache to queue more data.

The value of this parameter affects all the socket buffers created by Apache, so if it is set too high the memory usage might become critical during busy periods.

#### HTTP Management

KeepAlive If KeepAlive is used the dialog between a client and the server will run faster, because the server will not close down its connection to the client between requests. If clients sends a lot of requests to the server, using *KeepAlive* will decrease the CPU load a lot. The problem with using *KeepAlive* is that the child processes can not serve any other clients until the

current client disconnects, which in some cases will limit the throughput. The following two directive regulates this.

- KeepAliveTimeout If a larger time slot is used more requests from the same client will be able to use the same connection. It also means that it will take longer time before a child process is available to serve another client's request. If the value of KeepAliveTimeout is too high during a busy period, all the child processes will be serving clients over persistent connections. It will take quite a long time before any of these connections times out, which means that the number of requests in the backlog queue will start growing.
- MaxKeepAliveRequests This directive can be used to force a client to release its connection with a child process, if it has been active for too long. For example if a client issues a large number of request with short intervals it may stay in the *KeepAlive* loop forever.
- TimeOut This parameter actually specifies three different types of timeout values in connection with the established HTTP connection:
	- the time from connection being established until receiving GET. This timeout does not affect the persistent connections because they use the KeepAliveTimeout value for this instead.
	- the time since last packet of data was received on a PUSH or PUT HTTP request
	- the time since last acknowledgment (ACK), if the server is waiting for more data from the client

Here is a list of other configuration directives that might have an impact on the performance: ScoreBoardFile, RLimitNPROC, RLimitMEM, RLimitCPU, ReceiveBufferSize, LogLevel, LimitRequestLine, LimitRequestFieldSize, LimitRequestFields, LimitRequestBody, mod deflate. See [6] for more information.

## 2.2.9 Memory Pools

To avoid the problems with memory leakage Apache provides resource pools. Every resource like memory, open files etc. will be connected to a pool. The resources will automatically be released when the server is finished with the pool. For example, each request has its own pool to keep its resources in. As soon as the server is finished serving the request all the resources connected to the pool will be released.

## 2.2.10 Why Use Prefork?

Processes unlike threads, have separate address spaces and do not share memory or resources directly. Therefore processes consume more system resources than threads and will load the server more. To switch between processes, which is called a context switch, is usually a heavier task than to switch between threads. The problem with prefork is that a child process is needed for each request, which consumes a lot of system resources. There are other MPM:s for Linux e.g. worker and *perchild*, where each child process keeps many threads to serve requests. The problem with these multi-process multi-threaded servers is that many of the third-party modules you need to include for a website (e.g. PHP) are not thread-safe under Linux/Unix. Stability and performance are the most important things concerning a website and at the moment none of the other MPMs can compete with Prefork in terms of that. If an error occur with a request when using the Prefork MPM the problem is encapsulated to one process and will not affect the other requests, which may not be the case when using a multi-process multi-threaded server.

## 2.3 Internet Protocol Suite (TCP/IP)

The Internet Protocol suite is the most common way to establish a network connection between two clients today. The Transmission-Control-Protocol (TCP) and the Internet-Protocol (IP) are its two most popular protocols which explains why this suite is often called the TCP/IP suite. A more complete description can be found in [19][20][21].

The Internet Protocol Suite is made up of five layers: physical, data link, network, transport and application. In Figure 2.2 there are some examples of what protocols you can find in the different layers.

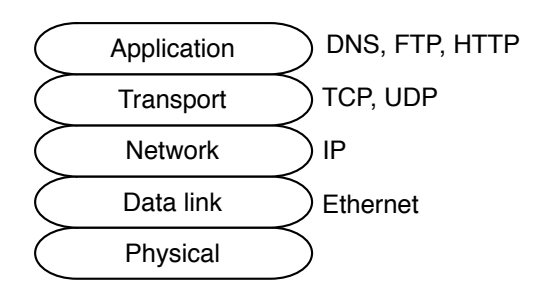

Figure 2.2: The five layers in the Internet Protocol Suite and examples of some of the protocols you might find in the different layers.

Physical layer is responsible for transmitting data as a bit stream over a physical medium [19].

- Data link layer's main task is to move data between the network interfaces of two different computers on the same physical network. A protocol defined at this layer is called a nodeto-node protocol where, in the case of using Ethernet, each node is identified by a unique MAC-address [20].
- Network layer makes sure that the data is delivered to the right host when the host is not on the same physical network. The Internet-Protocol (IP) is used for doing this and is therefore called a host-to-host protocol where each host is uniquely identified by its IP-address.
- Transport layer is responsible for delivering the data to the right process on the host. It uses a unique port address (see Section 2.3.3 about TCP Ports below) on the host to identify the process. A protocol defined at this layer is therefore called a port-to-port protocol.
- Application layer contains the applications/processes that makes it possible for a human user to get access to the network.

#### 2.3.1 Apache and TCP/IP

The client's browser and the Apache server uses TCP, to establish a connection and transfer data between each other. The data is sent in small chunks called packets. TCP uses IP to send single packets to the correct destination. IP is a best-effort protocol, which means that it tries to send the packets the best it can but without any guarantee. Packets sent may or may not be received at the final destination and will most likely not arrive in the same order as they were sent. When reliability is important, the IP protocol must be paired with a reliable network protocol like TCP. TCP assigns each packet with a specific sequence number to be able to guarantee in-order delivery. When a packet is received the receiver will send an acknowledgment, ACK, back to the sender, containing the next sequence number it expects to receive. The sender will then be sure that the packet has been delivered and at what sequence number the receiver is at. To make it possible for the sender to not have to wait for an acknowledgment for each single packet before transmitting the next packet, TCP defines an amount of bytes (called a transmission window [20]) that it may send before expecting an ACK from the receiver.

#### 2.3.2 Round-Trip Time

The TCP sender estimates the time it will take to send a TCP segment and receive a reply to that segment, this estimate is called round-trip-time (RTT). The estimate is based on measurements of previous sent segments. The round-trip-time is part of TCP's congestion control [22] [20] and is used to calculate the retransmission timeout (RTO). If the sender has not receive an acknowledgment for the data it has sent before the RTO it will regard the data as lost and will retransmit the data. Here is how the RTO value is calculated [22]:

$$
RTTVAR = \frac{3}{4} \cdot RTTVAR + \frac{1}{4} \cdot |RTT - R|
$$
  
\n
$$
RTT = \frac{7}{8} \cdot RTT + \frac{1}{8} \cdot R
$$
  
\n
$$
RTO = max(RTT + 4 \cdot RTTVAR, 1s)
$$

where R is the last measured round-trip time, RTT is the smoothed mean round-trip time based on the recent measurements and RTTVAR is the mean variance of the RTT value.

### 2.3.3 TCP Ports

TCP uses ports to identify different applications, e.g. a HTTP server usually runs on port 80. To send a request to the server you specify the server's IP-address and the port number of the server. Every client application sending the request will also have a unique port number assigned to its request. This makes it possible for the client to establish multiple connections to the same server.

#### 2.3.4 Establish A Connection

The procedure which this protocol uses to establish a connection is called the 3-way-handshake.

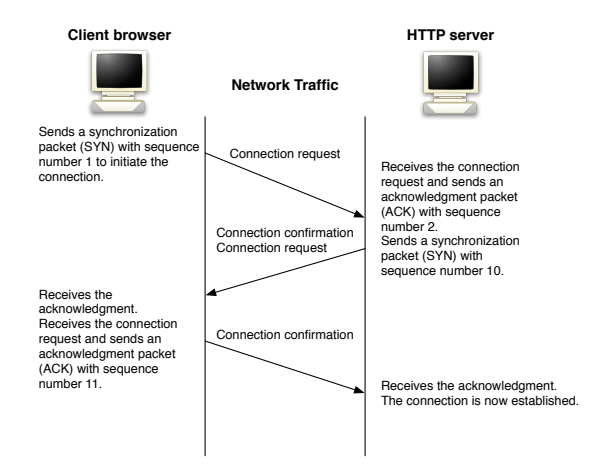

Figure 2.3: An example of how TCP establishes a connection by doing a 3-way-handshake.

Here's an example of how it works (see Figure 2.3).

1. The client sends a connection request, in form of a SYN packet, to the server. The SYN packet is used to synchronize sequence numbers between the client and the server. E.g. this first SYN might contain the number 1.

- 2. The server receives the request and sends a SYN and ACK response to the client. The ACK will contain the next sequence number that the server expects to receive, in our example number 2. The SYN packet will contain the initial sequence number for the server, e.g. 10.
- 3. The client then sends an ACK response to the server. The ACK will contain the next sequence number that the client expects to receive from the server, in our example 11.

The connection has now been established, because both the server and the client have received an acknowledgment of it.

#### 2.3.5 TCP Sockets

The port number and IP address of the host is used to create a unique identifier for each network application. This identifier is called a socket and is used by the application to send and receive data over the network. A detailed description of how this is done in Linux can be found in [23]. The socket is also connected to a specific transport protocol, which in the Apache server's case is TCP. The Apache HTTP server use two different types of TCP sockets:

Listen socket which is used to establish a connection with the client. It might also be referred to as dialup socket or server socket.

Connection socket The server uses this socket type for data transfer with the client.

Figure 2.4 shows an example of how the Apache HTTP Server uses these two kinds of sockets to communicate with the client's browser. On the server side in this example there is just one listen socket, which is connected to the server's TCP port (usually port 80 for HTTP servers). Only one child process (called the *listener*) is allowed to use the *listen socket* at a time. The client's browser uses a connection socket to establish the connection with the listen socket. When the 3-way-handshake is completed the client's request is placed in the listen socket's backlog queue (sometimes also referred to as the accept queue because the system call used to remove the request from the queue is called accept). The child process connected to the listen socket will be informed about the request and remove it (accept it) from the backlog queue by using the system call accept (see the Linux manual page: man 2 accept). The accept system call will create and return a connection socket connected to the client, which the child process may use to communicate with the client. The child will then release the *listen socket* so that one of the other idle child processes may use it to listen for the next incoming request. When this has been done the child process starts processing the client's request through the connection socket. When the child process has finished serving the request (and when the  $KeepAlive$  functionality has timed out if used) this process will queue in for the listen socket among with the other idle child processes.

When using the Apache HTTP server there are no restrictions to using only one single TCP port. In the configuration file httpd.conf you can actually specify multiple ports for which you want the server to be connected to. If you want the server to listen for incoming connections on both port 80 and port 8000 you use the configuration directive Listen like this:

Listen 80 Listen 8000

For each one of those ports a *listen socket* will be created and therefore multiple child processes may act as a listener at the same time. When an idle child process becomes a listener the Prefork MPM uses a round-robin scheme to decide what listen socket it should use.

#### 2.3.6 The Backlog Queue

There might be times when all the child processes are busy serving requests and in that case there will not be any *listener* process. When this happens the incoming requests to the server will still end up in the backlog queue.

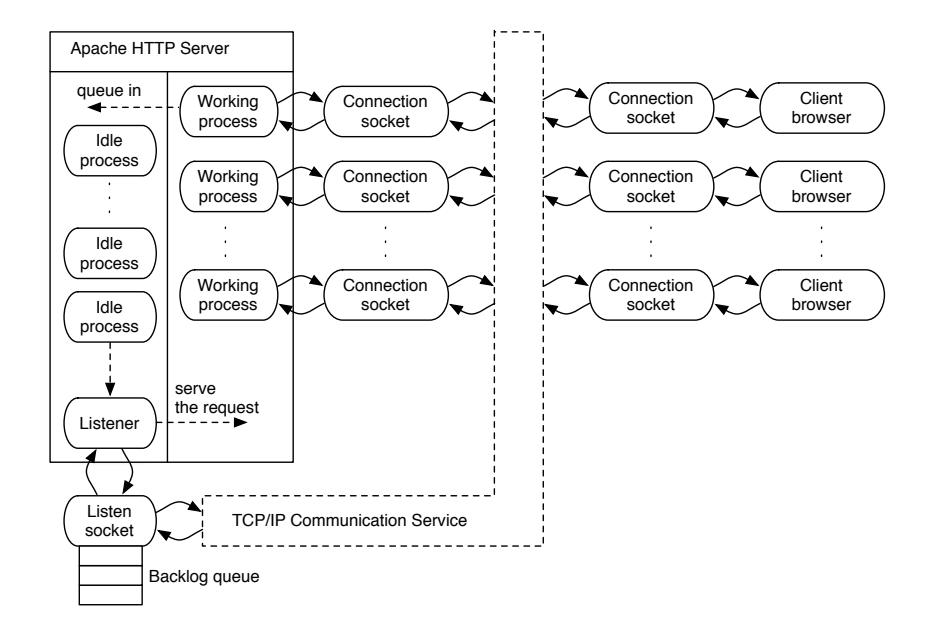

Figure 2.4: A simplified model of how the Apache HTTP Server and client's browser use sockets to communicate with each other.

**Example:** Consider a system using the Apache server with  $MaxClients$  set to 50 and persistent connections (*KeepAlive*). If all of the 50 child processes are busy when a request is sent to the server, the connection is still established but can not be accepted at once by Apache. It is therefore put into the backlog queue of the listen socket. As soon as any of the 50 persistent connections times out, it will accept the request and handle it. The backlog queue is designed so that the first request which enters the queue, will be the first one served, a so called FIFO-queue (First-In-First-Out).

The backlog queue makes it possible for the server to handle a sudden increase in traffic, a so called load spike (or sometimes also referred to as "flash crowds"). During the heavy load the backlog queue will fill up because the working child processes will not be able to serve the requests in the same rate as they enter the system. Later when the load decreases the server might be able to empty the queue and therefore still be able to serve all the requests.

The size of the backlog queue is therefore very important for the performance of the server. On the Linux platform I was running my server the size of this queue had a default maximum value of 128. To see what your computer's max value is you can type the following command in a terminal window (see Section 2.3.7):

```
$ cat /proc/sys/net/core/somaxconn
128
```
## 2.3.7 Netstat

To get information about the different TCP connections to a server it is possible to use the command line tool netstat. If netstat is typed in a terminal window it will show information of every single network connection the computer has. If netstat -t is typed in the terminal window only the TCP socket connections are shown. When a  $p$  is added to the options string like this netstat -pt, it will also display the process id (PID) and name of the program which each socket belongs to. Here is an example of how netstat can be used:

Example: For this example the Apache server was running on port 8000 with MaxClients set to 1, so it just could handle one request at a time. The host name of the computer the server was running on was: ragazzini.control.lth.se. A browser on the same computer was used to send requests to the server. Two requests were sent at the same time to the server, and this was the result from *netstat*:

Proto Recv-Q Send-Q Local Address Foreign Address State PID/Program name tcp 0 0 ragazzini.control.lth.:8000 ragazzini.control.lth:40926 ESTABLISHED 14625/httpd tch 441 0 ragazzini.control.ith.:8000 ragazzini.control.ith:40920 ESTABLISHED<br>441 0 ragazzini.control.lth.:8000 ragazzini.control.lth:40929 ESTABLISHED

From this data we can see that two requests have been sent to the Apache server from the same host. The connection socket for the first request is working at port 40926 and for the second one at port 40929. Both requests have the status *ESTABLISHED* but it is only the request from port 40926 that is being served by the Apache's httpd process. This is discernible by looking at the PID/Program name column. The process id for the child process handling the request is 14625. The other request have not been assigned a program, so it has been placed in the backlog queue waiting for the child process 14625 to accept it. It is also possible to figure out what requests are already being served or not by looking at the Recv-Q column. It specifies how many bytes that have not yet been copied by the program connected to the socket. For the request at port 40929 in the previous print out there is still some data waiting to be copied which means that this request has not been taken care of.

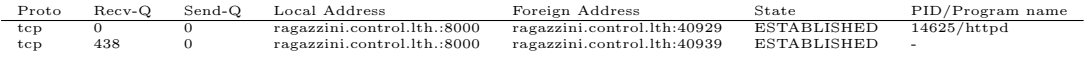

When this print out from *netstat* is made, the server has finished handling the request from port 40926 and is now working with the other request from port 40929. Because just one child process was used, the PID of the process serving the request is still 14625. You can also see that I've made another request from the browser that has gotten the port number 40939 which is now waiting in the backlog queue to be served. There is no information displayed about the listen socket. The Apache server was configured to listen on port 8000, so there should be at least one listen socket. The reason why the listen sockets do not appear is because netstat does not display them as default. To show the listen sockets you have to use either the  $-l$  flag which makes netstat just show the *listen sockets* or the  $-a$  flag, which will show all the sockets. Here is a print out of the listen socket information:

Proto Recv-Q Send-Q Local Address Foreign Address State PID/Program name tcp 0 0 \*:8000 \*:\* LISTEN 14624/httpd

The \*:8000 means that the server is listening on port 8000 for all IP addresses associated with the computer the server is running on. If you want the server to be more specific you can specify an IP address along with the port number with the Listen directive:

Listen 130.235.83.17:8000

#### Tuning the Settings For TCP sockets

The settings you can change for the TCP sockets in Linux are available under the folder /proc/sys/net/. For instance the max length of the backlog queue is specified in the file /proc/sys/net/core/somaxconn. Under  $\text{/}proc/\text{sys}/net/\text{ipv}/\text{/}$  you will find more settings relevant to the TCP sockets. To change the values in these files you need to have root privileges on the computer. If you do not have that or just want to change the settings for one particular socket you can use the system call setsockopt. To see what options that are available to set with this system call have a look at the Linux manual page: man 7 tcp. There also exists a system call called *getsockopt* which you can use to see how the available TCP options are set for a particular socket.

## 2.4 The Linux Process File System

The Linux process file system [24], [18], also known as the proc file system and sometimes called the process information pseudo-file system, is a file system where a lot of useful information about processes running on the computer can be found. Each running process has its own directory under the root directory /proc, and its process id, PID, is used as the name of the directory. In this directory you will find files containing various information about the process. This information is not stored anywhere but is computed on demand and presented as plain text when a user tries to read them. Apart from the process information, the proc system also contains files with global statistics about the computer, e.g. memory usage, performance statistics, kernel version and data about loaded drivers. A lot of system calls in Linux, e.g. ps, parses relevant proc files to display its data. One Section of the proc system i.e. /proc/sys is dedicated to kernel variables. An administrator can read and write to these files. To tune a kernel parameter the administrator writes the new values to the appropriate file. The proc system is the control and information centre of the kernel.

## 2.5 Performance Issues with Web Servers

The two most important metrics when talking about web server performance are response time and throughput. The response time is the time it takes from that a client sends a request to the server until it receives a response, the end-to-end time. This time can be divided into network time (transporting the data between the hosts) and web server time (the time it takes for the server to handle the request). In this thesis I am going to neglect the performance issues related to the network and therefore not regard the network as a possible bottleneck. The response time is probably something that would be good for a controller to have access to and make decisions depending on its value. In real life it would be impossible to measure the end-to-end response time because the controller would not have access to the client's side. If the network issues are neglected the average time Apache spends on a request (the Apache service time will be a good indication of what is happening with the end-to-end response time.

The throughput is usually measured in the number of requests per second which the server is able to handle. My main focus will be on the server, so I am interested in what may cause the performance to degrade on the server side.

The server consists of the server software (The Apache HTTP Server), the operating system (in my case Linux), hardware platform (processes, memory, harddrives, etc.) and the contents which the server provides. All of these different parts play important roles when it comes to the server's performance.

The most common performance issues with web servers are related to insufficient bandwidth at peak times, overloaded servers, uneven server loads, delivery of dynamic content, shortage of connections between application servers and database servers, failure of third-party services and delivery of multimedia contents [25]. In this thesis I am going to neglect the performance issues related to the network and instead just focus on what can be done on the server side to improve the performance.

## 2.6 Workload generation

When running tests on the server system to do e.g. capacity planning or changing a directive to see its impact on the performance, there needs to be some traffic load on the system. The system will react quite differently depending on the load so it is important to generate a representative workload.

The problem with web server traffic is that it is known for being highly variable and even have self-similiar properties<sup>2</sup> [26] which is known to have a negative impact on the performance. When the traffic to the server is varied it will result in high variability on the server in CPU load, number of open connections, memory usage, hard-drive usage etc. To capture all these features in a generated synthetic load it is possible to use either a trace based workload or an analytic workload. Trace based workload is real recorded traffic to a server that can be replayed and be used to load a server system. The good thing with this is that this traffic is a realistic traffic. The problem is that we can not be certain that all features of the traffic have been captured during the recording session. Because web traffic is self-similiar it might take a very long time, to be able to see that feature in the recordings. This problem is not an issue when using analytic workload. An analytic workload is based on mathematical models that describe different workloads characteristics. The problems with this method is to identify those characteristics that are important to model to get a reasonable web traffic load. Information about generating representative workload can be found in [27] and [25].

<sup>2</sup>Self-similarity means that a small part of an object has the same structure as the whole object. This is a property present in e.g. fractals. For network traffic this implies statistics with long-tails distribution.

## Chapter 3

## Actuation for Control

## 3.1 Introduction

In order to control the Apache web server with consideration of the performance metrics mentioned in Section 2.5 it is a must to be able to influence the server in some way. Because Apache is a software program this means to be able to update important configuration directives while the server is running and make it pick up the changes. Once this is possible these directives could be used to create a controller for the server.

As shown in Section 2.2.8 (on page 11) there exist quite a lot of performance related directives, so the question is which ones of these should be chosen? To use all of them would be unnecessary and make the controller far too complex. Some of these parameters affect the server more than others, so focusing on the parameters that really makes a difference is the best option.

In Section 2.2.8 the different performance directives were divided into three different categories: Process management, Network management and HTTP management. All of these three groups are important for the server's performance so if the most relevant parameters from each group are chosen it is possible to have quite good tools to change the behavior of our server during runtime.

- Process management All directives in this group regulate the number of child processes in some way. The most important ones of these are *MaxClients*, *MinSpareServers* and *MaxSpare*-Servers. There is no parameter that can be used to tell Apache exactly how many child servers it should be running,
- Network management The ListenBacklog is by far the most important directive in this group, because it sets the size of the backlog queue for the listen socket (see Section 2.3.6 on page 17).
- HTTP management It is hard to find a reason for ever wanting to set the KeepAlive parameter to Off, which means turning off persistent connections. Very seldom anything is gained by doing so and therefore it will always be kept on without the possibility to turn it off. The most important parameter in this group is *KeepAliveTimeout* and to be able to change its value during runtime would be beneficial.

In the introduction there was a discussion about a simplified model of a web server and three parameters were mentioned that would be beneficial to be able to update: Number of servers (i.e. child processes), queue length and queue timeout. The "Number of servers" are connected to the process management group, and the "queue length" correspond to the ListenBackLog directive. The only parameter not represented in Apache is the "queue timeout" parameter.

Now when the directives have been chosen, it is desirable to be able to update them during runtime.

## 3.2 Influence the Process Management

The two directives MinSpareServers and MaxSpareServers are used by Prefork's own heuristic control to regulate the number of idle child processes in the server (see Section 2.2.4). To make sure that this control does not lead to an infinite number of child processes, the MaxClients value is used as a limit for the total number of processes. If these three values were used for a controller, it would rely on the Apache's underlying heuristic control. Because there are three parameters to update it might be quite complex to figure out how to change these values to achieve better performance. Therefore it is desirable to use a more easy and direct control of the number of child processes as the one mentioned in the introduction. Instead of just regulating the number of idle processes a controller should be able to regulate the total number of processes by updating just one parameter. This would add more power and flexibility to the controller. To be able to do this, Prefork's own spare servers control has to be disabled. One way of doing this would be to set both MinSpareServers and MaxSpareServers to zero. The number of child servers would then not be regulated at all, but just continue to grow until it eventually would hit the MaxClients value (see Figure 3.1).

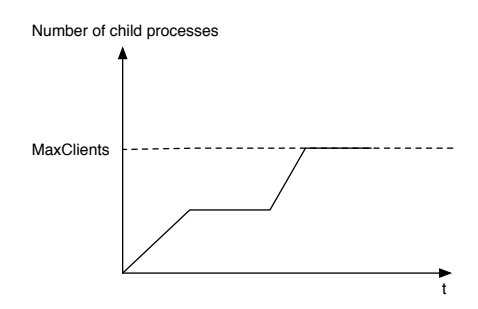

Figure 3.1: The situation which will occur when Apache's spare server control has been disabled.

The MaxClients value could then be used to regulate the total number of processes in the system. The problem with this approach is that it will lead to that the benefit of having idle child processes ready and waiting for incoming requests will be lost. Because an increase in the  $MaxClients$  value will not necessary mean that new child processes are created at once, just that more child process can be created. As long as all the existing child servers are busy and as long as the number of child servers has not reached the *MaxClients* value it will end up in a state where each new client's request will lead to a new child process being created no matter how high the MaxClients has been set. This way of controlling the server will be problematic and not very flexible. What is gained with this approach is that it would still be possible to use Apache's own *MaxClients* limit control, but now when the idle process control has been disabled this is not much of a benefit. If the spare servers control in Apache is not going to be used, it is probably best to discard this parameter as well.

As mentioned previously it is desirable to make the system as flexible as possible for the controller. One way of doing this is by letting the controller use one single parameter to specify the total number of child servers that should be in the system. Because no such parameter exists it has to be created.

#### 3.2.1 The New Parameters

For this to work two new parameters will actually be needed: one that will keep track of the number of running child processes and another that will contain the number of running child processes that should be running. The former will be called running, and the latter will be called want\_running. It is also desirable to have a third parameter which should keep track of the number of idle child processes. This parameter will be called *idle\_running*. Even though three parameters are now being used it will not lead to the same complexity as before. Now the controller will just be using one parameter to change the total number of child processes, i.e. by updating the value of want running. The other two parameters will be updated automatically by the system and just be used by the controller as read-only information parameters, which it will use to base its decisions on. Now when the new parameters have been specified, it is time to add them to the server.

To make it possible for a controller to change the number of processes during runtime, it is desirable to be able to update these parameters in realtime. At the moment it is sort of possible because you can update a parameter in the configuration file httpd.conf and then do a graceful restart of the server, and the child processes will eventually update their configurations. The problem with this is that it might be quite inefficient, if a lot of changes need to be done during a short period of time. Especially when the server is busy, because then a lot of child processes need to be killed and created. As new parameters are going to be added to the source code and a new process management control will be created, the code to update these new parameters might as well be added directly to the source code.

## 3.2.2 Implementation of the New Directives running, want running and *idle\_running*

These new parameters are all global parameters which both the parent- and any child process should to be able to read and update. Therefore it makes sense to put these values in the shared memory space of the scoreboard (see Section 2.2.4 on page 8). For the *running* parameter this is done by adding the following data structure called *running\_info* to the *include/scoreboard.h* file:

```
typedef struct running_info running_info;
struct running info \{int running; // nbr of child-processess running
   \mathbf{apr\_proc\_mutex\_t} *mutex; // must be owned to access the above field
\};
```
When a process starts or dies it calls a function in the scoreboard in the file server/scoreboard.c called ap\_update\_child\_status\_from\_indexes to change its status. All the different statuses that a child process might have are defined in the the include/scoreboard.h file like this:

```
\#define SERVER DEAD 0
\# \text{define} SERVER STARTING 1 /* Server Starting up */
#define SERVER READY 2 /* Waiting for connection (or accept() lock) */
\#define SERVER_BUSY_READ 3 /* Reading a client request */
#define SERVER_BUSY_WRITE 4 /* Processing a client request */
\#define SERVER_BUSY_KEEPALIVE 5 /* Waiting for more requests via keepalive */
\# \text{define} SERVER_BUSY_LOG 6 /* Logging the request */
#define SERVER_BUSY_DNS 7 /* Looking up a hostname */
\# \text{define} SERVER_CLOSING 8 \qquad /* Closing the connection */
#define SERVER_GRACEFUL 9 /* server is gracefully finishing request */
\# \text{define} SERVER_IDLE_KILL 10 /* Server is cleaning up idle children. */
#define SERVER.NUM STATUS 11 \frac{1}{\sqrt{2}} number of status settings */
```
#### The running parameter

When a child process starts it will have the status *SERVER\_STARTING* and when it dies it will have the status *SERVER\_DEAD*. It is when this happens that the *running* parameter should be increased or decreased. When more than one process want to update this parameter at the same time a synchronization problem like the one in Figure 3.2 might occur.

In this example one process is starting and wants to increase the running parameter. It manages to read the value of the parameter which is 6 and stores this value locally, but do not have time to update it before a context-switch occur and the process is switched out. The other process that is switched in is ending. It reads the *running* parameter which still has the value 6 and manages to update the running value to 5 before it is switched out. When the starting process then continues

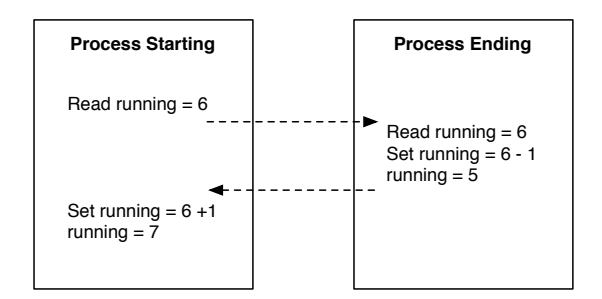

Figure 3.2: The parameter running should be 6 but end up as 7.

from where it was switched out, it had just read the value of running and stored it. It does not know that the other process has updated the value to 5. Instead it assumes that the value of running still is 6, and increase the value to 7, when it really should increase the value to 6.

To guarantee that this scenario will not happen mutual exclusion is needed [28], and that is the reason for having the *mutex* parameter in the *running\_info* struct. Before a process is able to read from or write to the *running* parameter it must first get the ownership of the *control info* struct by locking the *mutex* to the process. When it manages to do that, no other process can read or write to the parameter until the owning process releases the *mutex*. How this is done is also available in the flowchart in Figure 3.7 on page 30.

#### The *running idle* parameter

The same synchronization problem might occur with the *running idle* parameter, because it is possible that many child processes want to update its value at the same time. So to avoid this problem a similar data structure is added for this parameter to the include/scoreboard.h file:

```
typedef struct running_idle_info running_idle_info;
struct running_idle_info {
   int running_idle; // nbr of idle child processess
   apr\_proc\_mutex_t *mutex; // must be owned to access the above field
} ;
```
The running idle parameter will also be updated from the ap update child status from indexes function in the file server/scoreboard.c. A child process is said to be idle when it has the status SERVER STARTING or SERVER READY. As long as a child process lives it will just get the status SERVER\_STARTING once, and when this happens the value of running idle should be increased. After the server startup has finished the child's status will change to *SERVER\_READY*, which also is an idle status. This however should not lead to an increase in the *running idle* value because this will already have been done when the child process was starting as mentioned above. A child might get the *SERVER\_READY* status more than one time during its lifetime. When this happens and the old status was not *SERVER\_STARTING* the value of running idle should be increased. For instance it will go back to this status when it has finished serving a request and the *KeepAliveTimeout* has been reached (if *KeepAlive* is being used). In the *ap\_update\_child\_status\_from\_indexes* function the child's old status is available, so it is easy to see what status a child leaves. Every status is also assigned an integer value (these values are available at the beginning of this Section) which can be used to examine how to update the running idle parameter. The value of running idle should just be increased if the child process changing status to *SERVER\_READY* is leaving an old status that has a higher integer value than SERVER\_READY. With the same reasoning the *running idle* value should be decreased if the child leaving the status SERVER\_READY is about to get a new status that has a higher integer value than *SERVER\_READY*. How the update of the *running\_idle* parameter should be done is also available in the flowchart in Figure 3.7 on page 30.

#### The *want\_running* parameter

Synchronization is not an issue with the *want\_running* parameter, because it will just be updated from one place i.e. the controller. It does not need to be wrapped in another data structure, instead a standard integer variable is used.

#### Adding The Parameters To The Scoreboard

To make these new parameters available to the parent and all of the child processes they are added to the scoreboard's global data structure (see Section 2.2.4) called *global\_score* in the include/scoreboard.h file:

```
typedef struct {
   int server_limit;
   int thread_limit;
   ap_scoreboard_e sb_type;
   ap generation t running generation; /* the generation of children which
                                       * should still be serving requests. */apr_time_t restart_time;
   running_info running_info;
    running_idle_info running_idle_info;
   int want_running
} global_score;
```
In the server/scoreboard.c file the following code is added to the ap\_create\_scoreboard function to assign default values to the new parameters running and mutex in the running info struc:

```
ap\_scoreboard\_image \rightarrow global \rightarrow running\_info \cdot running = 0;apr\_proc\_mutex\_create(& (ap\_scoreboard\_image \rightarrow global \rightarrow running\_info).mutex,
                " running_info", APRLOCALDEFAULT, p);
```
The variable in Apache containing the scoreboard is called  $ap\_scoreboard\_image$ . It contains pointers to the global, parent and servers data structures (see Section 2.2.4). The function apr\_proc\_mutex\_create is one of the functions in the Apache Portable Runtime library (see Section 2.2.6) and is used to create a *mutex* variable. When the *mutex* has been created for the running info struct, this is what a process needs to do in order to update the running parameter:

```
a pr_proc_mutex_lock(ap_scoreboard_image->global->running_info.mutex);
ap_scoreboard_image->global->running_info.running--;
a pr_proc_mutex_unlock(ap_scoreboard_image->global->running_info.mutex);
```
The function  $apr\_proc\_mutex\_lock$  tries to lock the mutex to the current process and get ownership over the *running\_info* data structure. As soon as it gets this, the process may update the *running* parameter. The function *apr\_proc\_mutex\_unlock* then releases the process' lock on the mutex, and therefore its ownership of the data, so other processes may get access to the running info data structure.

To assign a default value to the *running idle* parameter the same thing is done for the *running* parameter. In the server/scoreboard.c file the following code is added:

```
ap\_scoreboard\_image \rightarrow global \rightarrow running\_idle\_info \cdot running\_idle = 0;apr_proc_mutex_create(&(ap_scoreboard_image->global->running_idle_info).mutex,
              " running_idle_info", APRLOCALDEFAULT, p);
```
Now in order to update the *running idle* parameter a process needs to do the same thing as for the running parameter.

The want running parameter is not assigned a default value at the same place as the other two parameters above, because the MaxClients value from the httpd.conf file is chosen to be used as the default value. The reason for this is to get the possibility to set a default value for this parameter in the configuration file and to use an existing configuration parameter for this purpose saves time. In the source code, the parameter that holds the  $MaxClients$  value is called ap *daemons limit.*  Therefore the following code is added to Prefork's run function  $ap_{m}p_{m-r}$  which is located in the file server/mpm/prefork/prefork.c:

ap\_scoreboard\_image->global->want\_running = ap\_daemons\_limit;

#### 3.2.3 The New Server Maintenance Function

Now with the use of the two new parameters *running* and *want\_running* it will be easy to implement a new server maintenance function. The purpose of Prefork's idle server maintenance was to keep the number of idle child processes within a certain limit. The purpose with the new version of the server maintenance will be to keep the number of child processes equal to the *want\_running* parameter. The idle server maintenance was performed in the function *perform\_idle\_server\_maintenance* in the file  $server/mpm/prefork/prefork.c.$  This function will be overridden with the new server maintenance code. Here is a description of how this function is now supposed to work:

- If the value of the parameter *running* is smaller than the value of *want\_running* the parent process should create as many child processes as necessary to make these two values equal.
- If the value of the parameter *running* is larger than the value of *want\_running* the parent process should kill enough of child processes to make these values equal.

To create a new child process the parent needs to specify a slot in the scoreboard that is free to use. Instead of doing like Prefork, which loops through the scoreboard slots until it has found enough free ones, it is possible to improve performance by letting the scoreboard keep track of all the free slots itself. To make this possible two more parameters are added to the scoreboard. The first parameter will be called *first free* and be a global parameter that will contain the index to the first free slot in the scoreboard. The other parameter called *next free* will be added to each slot in the scoreboard, and will contain the index to the next free scoreboard slot that comes after the slot you are on. After the initialization of the scoreboard the slot setup with these two new variables will look like the one in Figure 3.3. This is a so called single-linked list which is linked together by the slots' next free parameter.

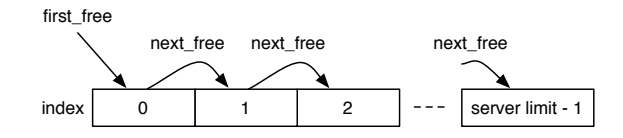

Figure 3.3: The default setup for the scoreboard slots with the new parameters *first\_free* and next free.

The *first free* directive is added to the running info struct, because it will be used in connection with the *running* parameter defined there which is shown below. This is the updated running info struct:

```
typedef struct running_info running_info;
struct running info {
   int running; // nbr of child-processess running
   int first_free; // index of the first free scoreboard slot
   apr\_proc\_mutext *mutex; // must be owned to access the above fields
} ;
```
With the use of the variables *first\_free* and *next\_free* the flowchart for the new server maintenance will look like the one in Figure 3.4. The implementation of this function is available in C code in Appendix B.1.

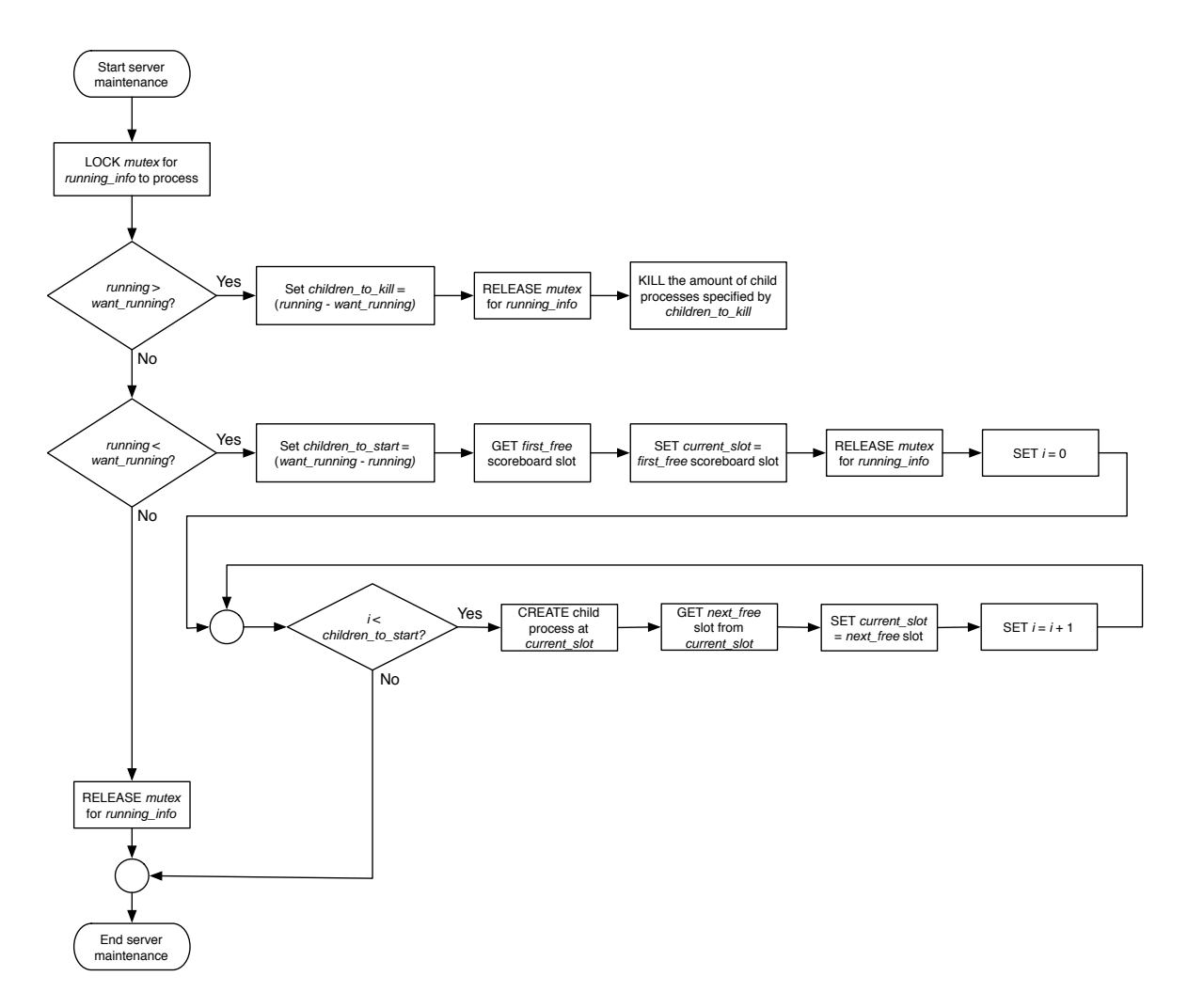

Figure 3.4: A flowchart over the new server maintenance function.

To shutdown child processes Prefork's spare server control uses the pod as described in Section 2.2.4 (on page 8). The problem with this approach is that it is just possible to terminate one child process per iteration. With the new child process control it is desirable to be able to kill as many child processes as necessary in one iteration. In Apache there already exists a function that makes this possible with some additions.

The function  $ap_{m,pod\_killpg}$  in server/mpm common.c does not kill a child process on its own, instead it wakes up idle child processes by creating a number of "dummy connections". The amount of child processes to terminate is specified by the parameter *children\_to\_kill*. The "dummy" connection" will simulate a client's connection to the server, where the client immediately closes down its connection. When a listening child process tries to handle a dummy connection, it will discover that the client has disconnected and will therefore not serve the request. The child process will then leave the request-response-loop and enter an area in the code where it examines if it should terminate or keep listening for new requests on the server port. Busy child processes will not be interrupted by the "dummy-connections", they will finish serving their requests before leaving the request-response-loop.

As mentioned earlier the way a child process currently decides if it should terminate or not is to examine the pod. With the new approach the parameters running and want running should be used for this instead. When *running* is larger than *want\_running* the child process should shut down. Because both these parameters are global parameters there will be no problem to use them from the child processes.

When a child process terminates the *running* parameter needs to be updated, and as mentioned earlier this will be done by the scoreboard function  $ap\_update\_child\_status\_from\_indexes$  in the server/scoreboard.c file. What has not yet been described is how this should be done with regard to the new parameters first free and next free, because they need to be updated as well. There is no need for keeping the numeric order of the scoreboard slots, so as soon as a slot gets the status SERVER\_DEAD it can be marked as the *first\_free* one and make its *next\_free* parameter point to the old first free slot. In Figure 3.5 there is an example of this which shows how the scoreboard setup will change when a child process with slot index 8 has terminated.

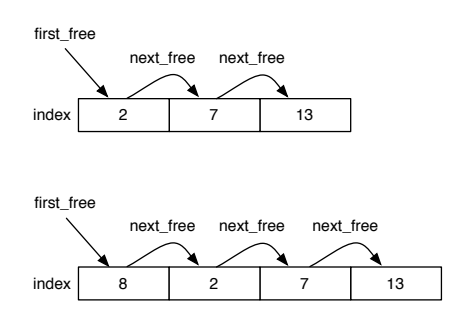

Figure 3.5: The scoreboard setup before and after a child with the slot 8 has terminated.

The slot with index 8 will be inserted as the first free slot in the list of all free scoreboard slots. To link the slot with index 8 to the rest of the list its *next free* parameter will be made to point to the old first free slot, which was the slot with index 2.

Because of the way the new server maintenance works the child calling

 $ap\_update\_child\_status\_from\_indices$  with the status  $SERVER\_STARTING$  will always be the child in the *first\_free* slot (you can see this in the flowchart in Figure 3.4). This makes it really easy to update the parameters. In Figure 3.6 there's an example of this which shows how the scoreboard slot setup will change when a child process with slot index 8 starts.

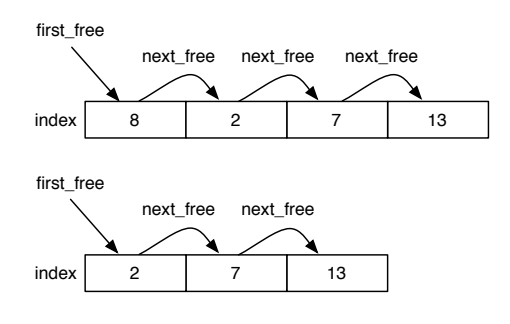

Figure 3.6: The scoreboard setup before and after a new child has been created.

The slot with index 8 will be removed from the list, and its *next free* slot will be marked as the new *first\_slot*. In this case the slot with index 2 will be the new *first\_free* slot.

The way the *first\_free* and *next\_free* parameters will be updated by the

 $ap\_update\_child\_status\_from\_indices$  in the server/scoreboard.c file is described in the flowchart in Figure 3.7. The flowchart also contains information of how the *running* and *idle\_running* parameters will be updated. The actual C code for doing this is located in Appendix B.3.

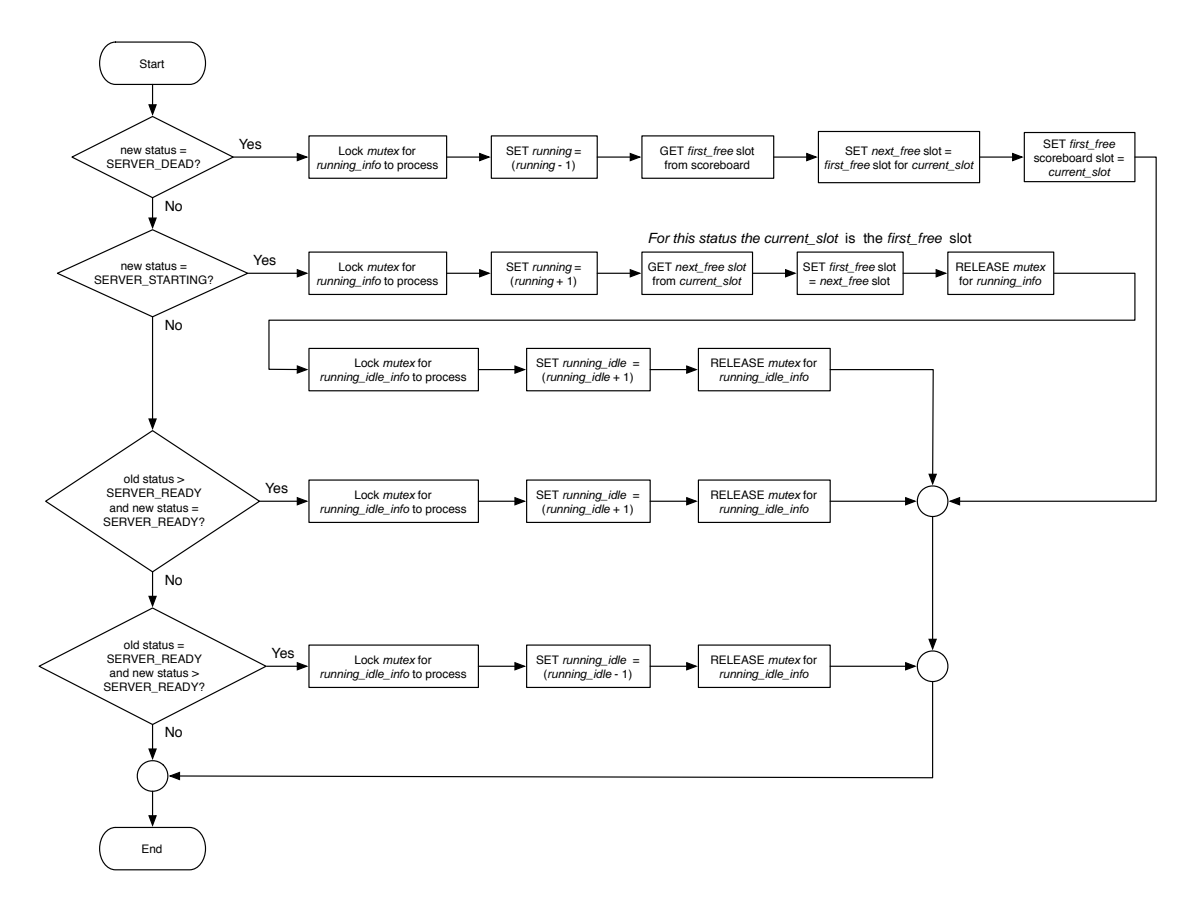

Figure 3.7: A flowchart showing how the four parameters running, idle\_running, first\_free and next free will be updated from the ap-update-child status from indexes function in the scoreboard.

## 3.3 Influence the HTTP Management

#### 3.3.1 Runtime Update of the KeepAliveTimeout Parameter

In the source code the value of the KeepAliveTimeout parameter is stored in a data structure type called server rec which is defined in the file include/httpd.h. It contains various information about the server, e.g. the process the server is running on, the name of the server, log file information, module specific information and persistent connection information. In the prefork MPM this data structure is called ap\_server\_conf. To make it possible to change the value of the parameter KeepAliveTimeout during runtime, this variable will be put in the global score data structure in the include/scoreboard.h file:

```
typedef struct {
   int server_limit;
   int thread_limit;
   ap_scoreboard_e sb_type;
   ap_generation_t running_generation; /* the generation of children which
                                       * should still be serving requests. */apr_time_t restart_time;
    running_info running_info;
    running_idle_info running_idle_info;
   int want_running
   apr_interval_time_t keep_alive_timeout;
\} global_score;
```
As with the *want\_running* parameter the default value of this new global parameter is assigned in Prefork's  $ap\_mpm\_run$  function:

ap\_scoreboard\_image->global->keep\_alive\_timeout = ap\_server\_conf->keep\_alive\_timeout;

The default value is taken from the value of *KeepAliveTimeout* specified in the configuration file httpd.conf which in the code is then stored in the data structure  $ap\_server\_conf$ . This data structure is created by the parent process and is made available to all its children because they are all copies of the parent. The reason for not using this data structure is because it is just a copy of the parent one. If the value for the parent structure is changed this change would not go through to the already existing child processes. For child processes created after the change, they will get the updated value. If the value is put in the scoreboard, this will make sure that all processes, no matter if they are already running or not, will eventually get the same value. The ap server conf is used by the child processes when creating a connection with the client. This is done by calling the function  $ap\_run\_create\_connection$ . The information in the  $ap\_server\_conf$  is among other things used for setting up the persistent connection with the client, so before the child call this function, the value of the *KeepAliveTimeout* needs to be updated from the scoreboard like this:

a p\_server\_conf ->keep\_alive\_timeout = ap\_scoreboard\_image->global->keep\_alive\_timeout;

# 3.4 Influence the Network Management

## 3.4.1 Runtime Update of the ListenBackLog Parameter

To make it possible to update the ListenBackLog parameter the same can be done as for the KeepAliveTimeout parameter above: putting a new variable in the global data structure of the scoreboard. The problem with this parameter is to make the server pick up a change in it, or more correctly to make the listen socket pick up the change.

The value of the ListenBackLog directive from the httpd.conf file is stored in a variable called ap listenbacklog. This variable is set in the file server/listen.c. The value of the parameter  $ap_{\perp}$ listenbacklog is just used once when creating the listen socket by calling the function apr $_{\perp}$ listen from server/listen.c. As described earlier its value is used to define how long the backlog queue of pending connections to the *listen socket* may grow. The *apr\_listen* function mentioned above in turn calls the underlying function that the current operating system provides to create a *listen* socket. Under Linux this system function is simply called *listen*. Here is a brief description of how it is possible to work with sockets in Linux.

A socket is first created with the system function socket. This function returns a socket descriptor, which is an integer value that uniquely identifies a socket. By then calling the *listen* function with this socket descriptor as parameter and the backlog length, the system is notified that this socket should be able to accept incoming connections. It will become a listen socket. If the same socket descriptor but different backlog value is used once more as parameters to the listen function, the max queue length of the backlog queue will be updated. If the queue length is decreased to a value that is less than the current number of pending connections in the queue, these connections will not be removed, but newly incoming connection requests will be blocked. It would be better if the pending connections were removed in case their amount exceed the max length of the backlog queue. Because it is the operating system which specifies how sockets are implemented this functionality needs to be added to the operating system. It is outside the scope of this thesis to actually do this kind of implementation, but a description of how this could be done can be found in Appendix A.1.

# 3.5 Content Adaptation

There is another way to influence the performance of the Apache HTTP server that have not yet been mentioned, and that is through content adaptation. It is exactly what it sounds like,

a way of adapting the amount of content on a web page depending on the server load. This is often something which is discussed in connection with e.g. news sites; if a critical news story is published on the web and a lot of people try to connect to it at the same time. Instead of not letting people access the page to avoid server overload, a solution is to lessen the quality of the content by e.g. removing all images and remove all dynamic content. This could be done by using several levels of quality. For more information on content adaptation, see [4] [29].

# Chapter 4

# Measurements

# 4.1 Introduction

The previous chapter described how to implement certain important server directives in order to be able to update them during runtime. The reason for doing this was to make it possible to influence the performance of the server while it still was running. If these parameters are to be used to create a controller, knowledge about what other impact changes in these parameters have on the server will need to be gathered. In addition there has to be some information about how the amount of traffic to the server affects its performance. Considering this it is important to take measurements of how well the server is performing during execution. But for this to be of any use it must be good measurements and measurements of relevant server data.

The server data of interest can be divided into two levels: Apache Level and Computer Level.

Apache Level There are several variables in the Apache server itself that would be interesting to measure in order to get some knowledge of how the server reacts to changes. As there is no access to the client's side and will not be possible to measure the end-to-end response time, the Apache's service time will be of interest. The Apache's service time is the time it takes for the server to handle a single request and is a part of the end-to-end response time. It might give an indication of what is happening with the end-to-end response time. If the request is taken from the *listen socket's* backlog queue, the time for which this request has spent in the queue will not be a part of its service time. The service time begins when a child process has gotten a request and is about to start processing it. To analyze every single service time value would be far too complex and unnecessary, so instead the average Apache service time for a certain time interval is the variable that will be measured.

Other variables that would be of interest are throughput (number of served requests per second), the number of child processes running, the number of idle child processes and the number of requests.

Computer Level The two most important resources for the server are the CPU and memory of the computer on which the server is running. To measure the CPU and memory load are therefore of interest.

Another resource that is important for the server performance is the backlog queue for the *listen socket* (see Section 2.3.6). Interesting data would be: the size of the queue, how many requests that are in the queue, how long time a request spends in the queue. These kind of measurements will be shown to be quite complicated to accomplish.

Before going into details of how to actually perform the measurements, a description of how to store this data to a file will be made. It is desirable to store this data in a file as Matlab arrays. Matlab [30] will be used to analyze the data so this will make the measurements easy and flexible to read after they have been performed. The data should be written to the file at a given time interval.

# 4.2 Logging the Measurements

## 4.2.1 Module

Would it be possible to create an Apache module (see Section 2.2.7) which is responsible for logging the data? It will have access to the scoreboard functions and it is possible to make it fork a new process that would be responsible for logging the data to file at a given time interval. The problem is that just one instance of the module is desirable, a kind of global module. When this approach was tested it seemed very hard to make this kind of module. Because every child process will have its own instance of the module and therefore its own values of the module parameters (and in this case its own forked process). A lot of child processes would end up logging data to the same file. The main purpose with modules is to handle requests, so to create a module that is just supposed to log data at a given time interval, data which is not really connected to a single request but rather the server as a whole, feels a bit wrong.

## 4.2.2 Server Process

What really is desirable is a single process dedicated to do the logging and that has access to the scoreboard. In the same way as with the parent process the system call *fork* can be used for doing this. To make sure that the log process has access to the scoreboard the parent process is forked right after it has created the scoreboard. This is done by calling the function *logger\_init* at the end of the *ap\_create\_scoreboard* function in the *server/scoreboard.c* file. It is inside the *logger\_init* function that the fork occur. The parent will return to the scoreboard and continue to start the server while the created child process will start doing the logging by calling the function  $log\_data$ . The functions *logger\_init, log\_data* and all other code needed by the logging process is located in the file server/logger.c. From now on this process will be called the logger. A schematic view of the new server structure is available in Figure 4.1.

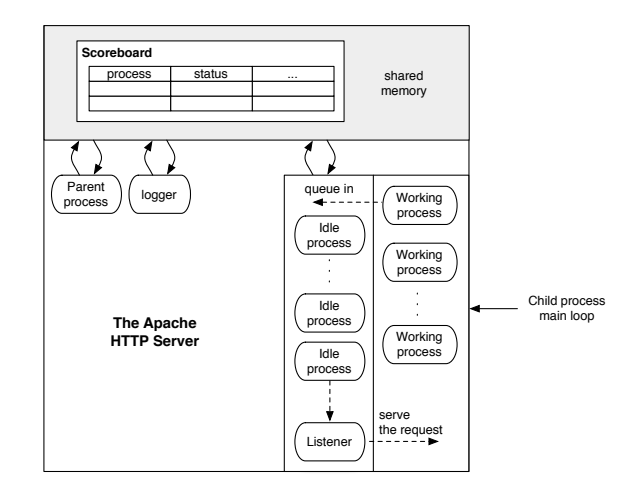

Figure 4.1: A simplified model of the server structure when the logger process has been added.

This new process will not be counted as a regular server child process because it has not been created by calling the make child function in the server/mpm/prefork/prefork.c file, which means that it has not been assigned a slot in the scoreboard. The server maintenance function will therefore not be affected by the logger process.

#### Periodic logging

It is desirable to be able to specify a time interval at which the  $log\_data$  function should write the data to a file. A first solution to implement a periodic process like this in  $C$  would be something like this:

```
time_interval = 1 s
LOOP
        Log data
        Wait for time interval s
END
```
The problem with this approach is that it ignores the time it takes to log the data, which means that the logging will not be performed within the specified time interval but will instead eventually be more and more displaced like the example in Figure 4.2. To take the logging time into account,

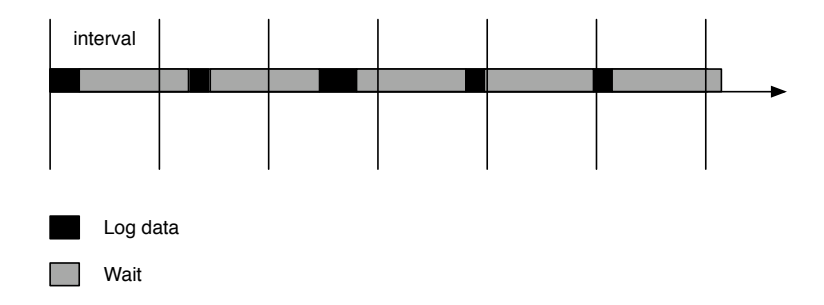

Figure 4.2: Problem with periodic logging.

a start time could be set in the beginning of the loop and a stop time after the logging has been performed. From these two values it is possible calculate how long time the logging took, and subtract that time from the period time. The process will then wait for the remaining time until restarting the loop. Something like this:

```
time_interval = 1 s
LOOP
        SET start_time to current time
        Log data
        SET stop_time to current_time
        SET log_time to stop_time - start_time
        SET wait_time to time_interval - log_time
        Wait for wait_time s
```
END

This is not perfect either, because if the process is switched out just before the WAIT, this time will not be taken into account, which means that this solution also might lead to displacement of the specified time interval. But this solution is good enough for my purpose and was the one implemented. To make sure that the time interval is not displaced the current time could be saved in a variable before the loop starts. Then to specify the next time for which the loop should start again the *time\_interval* value is added to the loop start time. A process dedicated to store the measurements to a file at a given time interval is now available.

# 4.3 Measurements on Apache Level

This subsection presents how the measurements for the Apache HTTP Server should be performed. The variables I want to measure in the server are the following:

- throughput (number of requests handled per second),
- Apache average service time (in seconds)
- number of child processes

• number of idle child processes

It is already possible to read information about the number of child processes from the *running info* struct in the scoreboard (see Section 3.2.3). The next step is to find a way to read information about the throughput and Apache service time.

### 4.3.1 Measure Apache Service Time And Throughput

Like the other variables of interest, these are global server data, so it is probably a good idea to store this data in the global section of the scoreboard as well. Instead of storing the actual throughput the number of all finished requests during one sample period (the rate at which the logger writes data to file) will be stored. The reason for doing this is that the number of all finished requests might also be an interesting variable to measure. The throughput can then be calculated from the measurements. The same thing will be done for the average service time, i.e. the total service time for all finished requests during one sample period will be stored, which later can be used to calculate the average service time. To get a place to store these two new values the following data structure called *request\_info* is added to the *include/scoreboard.h* file:

```
struct request-info {
 int he n b r of requests; // total nbr of requests during one sample period
 \mathsf{apr\_time\_t} requests_time; // total time it took to process all these requests
 apr\_proc\_mutex\_t *mutex; // must be owned to access the above fields
\};
```
Functionality to update these two parameters in the struct needs to be added to the scoreboard. A first thought might be to use the *ap\_update\_child\_status\_from\_indexes* function in the server/scoreboard.c file which was used to update the new directives introduced in the previous chapter (see Section 3.2.2). It would be possible to update the  $nbr\_of\_requests$  when a child goes from the status *SERVER\_BUSY\_WRITE* (processing a client request) to the status SERVER BUSY KEEPALIVE (waiting for more requests from the same client). To obtain the time it took to process a request it is possible to set a start time when a child gets the status SERVER\_BUSY\_READ (reading a client request), set an end time when it gets the status SERVER BUSY KEEPALIVE and then calculate the process time from those two values. This would certainly work fine, but it is a bit unnecessary when a lot of this functionality already exist. As mentioned in Section 2.2.4 on page 8 the server data structure in the scoreboard already contains information about the start- and stop time of a request, so it would be more advantageous to use those times instead.

In the server/scoreboard.c file there is a function called:  $ap_time\_process\_request$  which is used to measure the time it takes Apache to process a request. It is from this function that the start and stop time information is set. This function is only used if the server has been configured to generate extended status information for a child process. To enable this feature the following line is added to the httpd.conf file:

#### ExtendedStatus On

When this directive is added a global variable in Apache called *ap extended status* is set to 1. This variable is then used in the ap-process-request function in the modules/http/http-request.c file to decide whether it should call the *ap\_time\_process\_request* function in the scoreboard or not. The ap-process-request function, which is part of the http-module is used by the server to process a HTTP request. If the  $ap\_extended\_status$  variable is set, it will call the  $ap\_time\_process\_request$ function in the scoreboard with the status START PREQUEST just before it starts to process the request. When it has finished serving the request it calls the same function but now with the status *STOP\_PREQUEST* before leaving the *ap\_process\_request* function.

When a child process calls the *ap\_time\_process\_request* function with the status  $START\_PREQUEST$ the start time field of the child is set to the current timestamp, and if it has the status  $STOP\_PREQUEST$ the stop time field of the child is set to the current timestamp. Figure 4.3 shows a flowchart of

how to use the the *ap\_time\_process\_request* function to update the parameters in the *request\_info* struct. The real code can be found in Appendix B.3.

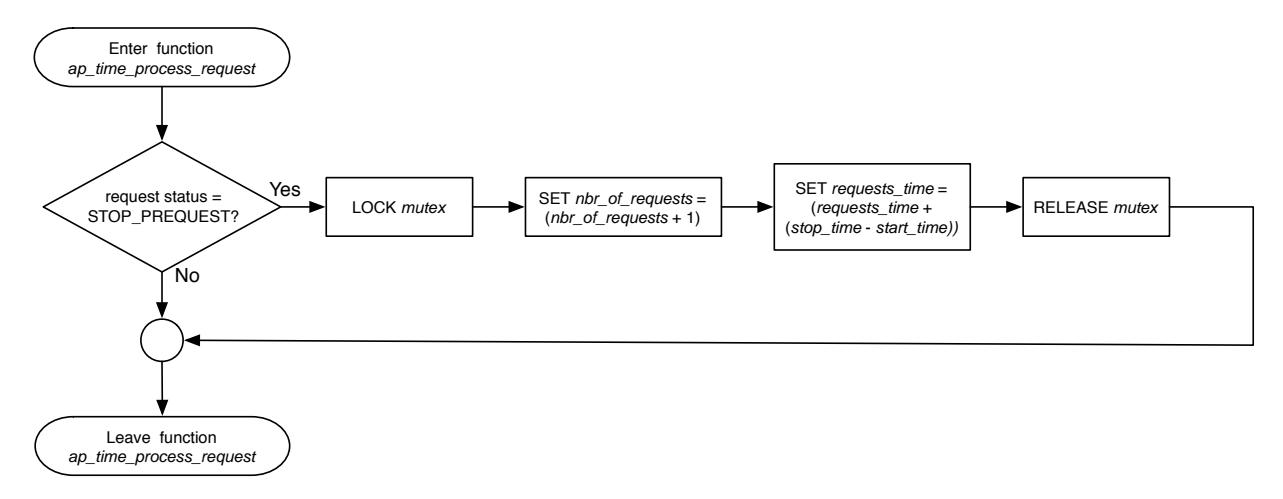

Figure 4.3: A flowchart describing how the two parameters *nbr\_of\_requests* and *requests\_time* in the data structure *control logdata* should be updated.

#### 4.3.2 Measure Round-Trip Time

The main focus with these measurements is to get a picture of how the server is behaving, but it might also be interesting to get some idea of how busy the network is. This could be done by measuring the round-trip time which is mentioned in Section 2.3.2. A high RTT value should give an indication of a heavy loaded network and a low value a lightly loaded network. From the same place as the requests service time was measured it is possible to add code to measure the RTT value.

Every child process that is processing a request is connected to a connection socket and it is from this socket that the RTT value should be obtained. It is possible to do this by using the getsockopt system call mentioned in Section 2.3.7. In order to use this function the socket descriptor of the child process' *connection socket* needs to be known. In the server section of the scoreboard there already exists a variable called  $sb\_socket$  which is probably supposed to keep the value of this descriptor, but its value is never assigned from anywhere in the code. So the first thing to do is to add the value of the descriptor to this place in the scoreboard. It is possible to do this by adding the following code to *child main* function in the server/mpm/prefork/prefork.c file, right after the child has accepted a new connection

 $ap\_scoreboard\_image->servers[m<sub>y</sub>_child\_num | [0].sb\_socket = (apr\_socket_t*) csd;$ 

The servers variable is a pointer to the server section in the scoreboard,  $my\_{child\ num}$  is the current child process' scoreboard slot, 0 is the tread number (because Prefork does not use threads, a thread number of zero will always be used), csd is a pointer to the connection socket created when the child accepted the request.

#### 4.3.3 Fetch the Measurements

It is now possible to access all the data of interest. To make it easier for the *logger* process and later the controller to get all this data in one go, a function called  $ap\_get\_control\_logdata$  is added to the server/scoreboard.c file. The logger will call this function at the interval given by the sample time to fetch the relevant log data.

Before writing this new function the following data structure called *control logdata* is created. It will hold all of the variables that should be logged:

```
struct control_logdata {
  int nbr_of_requests;// total nbr of requests during one sample period
  apr_time_t \text{request} = \text{request} + \text{time} ; // total time it took to process all the requests
  \int \int h dr of child-processess running ; \int h dr of child-processess running
  int idle_running // nbr of running child −processess that are idle
\};
```
It is the *ap\_get\_control\_logdata* function's task to fill this struct with the right data. It will do so by using the two data structures *running info* and *request info*. This function will also reset the two parameters *nbr\_of\_requests* and *requests\_time* in the *request\_info* struct to zero after their values have been read, because their values are just valid for one sample period.

# 4.4 Measurements on Computer Level

## 4.4.1 Introduction

The variables of interest on the computer level are:

- CPU load
- memory load
- number of requests in the backlog queue

There already exists quite a lot of different utility programs in Linux to get information about both the CPU- and memory load. The most common ones are top and vmstat. To just get information about the memory usage on the computer it is possible to use the program free. There also exists a package to Linux called sysstat [31] which contains most of the utilities you need to monitor your system. The main program in this package is called sar and it collects, reports and saves system activity information of CPU, memory, disks, interrupts, network interfaces, TTY, kernel tables, etc.

The problem with using these utilities is that they are all command line programs which either display their data in standard output or write their data to a file. This complicates the possibility of using them for my purpose. To implement these measurements myself will make it easier to pass the data to the controller and will also affect the server much less, because to run a command line program from a C program at a specified interval is a much heavier task.

#### 4.4.2 How To Measure CPU Load

A common way to measure the CPU load is to use an idle process. An idle process is a process that just runs forever but does not do anything. When the idle process has been created it is assigned the lowest scheduling priority of the operating system. In Linux the command nice can be used for this. The priority can be specified in the range of -20 (the highest priority) to 20 (the lowest). When the idle processes has been created it is run for the entire sample period. The CPU load is then calculated by examining for how long time this process was processed by the CPU. This time will be regarded as idle time. For instance if the sample period was 1 s and the idle process was processed for 0.6 s by the CPU it means that 60% of the time the CPU spent doing nothing, which means that the load was 40%. This is the only way to measure the CPU load on a Windows machine, but in Linux there is the proc system (see Section 2.4) which will be used instead.

As mentioned in Section 2.4 the proc system can be used to gather different information about the computer. In order to calculate the CPU usage you can use the proc file /proc/stat (see the following Linux manual page for more info: man 5 proc). The first two rows of the file are the important ones for this calculation:

cpu 98506 46196 95118 172431403 78531 5007 0 0 cpu0 98506 46196 95118 172431403 78531 5007 0 0

If there exists more than one cpu in the computer another line will be displayed after the ones shown above. This new line will start with *cpu1*. The first row contains the total values of all the cpu's, so it is this row that will be used. The different values contain information about the number of jiffies (1/100s of a second) which the cpu has spent performing different actions. From left to right these are as follows [32]:

user normal processes executing in user mode

nice low priority (niced) processes executing in user mode

system processes executing in kernel mode

idle doing nothing

io wait waiting for input/output to a disk device

hard irq

soft irq

steal has to do with running virtual machines

To calculate the CPU load from these values is the same as doing it for the idle process method, but the differences is that the value of the idle time is already known. To get a total time add all these values together. Keep track of how much the total time changes during a sample period and how much the idle time changes during the same period. Calculate the CPU load by comparing how large part of the total change that the idle time change corresponded to.

#### 4.4.3 How To Measure Memory Load

From the */proc/meminfo* (see the following Linux manual page for more info: *man 5 proc*) it is possible to get the following information about the memory usage in kB:

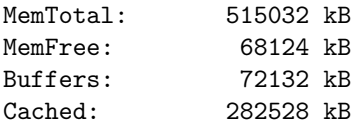

At first (MemTotal - MemFree) was used as the value for the total memory usage in kB and I thought that would be fine. But later when the value of the free memory parameter was examined using the command top, I noticed that even though no heavy application was running on the computer, the amount of free memory kept shrinking quite a lot. After reading a faq [33] about how Linux uses its memory I realized that if the memory is not needed for anything else the system uses as much as it can of it to cache files. If an application needs memory and the amount of free memory is not enough some of the cached memory will be released at once. This means that if I wanted measurements of the memory usage that made any sense I needed to treat the cache and the buffers as free memory as well. By trying the command free in a console window an extra line with this information is printed:

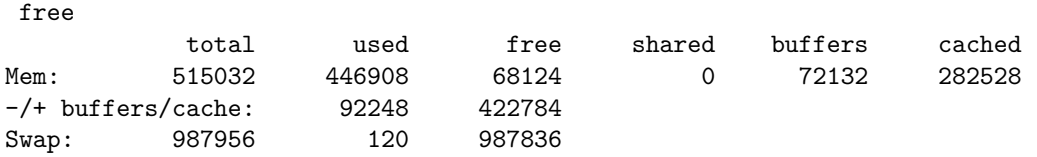

Where used:  $92248 =$  total:  $515032$  - (free:  $68124 +$  buffers:  $72132 +$  cached:  $282528$ )

To the *logger* a function called *calc\_mem\_load* is added that will use the /proc/meminfo file to calculate the used memory in kB. The C code for this function is available in Appendix B.6.

#### 4.4.4 How To Measure the Length of the Backlog Queue

It has already been mentioned how the command line tool netstat can be used to see which TCP connections that are in the backlog queue or not (see Section 2.3.7 on page 18). If the server is running on port 8000 the following could be written in the command line to get the number of established connections to the server that are currently in the backlog queue:

netstat -tp | grep -c ':8000.\*\\ ESTABLISHED\\ \*-'

This line first finds all TCP connections by calling netstat. This data is then sent (by using a pipe) to the grep command which finds out how many of these connections that are connected to port 8000, have the status ESTABLISHED and are not yet connected to any process. The problem with using this command to log data e.g. each second is that it is quite a heavy command to run, and it will affect the server's performance negatively. One more downside with this method is that the more connections there are to the server, the longer time the command will take to execute. A good measurement should not affect the server differently depending on the load. A test to run this command from the logger was made by using the function system which makes it possible in a C-program to call command line programs. But unfortunately this test was never successful.

It is the same problem as with the CPU and memory load when using command line tools. It will be a bit difficult to pass the data to the controller.

After studying the behavior of the */proc/net/sockstat* file I came up with a possible solution. The output from this file looks like this:

sockets: used 307 TCP: inuse 10 orphan 0 tw 4 alloc 12 mem 1 UDP: inuse 16 RAW: inuse 0 FRAG: inuse 0 memory 0

The interesting line is the one starting with TCP. I have figured out how the following three field work:

orphan shows how many of the TCP sockets that are in the state  $FIN\_WAIT2$ 

tw shows how many of the TCP sockets that are in the state TIME\_WAIT

alloc shows how many sockets that are either in state LISTEN or ESTABLISHED. It does not matter if a socket with the state ESTABLISHED is connected to a process or is in the backlog queue, it will still count towards this field.

From this description it is quite clear that it is the *alloc* field that is of interest when trying to measure the backlog queue length.

If the value of the alloc field is stored at the beginning of our measurements, it is possible to see how much it grows. This value will be stored in a variable named *alloc\_at\_start*. For each new connection to the server its value will increase with 1. The amount it grows to will be equal to the sum of all active child processes (child processes which are processing a request) plus the connections waiting to be processed in the backlog queue. It is possible to calculate the amount of active child processes from the parameters running and running idle by taking the difference between those values. So to get the number of connection in the backlog queue the following calculation may be performed:

connections in backlog queue = (alloc - alloc\_at\_start) - (running - running\_idle)

It is not possible to guarantee that this will correspond to the true amount of connections in the backlog queue for the server, but it is a quite good estimate. The reason why it is not perfect is that the values in the /proc/net/sockstat file are not connected to the Apache server alone, but to the whole computer, so e.g. if someone logs in to the computer by using ssh the value of the alloc field will also grow. But assuming that the main purpose of the computer is to run a web server this estimate is good enough. It gives an idea of what is happening with the queue.

To be able to get the true amount of connections in the backlog queue, functionality needs to be added to Linux's implementation of sockets. How this could be done is explained in Appendix A.1.1.

To the *logger* process a function called *get\_sockstat* is added which will get the values for the fields orphan, tw and alloc. These values will then be logged to separate files every sample period. The C code for the  $get\_sockstat$  function is available in Appendix B.6. From the logged alloc field the number of connections in the backlog queue is then calculated in matlab.

#### Listen Backlog Queue Overflow

One variable that is available from the proc system that would be interesting to measure in connection with the backlog queue length is  $ListenerOverflows$ . It shows the number of times that a listen socket's backlog queue has overflown. It is available in the file /proc/net/netstat. To the logger a function called *get\_netstat* is added to get information from this file.

# Chapter 5

# Load testing

# 5.1 Introduction

In the previous chapter it was shown how some of the most important performance metrics connected to the Apache HTTP server can be measured. With this knowledge it is now time to test the server to find out how the changeable configuration directives implemented in Chapter 3 affect the server's performance. As mentioned earlier to do this there has to be some traffic load on the system and the web server also needs to provide some content which the generated traffic may request. How the server will react to changes in the configuration parameter is highly dependent on the traffic load and the content, so the results presented in this chapter are specific to the chosen setup. The measurements performed in this chapter are mainly done to make sure that the logger and the test automation (see Section 5.2.1) work as expected.

# 5.2 Traffic Generator

There exists quite a lot of traffic generator softwares e.g. ab, httperf, JMeter, SURGE, s-client. A short description of the most common ones are available in [34].

The JMeter traffic generator [35] was chosen because it is an open source project and is well suited for simulating heavy concurrent loads. It is created by the Apache Software Foundation and is written in Java. The code structure of *JMeter* makes it quite easy to extend when additional functionality is needed.

Note however that *JMeter* is not suitable for generating web traffic that should follow a certain statistical distribution. When generating representative workloads this is an important aspect, because such a workload is usually built up by using different distributions. The reason why this is hard to do in JMeter is because there is no way of synchronizing the threads to make them send requests at previously specified times. Each thread in JMeter runs independently of one another. The generation of representative workload is a complex task which I will not try to achieve for my experiments, because this is not the main goal with this thesis. If you are interested in this subject you can have a look at the references available in Section 2.6 on page 20.

Even if the traffic generated is representative the experiment will not be so if the server settings are unrealistic. For examples most servers today process requests by using persistent connections, which is the default behavior for the Apache server. This is one more reason why the *JMeter* traffic generator was chosen, because it has good support for creating KeepAlive HTTP request.

In the experiments it is desirable to test what impact the  $KeepAliveTimeout$  parameter together with the want running parameter have on the backlog queue length, the *Apache service time*, the end-to-end response time and the round-trip time. To make the experiments more interesting plain deterministic traffic will not be used. Instead each JMeter thread will send requests to the server where the intervals between requests will follow the exponential distribution. I do not think it is realistic to put a heavy load on the server by letting each client thread send requests to the server using very short intervals unless the server is not under a Denial of Service attack (DoS), because then the intervals between request will very likely be short. From my own experience as a web developer what usually puts a high load on a server are among other things if a large amount of clients connect to the server at the same time or if the number of hits for a heavy dynamic page suddenly increases. To use very short intervals between a client's requests will not make the KeepAliveTimeout parameter very interesting, because the persistent connection will never time out. Therefore the mean value of the request intervals will be kept quite high and instead load the server more by increasing the number of client threads. Three values of the KeepAliveTimeout parameter will be tested: 5, 10 and 15 seconds. To make it possible for a client thread to time out for any of these values the mean interval time will be kept at 5 seconds. The request intervals are created by using Matlab. Figure 5.1 shows an example of how the generated interval times look like for one client thread.

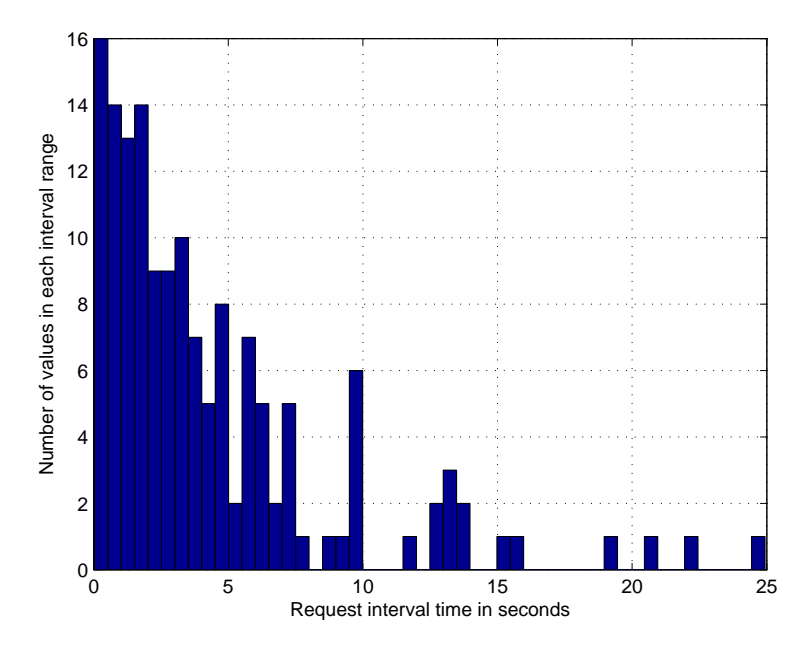

Figure 5.1: The generated interval times for one client thread.

To make it possible for JMeter to read these values from file and assign each thread with the right values functionality needs to be added. This is done by creating a new HTTP sampler called HTTP Interval Sampler.

## 5.2.1 The HTTP Interval Sampler

The HTTP Inter Sampler is based on the HTTP Request HTTPClient sampler in JMeter. The reason for extending this sampler was because it was the only one which handled persistent connections as expected (i.e. when using *KeepAlive*). The HTTP Interval Sampler extends it by reading generated request interval times, want running values and rounds values from files. Each client JMeter thread is assigned its corresponding request interval times and rounds values (see Section 5.3 on the next page). These threads will use the *HTTP Interval Sampler* to send their requests to the server and the sampler will make sure that the threads wait for the specified interval times before sending a new request.

It is possible to specify how many times each value of the *want\_running* parameter should be tested and how many *JMeter* threads which should be used in each one of these tests. When the sampler has reached the end of the last test for a specific *want\_running* value it will stop the server's *logger* process from logging more test data to file. As soon as the sampler has loaded a new want running value and setup the threads for its first test for this new value, it will make the server change its number of running child processes to make it agree with the updated want running value and let the logger start writing data to file again. To make it possible for the sampler to send this information to the server and therefore automate the tests, the following three actions have been added to the server:

dummy.php?wr=60&test=1 This will let the server know that a new test is starting, and the logger makes sure that 60 child processes will be running before it starts logging data to file. test=1 means it is the first test and is used by the *logger* to split the log data for each test into separate folders. The *dummy.php* file is an empty PHP script just used for sending these arguments to the server. The reason why using a PHP script for this and not an HTML page, is that an HTML page might be cached by the client. When this happens and new request to the same HTML page arrives, this request will not be processed by Apache, but instead just returned from the cache. The arguments sent with the request will therefore not be processed. This will not happen with a PHP script.

dummy.php?stoptest This will make the *logger* stop writing data to file.

dummy.php?stopwholetest This will make the *logger* stop writing data to file and also terminate the logger process.

The functionality for these three actions was added to the  $ap\_update\_child\_status\_from\_indexes$ function in the server/scoreboard.c file. When a child gets the status SERVER\_BUSY\_WRITE the server will examine the arguments which was sent together with the request the child is about to handle. If it finds any of the three actions above, these will be performed. To synchronize the logger i.e. to make it start and stop depending on these actions a mutex is used. When the server receives the *stoptest* action, it will lock this *mutex* which will make the *logger* stop running. The logger will wait until this *mutex* is released and this happens when a request for a new test is sent to the server. The C code for this is available in Appendix B.3.

# 5.3 Requested Content

Many sites today use scripting languages like e.g. PHP, ASP, JSP and Ruby on Rails to generate dynamic content instead of using static html files. It is also very common that a database is used in connection with generating these dynamic pages. Here is one of the most popular server setups: Linux + Apache HTTP server +  $MySQL$  + PHP (where  $MySQL$  is a database server using SQL). This setup is usually referred to as  $LAMP$  [36] and is the setup which will be used for the experiments.

The generated traffic will request a PHP-script called *index.php*. This script will query a table in the  $MySQL$  database for product names and return these names to the client. To the script it is possible to send a GET parameter called rounds. This parameter limits the number of results which should be read from the database query. For example to just make the script return a single product name the following request may be sent to the server:

#### index.php?rounds=1

The rounds parameter is valid in the range 1-3000 and as a result the requested content may vary in size from 0.02 kB to 63.25 kB. The content size is linearly dependent on the rounds parameter.

Figure 5.2 shows the time it took for the script to finish depending on the rounds parameter. This time was measured on the server side. The graphs shows that the execution time of the index.php file increases linearly depending on the *rounds* parameter. A first order model was found for the execution time by using the matlab command polyfit. This model will match the measured data in a least squares sense.

 $execution time = 0.000043 \cdot rounds + 0.0059$ 

In relation with the generation of representative workload not much has been written about dynamic generated server content. This is a bit odd because today the use of dynamic content is

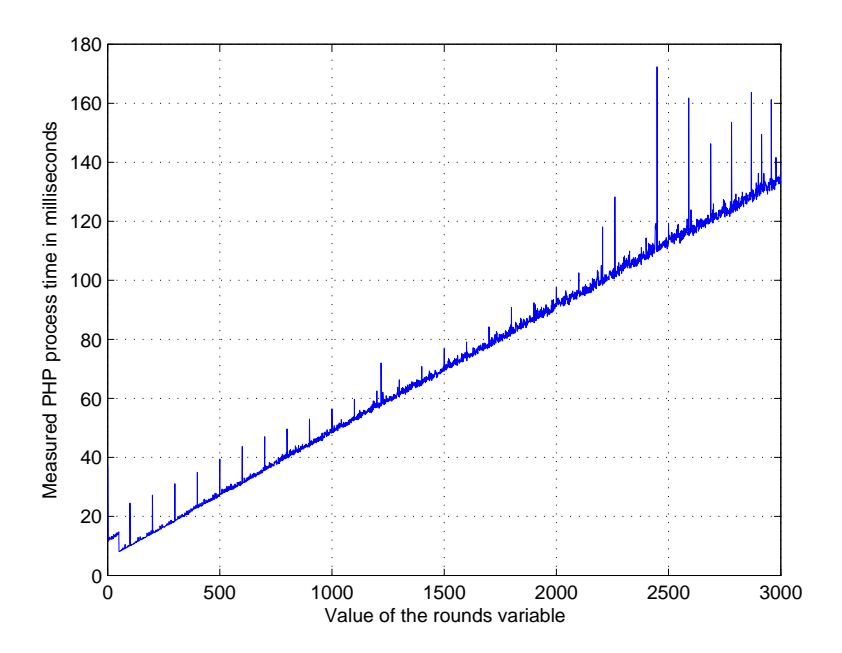

Figure 5.2: Time to execute the index.php script depending on the rounds value.

very common and its impact on the server is far greater than static content. The type of content which is requested by the generated traffic is very important in order to get a realistic server load.

Each JMeter thread will be made to send rounds values to the server which will make the execution times for the *index.php* script follow the Pareto distribution. This means that most of the requests to the server will be served quickly but a small amount of them might take quite a long time to process. As the content size generated by the script is also linearly dependent on the rounds parameter, the same can be said about content size. Most of the requested content will be very small, but a small amount of them will be much larger. This assumption might not be so unrealistic when considering the most relevant workload results presented in [25] stating that 10% of the documents account for 90-100% of all requests and bytes transferred, file sizes follow the Pareto distribution and file-interval times are independent and exponentially distributed. These results are based on a survey that was made in 1996, and much has change since then. But these results might still have some validity today, and could be applied to dynamic content.

The Pareto distributed execution time values were generated in Matlab and to get the rounds values corresponding to these execution times, the inverse of this model for the execution time was used:

$$
rounds = \frac{execution\ time - 0.0059}{0.000043}
$$

Figure 5.3 on page 46 shows the rounds values generated for one JMeter thread.

# 5.4 Experimental Setup

One computer was used to represent the clients by running the HTTP Interval Sampler in JMeter version 2.2. Five different values of the *want\_running* parameter were tested : 60, 120, 180, 240 and 300. For each one of these values seven different traffic loads were generated by running different amounts of JMeter threads: 50, 100, 150, 200, 250, 300 and 350. This computer had 512 Mb of RAM and an Intel Pentium 4 CPU 2.4 GHz and used the Feodora Linux Core 5 operating system.

The computer representing the server was running the Apache HTTP server version 2.0.54 with the modifications discussed in the previous chapters. This computer had 512 Mb of RAM and an

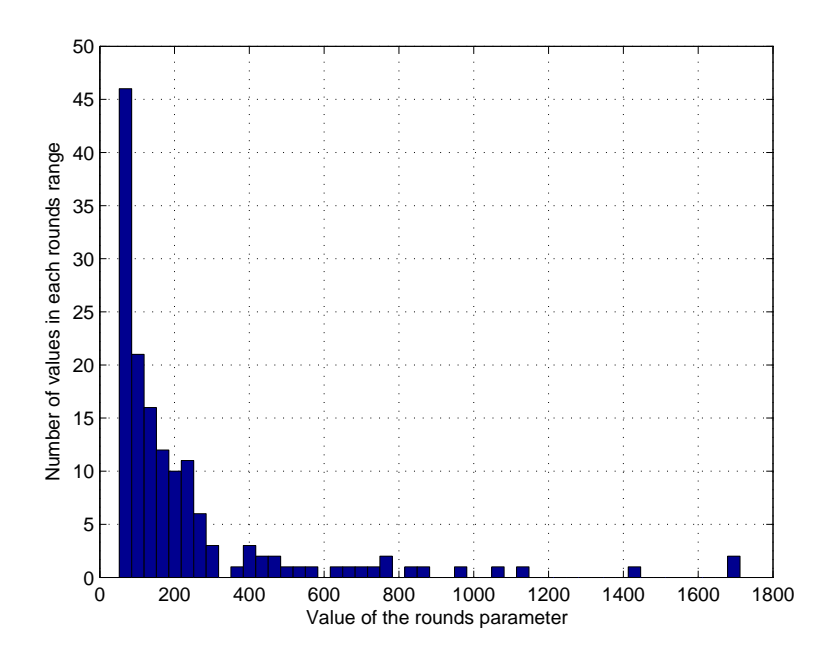

Figure 5.3: The generated *rounds* values for one client thread.

Intel Pentiun 4 CPU 2 GHz and used the Feodora Linux Core 4 operating system.

These two computers were connected through a 100Mbps Ethernet network. A schematic view of the experimental setup is available in Figure 5.4.

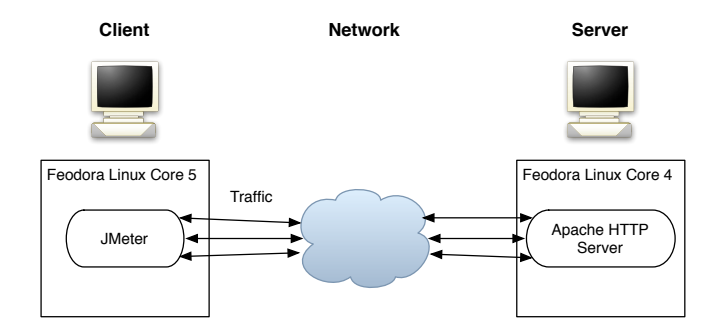

Figure 5.4: The experimental setup.

# 5.5 Test Results

## 5.5.1 Introduction

As mentioned previously the HTTP Interval Sampler is based on another sampler called HTTP Request HTTPClient. The HTTP Request HTTPClient sampler waits for a response to its request before it is possible to send a new one. If a lot of requests end up in the backlog queue and still have not been served when it is supposed to send the next request, this will lead to a decrease in the amount of generated traffic to the server. This will be visible in the test results. When this does not happen the average generated traffic for each 50 clients is about 10 requests/second.

# 5.5.2 Number of Pending Connections In the Backlog Queue KeepAliveTimeout 5 seconds

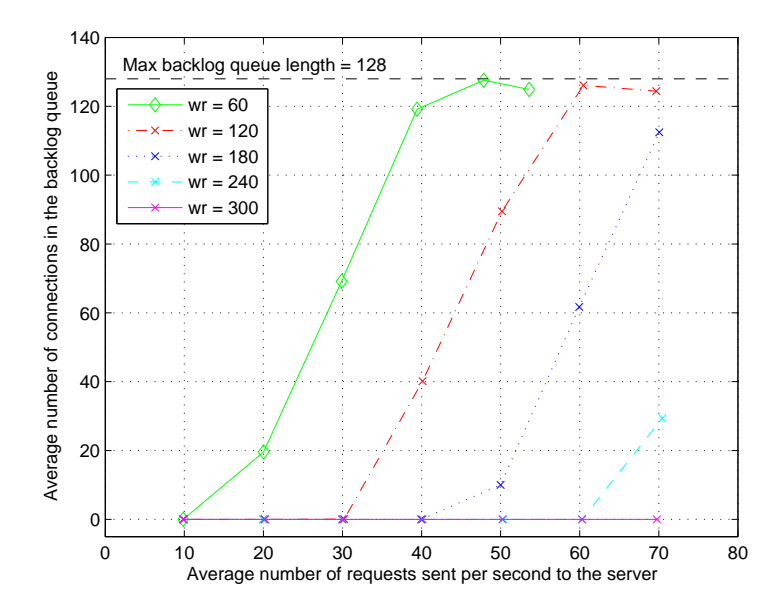

Figure 5.5: Average number of pending connections in the *listen socket's* backlog queue for different values of the *want\_running* parameter and traffic load using a *KeepAliveTimeout* value of 5 seconds.

Figure 5.5 shows that for a short *KeepAliveTimeout* value the time a request spends in the backlog queue will be less and it will require a higher amount of traffic to fill the queue to its maximum. As mentioned before the default maximum queue length for the computer was 128, and Figure 5.5 shows that it is only when 60 or 120 number of child processes are used that this limit is reached. When running the server with 300 child processes the average number of connections in the queue is always zero. The highest traffic, about 70 requests / second, was generated with 350 JMeter client threads and even though the number of clients are 50 more than the number of child processes for this traffic the queue does not start to grow. With this short KeepAliveTimeout value each client will not keep a single child process busy for that long, so during the sample period (which was 1 second) the probability is quite high that some child process will time out and be ready to accept a new request from the queue.The turn-around time will be less, so each child process will handle requests from more different clients. This should load the server more, which is visible in the Apache service time results.

The observant reader will notice that there is only 6 marked points in the graph when using 60 child processes (i.e.  $wr = 60$ ). The reason for this is, as mentioned in the introduction, because it is not possible to generate a higher amount of traffic to the server when it is running with 60 child processes, because many of the requests will get stuck in the backlog queue.

#### KeepAliveTimeout 10 seconds

Figure 5.6 shows that when the *KeepAliveTimeout* value is increased the queue fills up faster and for a lesser amount of traffic. Now the max limit of 128 connections in the queue is also reached when running 180 child processes in the server. Even when running with 300 child processes some requests will now end up in the queue. The amount of traffic which is possible to generate for the lower want running values is less, because more of the connections will get stuck in the queue faster.

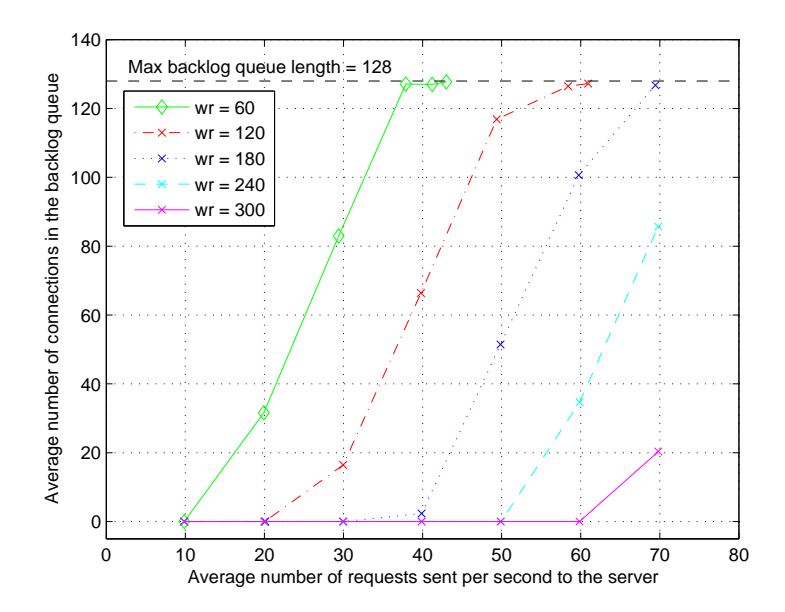

Figure 5.6: Average number of pending connections in the listen socket's backlog queue for different values of the want running parameter and traffic load using a  $KeepAliveTimeout$  value of 10 seconds.

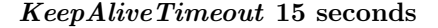

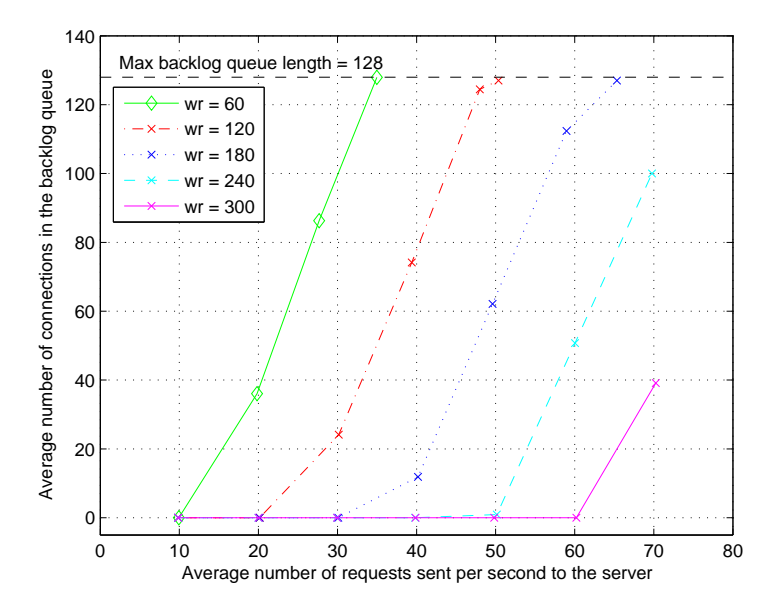

Figure 5.7: Average number of pending connections in the listen socket's backlog queue for different values of the want\_running parameter and traffic load using a KeepAliveTimeout value of 15 seconds.

Figure 5.7 shows the number of requests in the backlog queue for the highest value of KeepAlive-Timeout which was tested. For this value the queue fills up faster than before. The amount in the queue is now closer to the difference between the number of clients and child processes. E.g. when running the server with 300 child processes and a generated traffic with 350 client threads the number of pending connections in the queue is now closer to 50. If the value of KeepAliveTimeout was increased even further this value would probably be even closer to 50. The amount of traffic possible to generate is now less even for 180 child processes.

#### 5.5.3 Apache Service Time

#### KeepAliveTimeout 5 seconds

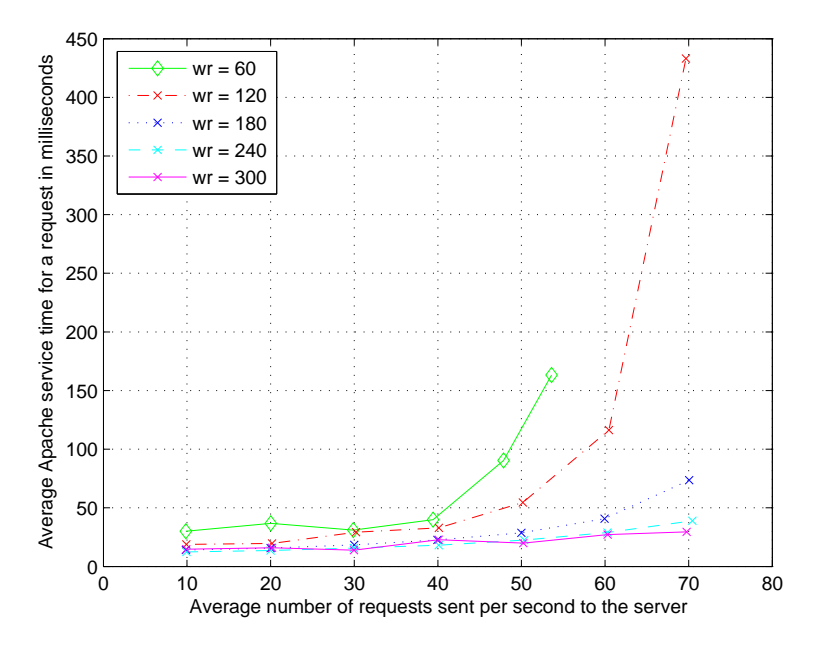

Figure 5.8: Average *Apache service time* for a request in milliseconds for different values of the want\_running parameter and traffic load using a KeepAliveTimeout value of 5 seconds.

For all of the different number of child processes used the average Apache service time is about 20-30 ms for traffic under 40 requests/second. This is visible in Figure 5.8. At 50 requests/second the service time when running 60 or 120 child processes goes up quite much. This seems to happen at the same time as the number of requests in the backlog queue reaches a value around 100 (have a look at the backlog queue graph in Figure 5.5 for KeepAliveTimeout 5 seconds). A large number of pending connections in the backlog queue does not seem to be very good for the service time and especially not when the backlog queue overflows. This is most visible when running the server with 120 child processes, because the service time almost reaches 450 ms when the queue overflows, which is about 10 times longer than for lighter traffic.

The result also indicates that running with 300 child processes gives the lowest service time for all the tested traffic loads. When comparing this graph with the backlog queue graph the reason for this seems to be because running with 300 child processes gives the least number of connections in the backlog queue for all the tested traffic loads.

#### KeepAliveTimeout 10 seconds

For this value of *KeepAliveTimeout* it is also visible in Figure 5.9 that an increase in the service time happens at the same time as the number of connections in the backlog queue increases. The service time increases a small bit for every increase in traffic. This is probably because an increase in traffic means that more requests enter the system which will utilize the CPU and memory more. The most visible change still happens when the queue starts to grow. Because the backlog queue grows faster for the KeepAliveTimeout value the differences in service times depending on the

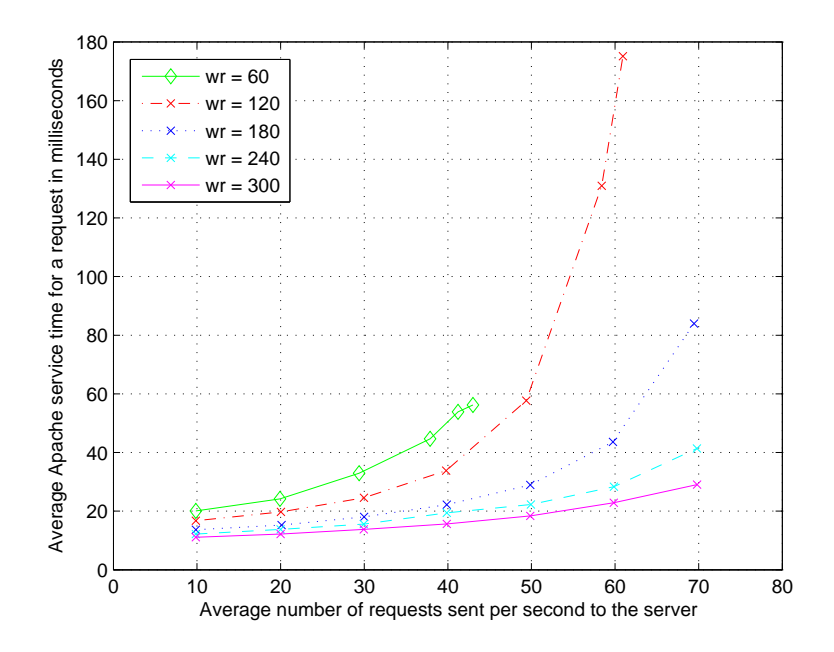

Figure 5.9: Average Apache service time for a request in milliseconds for different values of the want\_running parameter and traffic load using a KeepAliveTimeout value of 10 seconds.

number of child processes are more evident. The service times have also decreased a bit with this value of KeepAliveTimeout. The reason for this is probably because more of the served requests have been processed over the same connection because of the increased KeepAliveTimeout.

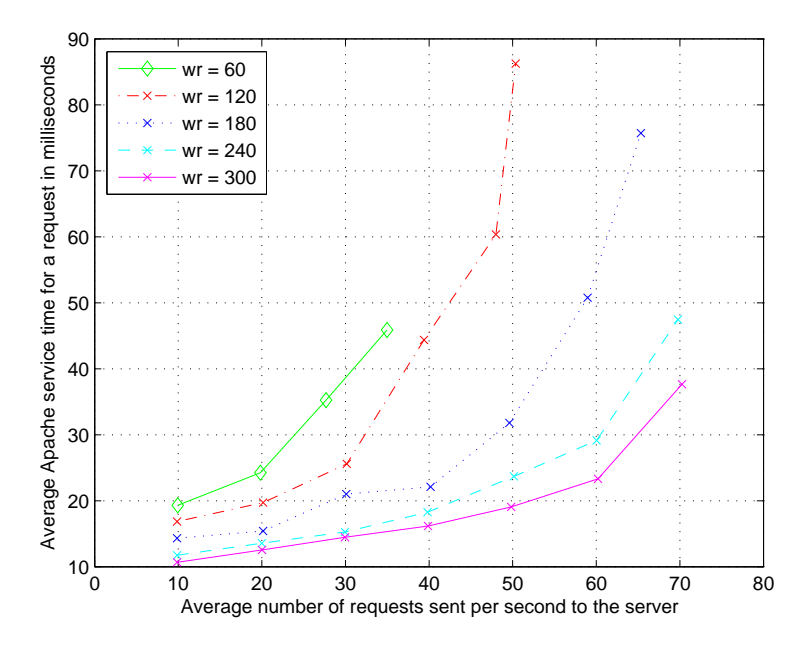

#### KeepAliveTimeout 15 seconds

Figure 5.10: Average Apache service time for a request in milliseconds for different values of the want\_running parameter and traffic load using a KeepAliveTimeout value of 15 seconds.

For the highest test value of  $KeepAliveTimeout$  the same pattern as describe previously occur.

This is visible in Figure 5.10. The service times for all the different numbers of child processes increase a bit when the traffic increases and when the backlog queue starts to grow the service time increases a lot more than before. Before this happens the service times are lower than for the two other values of *KeepAliveTimeout*. The reason for this is the same as mentioned before. There was one thing that I noticed in this graph that I did not see in the other two. As mentioned above when using a higher value of  $KeepAliveTimeout$  seems to give a lower service time if not the backlog queue starts to grow, but when it starts to grow the graph indicates that the service time will reach a higher value than for a lower KeepAliveTimeout value. E.g. look at the end value when running with 240 child processes. In the previous graph it reached a value of just above 40, and in this graph it is more closer to 50. The reason why this is not visible for the lower values of child processes e.g. 60, is probably because it is not possible to generate a higher amount of traffic than 30 request / second. If it was possible to do that it would probably lead to a service time value that was higher than the highest values in the previous graphs.

#### 5.5.4 Round-trip Time

In the Figures 5.11, 5.12 and 5.13 the average estimated round-trip times are displayed for the three different *KeepAliveTimeout* values. It is obvious in all graphs that the round-trip time increases a lot when the backlog queue overflows. For a higher value of the KeepAliveTimeout parameter the average round-trip time will be lower even in those cases when the backlog queue overflows. The reason for this is probably the same as with the decrease in the Apache service time. If a higher KeepAliveTimeout is used, more requests served by the server have been processed over persistent connections, which should lead to a faster response time.

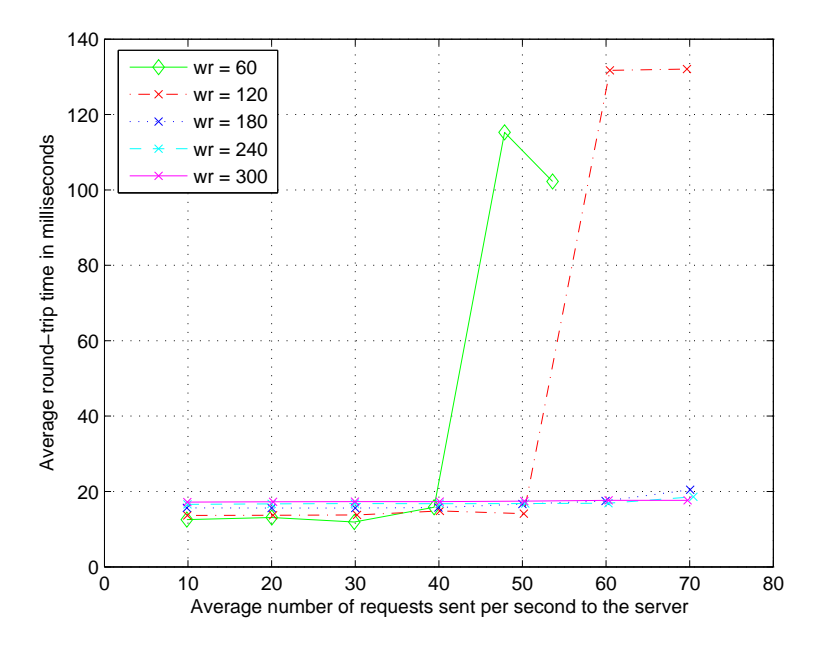

Figure 5.11: Average estimated round-trip time for different values of the want running parameter and traffic load using a KeepAliveTimeout value of 5 seconds.

#### 5.5.5 The End-To-End Response Time

To the *HTTP Interval Sampler* code was added to save the true end-to-end response time for each request sent by the client threads. This data will not be available for use in the controller, but I thought it would be interesting to see how this data is related to the other available parameters. The end-to-end response times for the different values of the *KeepAliveTimeout* parameter are

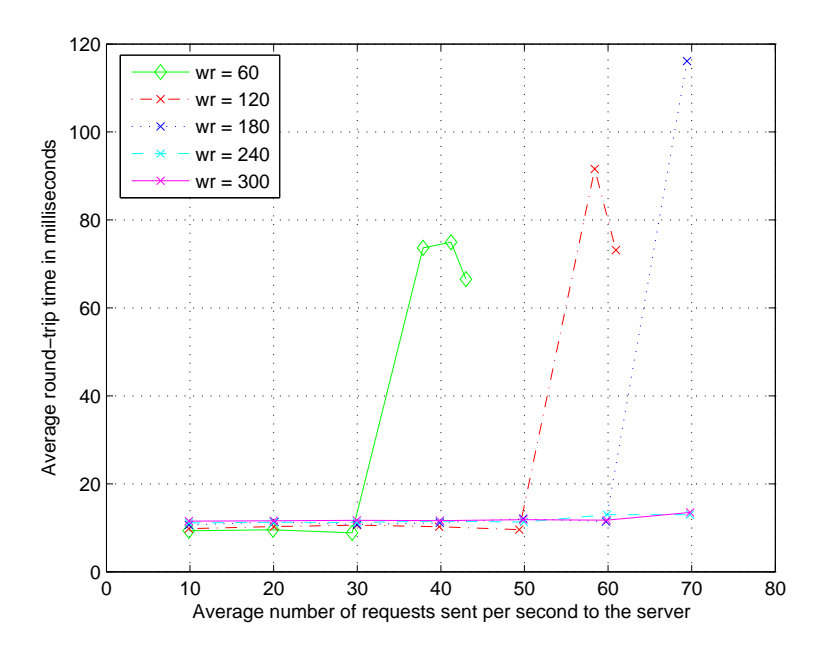

Figure 5.12: Average estimated round-trip time for different values of the want\_running parameter and traffic load using a *KeepAliveTimeout* value of 10 seconds.

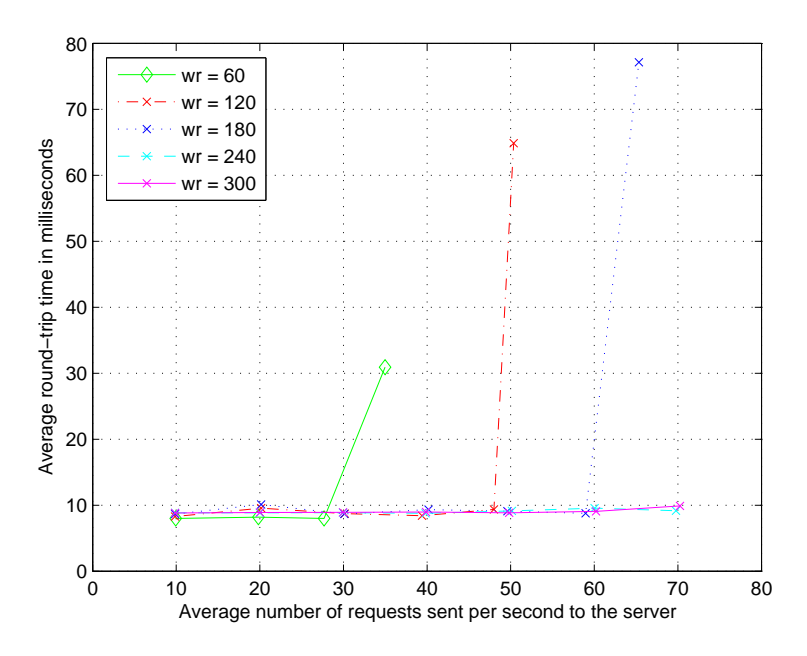

Figure 5.13: Average estimated round-trip time for different values of the want running parameter and traffic load using a KeepAliveTimeout value of 15 seconds.

available in the Figures 5.14, 5.15 and 5.16. In the graphs it is very clear that the response time increases linearly when the backlog queue starts to grow. The backlog queue graphs look very similar to the graphs displaying the response times. This confirms the fact that a queue is problematic when it comes to fast response times.

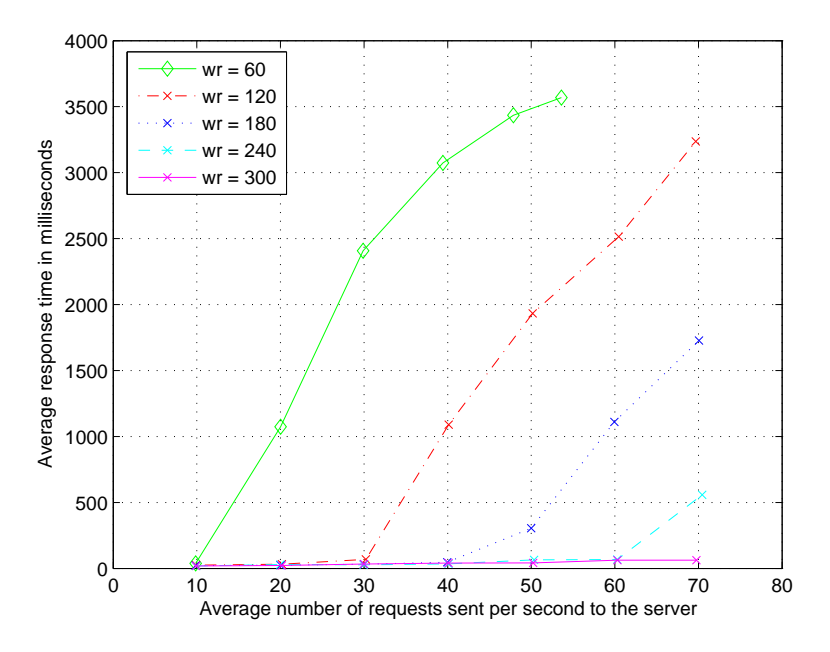

Figure 5.14: Average end-to-end response time for the clients for different values of the  $want\_running$  parameter and traffic load using a  $KeepAliveTimeout$  value of 5 seconds.

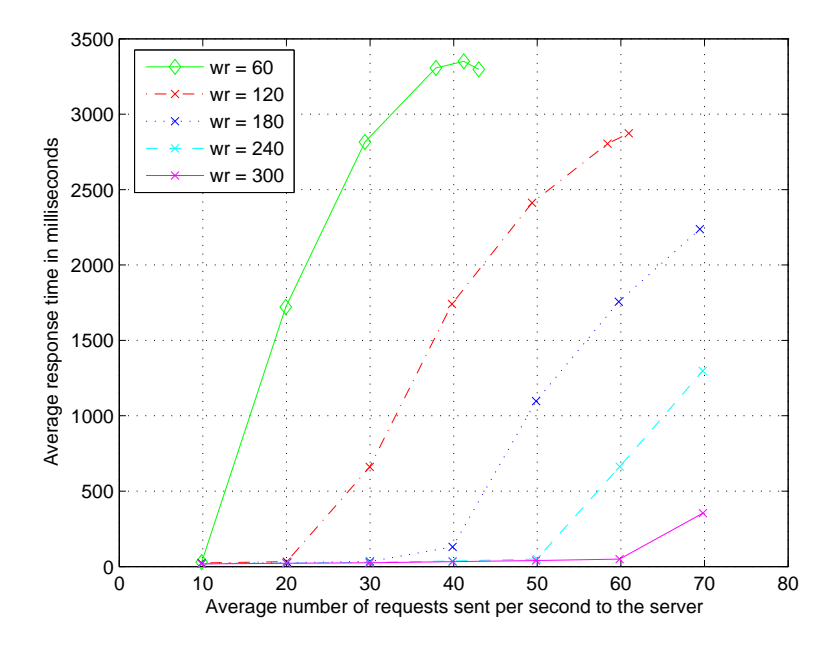

Figure 5.15: Average end-to-end response time for the clients for different values of the want\_running parameter and traffic load using a KeepAliveTimeout value of 10 seconds.

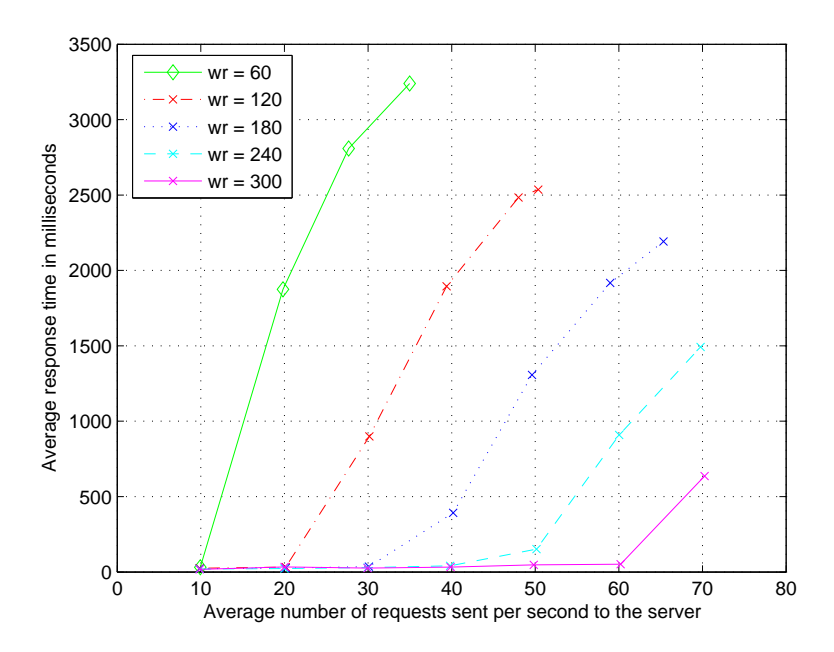

Figure 5.16: Average end-to-end response time for the clients for different values of the want\_running parameter and traffic load using a KeepAliveTimeout value of 15 seconds.

# Chapter 6 Controller

The tools needed for affecting and measuring the server's performance are now available to use, and it is time to create a controller. First it has to be decided were it should be placed. It ought to work quite similar to the *logger* process in the sense that it should be a process running periodically and have access to all the functions which the logger has. An alternative would be to make it event-based instead of periodical, but for this thesis the periodical way was chosen. When testing the controller it is desirable to have the logger running as well, so it will be possible to monitor what the controller actually does.

For the same reasons as for creating the *logger* as a stand-alone process in Apache, the *controller* will be created in the same way and started right after the scoreboard has been initiated. The same technique as for the *logger* will be used to make the *controller* run periodically with a specific time interval. The updated server structure is available in Figure 6.1.

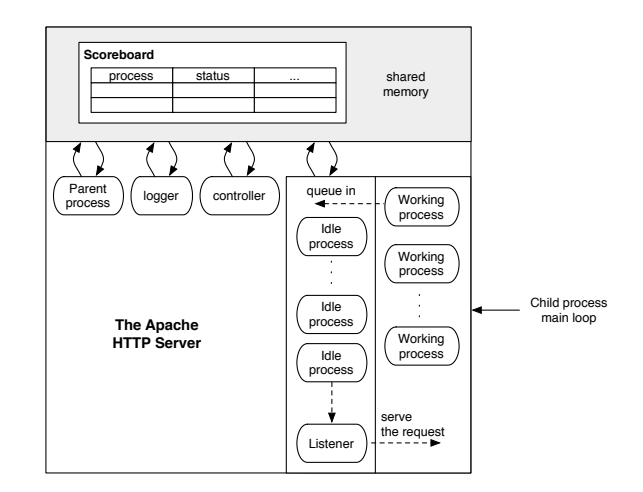

Figure 6.1: A simplified model of the server structure when the controller process has been added.

In the previous chapter just one kind of traffic and content were tested and for this setup it was always best to use as high value of the want running parameter as possible. This will probably not be the case for other kinds of workloads. To be able to create a controller that would really improve a real working server's performance, better knowledge needs to be gathered about that particular server's workload. Guidelines of how to do that are available in [25].

To make use of the tools created in the previous chapters a controller will be implemented that will work like Apache's own spare servers control. This means that the number of idle child processes will be regulated so it falls in between a specified minimum and maximum value.

The controller will be tested by using the heaviest generated traffic from the previous chapter

(i.e. by using 350 JMeter client threads) and the clients will requests the same content as before. Figure 6.2 shows how well the controller managed to keep the number of idle child processes in the specified range 32-64. At one point the number of child processes reaches 30 and the reason for this is probably because the logger and controller are not yet synchronized. This means that it might be possible for the logger to write data to file before the controller has been able to perform its control loop using the same data.

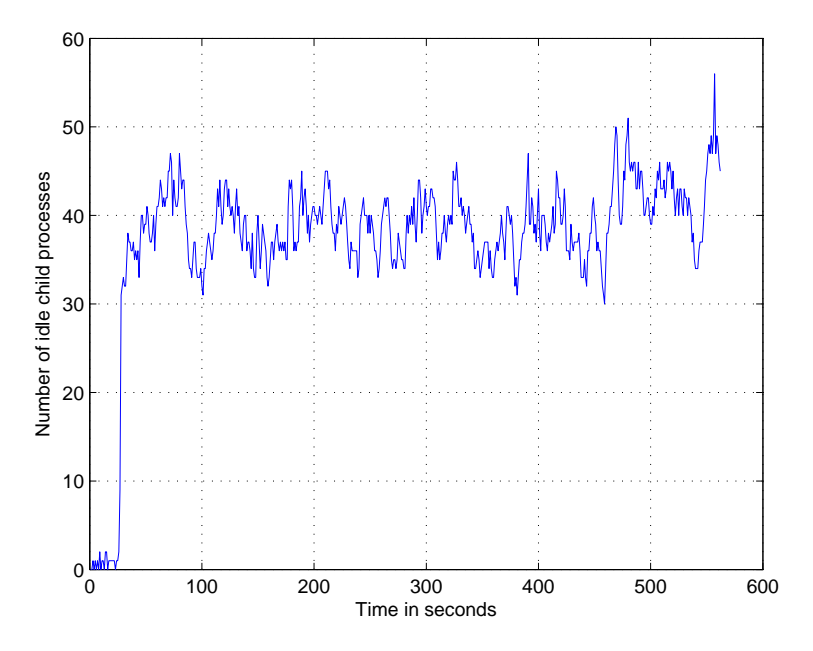

Figure 6.2: Testing the controller which should keep the number of idle child processes in the range 32-64.

# Chapter 7 Conclusions and Further Work

To be able to control any type of system one needs to be able to affect the system in some way and measure how it is reacting to the change. In this thesis I have described how to make this possible for the Apache HTTP server by implementing functionality to update important configuration directives and to read information about different areas of the server during run time.

The following API functions have been added successfully to supply the functionality:

- ap set want running which is used for specifying the total amount of child processes that should be in the system
- ap set keep alive timeout which is used for specifying the amount of seconds that a persistent connection may be idle before it should be terminated
- ap set backlog which is used for specifying the maximum amount of pending connections allowed in the listen socket's backlog queue
- ap fetch control data which is used for collecting all the measured data in Apache
- ap calc cpu load which is used to collect various information about the computer's CPU load.
- ap calc mem usage which is used for collecting various information about the computer's memory usage
- ap get netstat which is used for collecting various data from the  $/proc/net/netstat$  file
- ap get sockstat which is used for collecting various data from the  $/proc/net/sockstat$  file

Support has also been added for doing multiple tests on the server automatically. This functionality was used when JMeter's HTTP Request HTTPClient sampler was extended by the HTTP Interval Sampler. This sampler was used in Chapter 5 to perform 35 test runs for each of the three different values of the KeepAliveTimeout parameter.

In Chapter 6 a shell was created for the *controller* and a simple control algorithm was implemented and tested. The tests performed in Chapters 5 and 6 have shown that the added functionality works as expected.

# 7.1 Further research

At the moment if something is changed in the logger or controller the whole Apache server needs to be recompiled, which is not time efficient. To move away from this way of working, support could be added for changing some default settings for these two processes by using the configuration file. For instance for the logger it should be possible to specify what parameters that should be written to file and at what time interval. Both the *logger* and controller should be possible to turn off. To make it easy to test different control strategies the control algorithms should be possible to load dynamically. As mentioned in Chapter 6, the logger and controller are not synchronized, which needs to be supported in order to get good measurements when these processes are running concurrently. The Linux's system calls which I have used in my code should be replaced with their corresponding APR-functions (see Section 2.2.6 on page 10).

# Appendix A Modifications in the Linux Kernel

# A.1 Realtime update of the backlog queue

As mentioned in Section 2.3.7 it is possible in Linux to use the system call setsockopt to set various options for the socket. An option could be added to this function to change the length of the backlog queue. The functionality for the TCP socket is implemented in the files starting with tcp under the folder  $net/ipv4$  in the Linux source code distribution. In the  $net/ipv4/tep.c$ file the setsockopt function is implemented for this socket type, and is called tcp\_setsockopt. To this function the option TCP\_CHANGEBACKLOG could be added. A way of how this could be implemented is described by the flowchart in Figure A.1 and is also available in  $C$  code on the next page. Bare in mind that this code has not been tested yet.

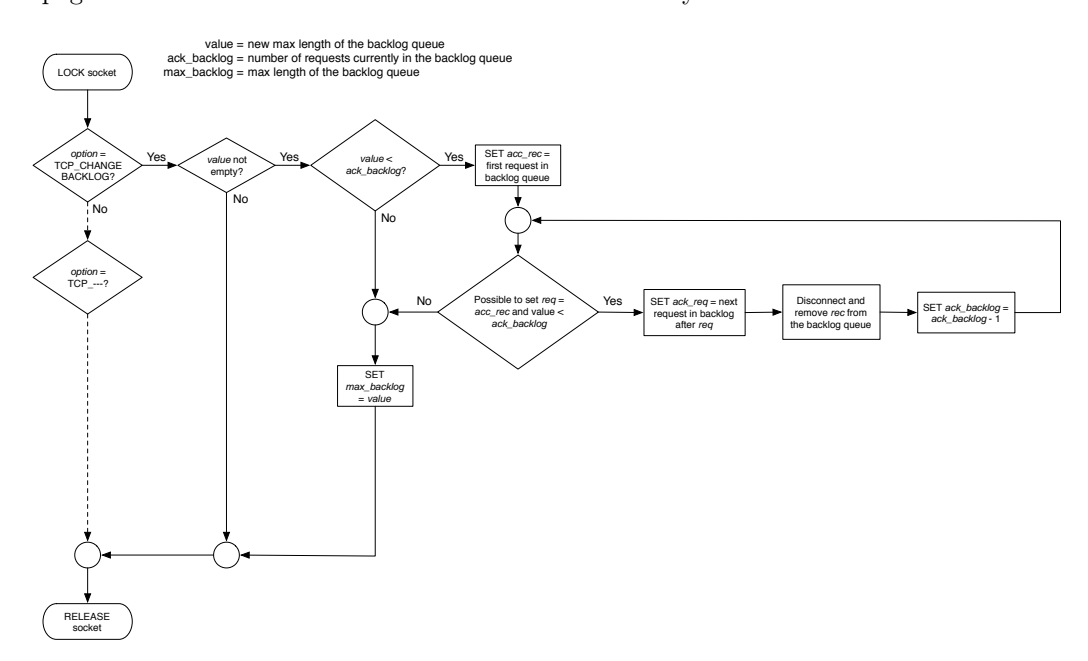

Figure A.1: A flowchart over how the option  $TCP\_CHANGEBACKLOG$  could be implemented.

When this change has been made to the source code, Linux has to be re-compiled.

When everything is up and running, this is what you would have to do in order to update the length of the listen socket's backlog queue. For example if the variable listener contains the descriptor to the *listen socket*, in order to change the length of the backlog queue it would be possible to do the following:

```
int option_value = 400;
socklen_t socklen = sizeof(option_value);
setsockopt(listener, SOL_TCP, TCP_CHANGEBACKLOG, &option_value, socklen);
```
The first input parameter to the function is our descriptor. The second is the protocol number for TCP, which is defined by the constant  $SOL_TCP$ . The protocol number is also available in the file /etc/protocols. The third parameter is the socket option, which in this case is the option just created. The fourth parameter contains the new value of the queue length, and the last parameter the size of the option value parameter.

#### A.1.1 Code for the TCP CHANGEBACKLOG Option

```
1 case TCP CHANGEBACKLOG:
```

```
\frac{1}{2} if (val) {
\int if (sk\rightarrow sk_a c k_b a c k \log > val) {
4 struct open_request *acc_req = tp->accept_queue;
5 while ((req = acc_reg) != NULL & sk.ack-backbody > val)6 struct sock \ast child = req->sk;
7
\sec \sec \theta = \sec \theta - \cot \theta;
9
10 l o c a l b h d i s a b l e ( ) ;
bh\_lock\_sock ( child );
BUG\_TRAP ( ! \text{ sock\_owned\_by\_user} ( child ) );
13 \qquad \qquad sock_hold (child);
14
15 t c p _disconnect ( child, O NONBLOCK);
16
17 sock_orphan(child);
18
19 \alpha a tomic_inc(\& \text{tcp\_orphan\_count});
20
21 \text{ tcp\_destroy\_sock(child)};
22
23 bh_unlock_sock(child);
24 \qquad \qquad local_bh_enable ();
25 \qquad \qquad sock_put (child);
2627 sk_acceptq_removed(sk);
28 t c p_o p e n r e q_f a s t f r e e ( r e q );
29 }
30 }
sk ->sk_max_backlog = val;
32 break ;
```
# A.2 Getting the Length of the Backlog Queue

There also exists a system call called *getsockopt* which can be used with a socket to get information about certain parameters. Unfortunately there exists no option to get the number of pending connections in the backlog queue, so if this functionality is desirable it has to be implemented.

The source code for the *getsockopt* function is located in the  $net/ipv/2/tep.c$  file in the Linux source code. For the TCP socket this function is called *tcp\_getsockopt*. To get the desired data from this function an option called e.g.  $TCP\_GETBACKLOG$  could be added with the following code:

```
case TCP GETBACKLOG:
  val = sk->sk_ack\_backLog;break ;
```
# Appendix B

# **Code**

The code which have been added are available in the code blocks starting with #ifdef EL CONTROL.

# B.1 prefork.c

```
427 /∗ ∗∗∗∗∗∗∗∗∗∗∗∗∗∗∗∗∗∗∗∗∗∗∗∗∗∗∗∗∗∗∗∗∗∗∗∗∗∗∗∗∗∗∗∗∗∗∗∗∗∗∗∗∗∗∗∗∗∗∗∗∗∗∗∗
428 * Child process main loop.
429 * The following vars are static to avoid getting clobbered by longjmp();
430 * they are really private to child_main.
431 ∗/
432
433 static int requests_this_child;
434 static int num_listensocks = 0;
435 static ap_listen_rec *listensocks;
436
437 int a p g r a c e ful stop signalled (void)
438 {
\begin{array}{ccc} \n _{439} \qquad \quad \text{}/* \quad not \quad ever \quad called \quad any more \ldots \quad */ \n \end{array}440 return 0;
441 }
442
443
_{444} static void child_main(int child_num_arg)
445 {
446 a p r _pool_t * p t rans;
447 a pr_allocator_t *allocator;
448 c o n n r e c ∗ c u r r e n t c o n n ;
_{449} a pr_status_t status = APR_EINIT;
450 int i ;
a p_{\text{1}} is ten_{\text{rec}} * lr;_{452} int curr_pollfd, last_pollfd = 0;
453 apr_pollfd_t *pollset;
454 int offset;
455 void ∗ c sd ;
a p_s b_{{\rm a}} n d l e_{\rm t} *sbh;
457 \qquad \qquad \text{apr}_-\text{status}\_\text{t} \text{rv};458 apr_bucket_alloc_t *bucket_alloc;
459
_{460} mpm_state = AP_MPMQ_STARTING; /* for benefit of any hooks that run as
             th is461 * child initializes
```

```
462 */
463
_{464} my_child_num = child_num_arg;
_{465} ap_my_pid = get pid ();
466 \qquad \qquad \text{csd} = \text{NULL};1467 requests_this_child = 0;
468
469 a p _ f a t a l _ s i g n a l _ c h i l d _ s e t u p ( a p _ s e r v e r _ c o n f ) ;
470
471 /* Get a sub context for global allocations in this child, so that
472 * we can have cleanups occur when the child exits.
473 ∗/
474 a pr_allocator_create (\& allocator);
475 a pr_allocator_max_free_set (allocator, ap_max_mem_free);
476 a pr_pool_create_ex(& pchild, pconf, NULL, allocator);
477 a pr_allocator_owner_set (allocator, pchild);
478
_{479} a pr_pool_create(& ptrans, pchild);
480 apr_pool_tag(ptrans, "transaction");
481
482 /* needs to be done before we switch UIDs so we have permissions */
^{483} a p_reopen_scoreboard (pchild, NULL, 0);
\alpha_{484} rv = apr_proc_mutex_child_init(\& accept_mutex, ap_lock_fname, pchild);
485 if (rv) = APR-SUCCES {
486 ap-log-error (APLOG-MARK, APLOG-EMERG, rv, ap-server-conf,
487 "Couldn't initialize cross-process lock in child");
488 c l e a n c h i l d e x i t (APEXIT CHILDFATAL) ;
489 }
490
_{491} if (unixd_setup_child ()) {
492 c l e a n c h i l d e x i t (APEXIT CHILDFATAL) ;
493 }
494
_{495} a p_run_child_init (pchild, a p_server_conf);
496
ap\_create\_sb\_handle (\&sbh, pchild, my_child_num, 0);
498
(void) a p_u p d a t e_c h ild_status (sbh, SERVER READY, (request_rec *) NULL);
500
501 /* Set up the pollfd array */
_{502} listensocks = apr_pcalloc(pchild,
503 sizeof(*listensocks) * (num_listensocks));
_{504} for (\text{lr} = \text{ap}_\text{-} \text{listeners}, i = 0; i < \text{num}_\text{-} \text{listensors}; \text{lr} = \text{lr} \rightarrow \text{next}, i++){
505 listensocks [i]. accept_func = lr ->accept_func;
506 listensocks [i]. sd = lr ->sd;
_{507} #ifdef ELCONTROL
508 // trim some socket settings
509 int option_value;
510 socklen_t socklen = size of (option_value);511 option_value = 1;
\text{int} rsock = setsockopt (lr ->sd->socketdes, SOL TCP, TCP KEEPIDLE,
               &option_value, socklen);
513 if ( rsock < 0) {
514 ap-log-error (APLOG-MARK, APLOG-ERR, 0, ap-server-conf, "Error
                 setting TCP_KEEPIDLE to \%i: \%s", option_value,
                 strerror(errno) ;
515 }
```

```
516 option_value = 1;
517 r sock = setsockopt (lr ->sd->socketdes, SOL TCP, TCP KEEPINTVL,
               &option_value, socklen);
518 if ( rsock \langle 0 \rangle {
519 a p l og error (APLOG MARK, APLOG ERR, 0, a p server conf, "Error
                 setting TCP_KEEPINTVL to \%i: \%s", option_value,
                 strerror(errno) ;
520 }
521 option_value = 1;
522 rsock = setsockopt (lr ->sd->socketdes, SOL TCP, TCP KEEPCNT,
               &option_value, socklen);
523 if ( rsock < 0) {
524 ap-log-error (APLOG-MARK, APLOG-ERR, 0, ap-server-conf, "Error
                 setting TCP_KEEPCNT to \%i: \%s", option_value,
                 strerror(errno) ;
525 }
526 option_value = 1;
527 r sock = setsockopt (\text{lr} ->sd->socketdes, SOL TCP, TCP SYNCNT,
               &option_value, socklen);
528 if (rsock 0) {
529 a p l og e r or (APLOG MARK, APLOG ERR, 0, a p server conf, "Error
                 setting syncnt to %i: %s", option_value, strerror(errno));
530 }
531 #end if
532 }
533
_{534} pollset = apr_palloc(pchild, sizeof(*pollset) * num_listensocks);
_{535} pollset [0]. p = pchild;
_{536} for (i = 0; i < num_listensocks; i++) {
_{537} pollset [i]. desc.s = listensocks [i]. sd;
_{538} pollset [i]. desc_type = APR_POLL_SOCKET;
_{539} pollset [i]. reqevents = APR_POLLIN;
540 }
541
_{542} mpm_state = AP_MPMQ_RUNNING;
543
_{544} bucket_alloc = apr_bucket_alloc_create(pchild);
545
_{546} while (!_{\text{die} \dots \text{now}}) {
547 /∗
548 ∗ (Re) initialize this child to a pre-connection state.
549 ∗/
550
_{551} current_conn = NULL;
552
_{553} a pr_pool_clear (ptrans);
554
_{555} if ((ap_max_requests_per_child > 0rac{1}{256} \& requests_this_child \rightarrow ap_max_requests_per_child ) {
557 clean_child_exit (0);
558 }
559
560 (void) a p_u p d a t e_c h ild_status (sbh, SERVER READY, (request_rec *) NULL);
561
562 /∗
563 \star Wait for an acceptable connection to arrive.
564 ∗/
565
```

```
566 /* Lock around "accept", if necessary */
567 SAFE ACCEPT(accept\_mutex\_on());
568
569 if (num_listensocks == 1) {
570 of f s e t = 0;
571 }
572 else {
573 /* multiple listening sockets – need to poll */
574 for ( ; ) {
575 a pr_status_t ret;
576 a pr_int 32-t n;
577
578 ret = apr_poll(pollset, num_listensocks, &n, -1);
579 if (ret != APR_SUCCESS) {
580 if (APR_STATUS_IS_EINTR(ret)) {
581 continue ;
582 }
583 /∗ Single Unix documents select as returning errnos
584 * EBADF, EINTR, and EINVAL... and in none of those
585 * cases does it make sense to continue. In fact
\begin{array}{c}\n * \text{ on } Linux \text{ 2.0.} x \text{ we seem to end up with } EFAULT\n \end{array}587 \star occasionally, and we'd loop forever due to it.
588 */
589 ap_log_error (APLOG_MARK, APLOG_ERR, ret, ap_server_conf,
\sum_{\substack{590 \text{ N} \text{ }} \text{top}_\text{pol}(l; \text{ (listen)})591 c l e a n _ c h i l d _ e x i t (1);
592 }
593 /* find \ a \ listener */
594 \quad \text{curr-pollfd} = \text{last-pollfd};595 do {
596 curr_pollfd ++;
\inf (curr_pollfd >= num_listensocks) {
598 curr pollfd = 0;
599 }
\sim /* XXX: Should we check for POLLERR? */
601 if (pollset [curr_pollfd]. rtnevents & APR_POLLIN) {
\lambda_{602} l as t_{-p0}l l f d = curr poll f d;
603 of f s e t = curr_pollfd;
\cot 4 = \cot 90^\circ605 }
_{606} and \text{while} ( curr_pollfd != last_pollfd);
607
608 continue ;
609 }
610 }
611 got-fd:
612 /* if we accept() something we don't want to die, so we have to
613 * defer the exit
614 * /
615 #ifdef ELCONTROL
_{616} a p _server_conf ->keep_alive_timeout =
         ap_scoreboard_image->global->keep_alive_timeout;
_{617} #endif
_{618} status = listensocks [offset]. accept_func(&csd,
\&listensocks [offset],
                                            ptrans):620 SAFE ACCEPT(accept_mutes\_off()); /* unlock after "accept" */
621
```

```
_{622} if (status = APR_EGENERAL) {
623 /∗ r e s o u r c e s h o r t a g e or s h oul d−not−occur occure d ∗/
624 c l e a n c h i l d _ e x i t (1);
625 }
_{626} else if (status != APR_SUCCESS) {
627 continue ;
628 }
629
630 /∗
\epsilon_{631} \star We now have a connection, so set it up with the appropriate
632 • socket options, file descriptors, and read/write buffers.
633 ∗/
634
635 current_conn = ap_run_create_connection (ptrans, ap_server_conf, csd,
          my\_child\_num, sbh, bucket\_alloc );
636
_{637} if (current_conn) {
638 #ifdef ELCONTROL
639 ap_scoreboard_image->servers [my_child_num | [0]. sb_socket =
              (\text{apr\_socket\_t*}) \text{csd};640 ap-log-error (APLOG-MARK, APLOG-DEBUG, 0, ap-server-conf, "Keep Alive
              Timeout (\text{child }\%i): %i",
              ap_my_pid, apr_time_sec(ap_server_conf->keep_alive_timeout));
641 a p l o g e r r or (APLOG MARK, APLOG DEBUG, 0, a p s er v e r c o n f , "Sc oreboard"
              image Keep alive timeout: \%i".
              a pr_time_sec (ap_scoreboard_image->global->keep_alive_timeout));
642 \#endif643 a p_process_connection (current_conn, csd);
644 a p_lingering_close (current_conn);
645 }
646
647 #ifdef ELCONTROL
648 a p l og e r or (APLOG MARK, APLOG DEBUG, 0, a p s erver conf, "Child finished
             request keep alive timeout exceeded — running: %i want_running:
            \%i " ,
            ap_scoreboard_image->global ->running_info .running ,ap_scoreboard_image->global ->want.
_{649} a p _u p d a t e _c hild _rounds (sbh);
650 a pr_proc_mutex_lock (ap_scoreboard_image->global->running_info . mutex);
651 if (ap_scoreboard_image->global->running_info.running >
                   ap_scoreboard_image->global->want_running) {
652 die_now = 1;
653 } else if (ap_my_g generation !=
654 ap_scoreboard_image->global->running_generation) { /*
                          restart ? */
\frac{1}{4} so \frac{1}{4} yeah, this could be non-graceful restart, in which case the
656 • * parent will kill us soon enough, but why bother checking?
657 ∗/
658 die_now = 1;
659 }
660 apr_proc_mutex_unlock(ap_scoreboard_image->global->running_info.mutex);
661 \#else662
\frac{663}{4} /* Check the pod and the generation number after processing a
<sup>664</sup> • connection so that we'll go away if a graceful restart occurred
<sup>665</sup> * while we were processing the connection or we are the lucky
\begin{array}{ccccccccc}\n & & \ast & idle & server & process & that & aets & to & die.\n\end{array}667 ∗/
668 if (apmpm-pod\_check(pod) = APRSUCCES) \left\{\n\frac{\partial}{\partial s} s \right\} if \left\{\n\begin{array}{ccc}\n\frac{\partial}{\partial s} s & \frac{\partial}{\partial s} s \\
\frac{\partial}{\partial s} s & \frac{\partial}{\partial s} s\n\end{array}\n\right\}
```

```
669 die now = 1;
670 }
_{671} else if (ap_my_generation !=
672 ap_scoreboard_image->global->running_generation) { /*
                       restart ? */
\frac{673}{4} /* yeah, this could be non-graceful restart, in which case the
<sup>674</sup> • parent will kill us soon enough, but why bother checking?
675 ∗/
676 die now = 1;
677 }
678 #end if
679 }
680 clean_child_exit (0);
681 }
792 #ifdef ELCONTROL
793 static void perform_idle_server_maintenance(apr_pool_t *p)
794 {
795 int i ;
796 int children_to_kill;
797 int children_to_start;
798 int current_slot;
799
800 apr_proc_mutex_lock(ap_scoreboard_image->global->running_info.mutex);
801 if (ap_scoreboard_image->global->running_info.running >
        ap_scoreboard_image->global->want_running) {
802 children_to_kill = ap_scoreboard_image->global->running_info.running –
             ap_scoreboard_image->global->want_running;
803 a pr_proc_mutex_unlock(ap_scoreboard_image->global->running_info .mutex);
_{804} ap_mpm_pod_killpg (pod, children_to_kill);
805 } else if (ap_scoreboard_image->global->running_info.running <
          ap_scoreboard_image->global->want_running) {
806 children_to_start = ap_scoreboard_image->global->want_running -
                ap_scoreboard_image->global->running_info.running;
807 current_slot = ap_scoreboard_image->global->running_info.first_free;
808
809 apr_proc_mutex_unlock(ap_scoreboard_image->global->running_info.mutex);
s_{10} for (i = 0; i < children_to_start; +i) {
\text{make\_child}(\text{ap\_server\_conf}, \text{current\_slot});s_{12} current_slot =
              ap_scoreboard_image->servers [current_slot ] [0]. next_free;
813 }
814 } else {
815 a pr_proc_mutex_unlock (ap_scoreboard_image->global->running_info . mutex);
816 }
817 }
818 #e ls e
819 static void perform_idle_server_maintenance (apr_pool_t *p)
820 {
821 int i ;
_{822} int to_kill;
823 int idle_count;
824 worker_score *ws;
s_{25} int free_length;
826 int free_slots [MAX_SPAWN_RATE];
\sin t last_non_dead;
s_{28} int total_non_dead ;
829
830 /* initialize the free\_list */
```

```
66
```
```
s_{31} free_length = 0;
832
833 to_kill = -1;
_{834} idle_count = 0;
s_{35} last_non_dead = -1;
_{836} total_non_dead = 0;
837
838 for (i = 0; i < ap_d aemons_limit; ++i) {
839
_{840} int status;
841
s_{42} if (i >= ap_max_daemons_limit & free_length == idle_spawn_rate)
843 break ;
\text{844} \qquad \text{ws} = \&\text{ap\_scoreboard\_image} \rightarrow \text{servers} \text{[i]} \text{[0]};_{845} status = ws->status;
s_{46} if (status = SERVER_DEAD) {
847 /* try to keep children numbers as low as possible */
_{848} if (free_length < idle_spawn_rate) {
s_{49} free_slots [free_length] = i;
850 \qquad \qquad \text{+free\_length};851 }
852 }
853 else {
854 /* We consider a starting server as idle because we started it
\begin{array}{r@{\quad}l} \text{855} \text{ \quad} & \text{*} & \text{at least a cycle ago. and if it still hasn't finished starting} \end{array}s_{56} * then we're just going to swamp things worse by forking more.
857 \ast So we hopefully won't need to fork more if we count it.
858 • * This depends on the ordering of SERVER_READY and SERVER_STARTING.
859 ∗/
860 if (status \leq \text{SERVER}READY) {
^{861} \qquad \qquad \qquad \qquad id le_count ;
s_{62} /* always kill the highest numbered child if we have to...
863 • * no really well thought out reason ... other than observing
864 * the server behaviour under linux where lower numbered children
865 • * tend to service more hits (and hence are more likely to have
\begin{array}{ccccccccc} & & & * & the & if & data & in & cpu & caches \end{array}867 ∗/
868 to_kill = i ;
869 }
870
*** \qquad \qquad \text{#total\_non\_dead};s_{72} last_non_dead = i;
873 }
874 }
\alpha<sup>875</sup> ap_max_daemons_limit = last_non_dead + 1;
876
s77 if (idle_count > ap_daemons_max_free) {
878 /* kill off one child ... we use the pod because that 'll cause it to
879 • shut down gracefully, in case it happened to pick up a request
880 * while we were counting
881 * /
^{882} ap_mpm_pod_signal(pod);
s_{83} idle_spawn_rate = 1;
884 }
885 else if (idle_count < ap_daemons_min_free) {
886 /* terminate the free list */
\text{ss} if (free_length == 0) {
\frac{888}{4} /* only report this condition once */
```

```
889 static int reported = 0;
890
s_{91} if (! reported) {
_{892} a p \log - error (APLOG MARK, APLOG ERR, 0, a p server conf,
893 " server reached MaxClients setting, consider
894 " raising the MaxClients setting");
895 reported = 1;
896 }
_{897} idle_spawn_rate = 1;
898 }
899 else
900 if (idle_spawn_rate \ge 8) {
901 a p l og e r r or (APLOG MARK, APLOG INFO, 0, a p server conf,
902 " s e r v e r seems busy , ( you may need "
903 "to increase StartServers, or Min/MaxSpareServers), "
904 "spawning %d children, there are %d idle, and
^{905} "%d total children", idle_spawn_rate,
906 idle_count, total_non_dead);
907 }
908
909 for (i = 0; i < free\_length; +i) {
910 \#ifdef TPF
\text{if } (\text{make\_child}(\text{ap\_server\_conf}, \text{free\_slots}[i]) = -1)\int if (free_length == 1) {
913 shutdown\_pending = 1;914 a p l og error (APLOG MARK, APLOG EMERG, 0, a p server conf,
<sup>915</sup> "No active child processes: shutting down");
916 }
917 }
918 #e ls e
919 make_child (ap_server_conf, free_slots [i]);
920 #endif /* TPF */
921 }
922 /* the next time around we want to spawn twice as many if this
923 * wasn't good enough, but not if we've just done a graceful
924 ∗/
925
926 if (hold_off_on_exponential_spawning) {
927 --hold_off_on_exponential_spawning;
928 }
929 else if (idle_spawn_rate < MAX_SPAWN_RATE) {
_{930} idle_spawn_rate *=2;931 }
932 }
933 }
934 else {
_{935} idle_spawn_rate = 1;
936 }
937 }
938 #endif
940 /∗ ∗∗∗∗∗∗∗∗∗∗∗∗∗∗∗∗∗∗∗∗∗∗∗∗∗∗∗∗∗∗∗∗∗∗∗∗∗∗∗∗∗∗∗∗∗∗∗∗∗∗∗∗∗∗∗∗∗∗∗∗∗∗∗∗
941 * Executive routines.
942 ∗/
943
944 int ap_mpm_run(apr\_pool_t * pconf, apr\_pool_t * plog, server\_rec * s)945 \frac{}{}946 int index :
947 int remaining_children_to_start;
```

```
948 a pr_status_t rv;
949
950 ap_log_pid (pconf, ap_pid_fname);
951
952 // set the max clients value
953 first_server_limit = server_limit;
954 if ( changed_limit_at_restart) {
955 a p l o g e r r o r (APLOG MARK, APLOG WARNING, 0 , s ,
956 "WARNING: Attempt to change ServerLimit "
957 "ignored during restart");
958 changed_limit_at_restart = 0;
959 }
960
961 /* Initialize cross-process accept lock */
962 ap\_lock\_frame = apr\_psprintf( _pconf, \sqrt[m]{s}.\%" APR_PID_T_FMT,
ap\_server\_root\_relative( pconf,
                                   a p _lock_fname ),
a p_m y_p i d ;
965
966 rv = apr\_proc\_mutex\_create(&ccept\_mutex, \quad ap\_lock\_frame,967 a p a c c e p t l o c k m e c h , p c o n f );
968 if (rv := APR_SUCCESS) {
969 a p l o g e r r o r (APLOG MARK, APLOG EMERG, rv , s ,
970 "Couldn't create accept lock");
^{971} mpm_state = AP_MPMQ_STOPPING;
972 return 1;
973 }
974
975 #if APR_USE_SYSVSEM_SERIALIZE
976 if (ap_a ccept_lock_mech = APRLOCKDEFAULT ||
977 ap_accept_lock_mech == APR_LOCK_SYSVSEM) {
978 #e ls e
979 if (ap_a ccept\_lock\_mech = APR\_LOCK\_SYSVSEM {
980 #end if
981 rv = unixd_set_proc_mutex_perms (accept_mutex);
982 if (rv := APR\_SUCCES) {
983 a p l o g e r r o r (APLOG MARK, APLOG EMERG, rv , s ,
984 "Couldn't set permissions on cross-process lock; "
985 "check User and Group directives");
^{986} mpm_state = AP_MPMQ_STOPPING;
987 return 1;
988 }
989 }
990
_{991} if (!is\_graceful) {
\mathbf{if} (ap_run_pre_mpm (s->process->pool, SB_SHARED) != OK) {
_{993} mpm_state = AP_MPMQ_STOPPING;
994 return 1;
995 }
\frac{1}{4} fix the generation number in the global score; we just got a new,
997 ∗ c l e a r e d s c o r e b o a r d
998 ∗/
999 ap_scoreboard_image->global->running_generation = ap_my_generation;
1000 }
1001
1002 \quad \text{set\_signals}();
1003
_{1004} if (one_process) {
```

```
1005 AP_MONCONTROL(1);
1006 }
1007
1008 #ifdef ELCONTROL
1009 ap_scoreboard_image->global->want_running = ap_daemons_limit;
_{1010} ap_scoreboard_image->global->keep_alive_timeout =
          a p _ s e r v e r _ c o n f \rightarrow k e e p _ a li v e _ t i m e o u t ;
1011
_{1012} remaining_children_to_start = ap_daemons_limit;
1013 ap daemons max free = ap daemons min free = ap daemons limit;
1014
1015 #e ls e
1016 if (ap\_demons_max_free < ap_-demons.min_free + 1) /* Don't thrash...
             ∗/
_{1017} ap_daemons_max_free = ap_daemons_min_free + 1;
1018
1019 /* If we're doing a graceful_restart then we're going to see a lot
1020 * of children exiting immediately when we get into the main loop
1021 • below (because we just sent them AP_SIG_GRACEFUL). This happens pretty
1022 * rapidly... and for each one that exits we'll start a new one until
1023 • we reach at least daemons_min_free. But we may be permitted to
1024 * start more than that, so we'll just keep track of how many we're
1025 \ast supposed to start up without the 1 second penalty between each fork.
1026 ∗/
1027 remaining_children_to_start = ap_daemons_to_start;
_{1028} if (remaining-children-to-start > ap-daemons-limit) {
_{1029} remaining_children_to_start = ap_daemons_limit;
1030 }
1031 #endif
_{1032} if (!is\_graceful) {
1033 startup_children(remaining_children_to_start);
_{1034} remaining_children_to_start = 0;
1035 }
1036 else {
1037 /* give the system some time to recover before kicking into
1038 * exponential mode */
_{1039} hold_off_on_exponential_spawning = 10;
1040 }
1041
1042 a p l og error (APLOG MARK, APLOG NOTICE, 0, a p server conf,
1043 "%s configured -- resuming normal operations",
1044 a p -get server_version () );
1045 a p l o g e r r or (APLOG MARK, APLOG INFO, 0, a p server conf,
1046 "Server built: %s", ap\_get\_server\_built();
1047 #ifdef AP_MPM_WANT_SET_ACCEPT_LOCK_MECH
1048 a p l o g e r r or (APLOG MARK, APLOG DEBUG, 0, a p s e r v e r c on f,
^{1049} "AcceptMutex: % (default: %)",
1050 apr_proc_mutex_name(accept_mutex),
1051 apr_proc_mutex_defname());
1052 #end if
_{1053} restart_pending = shutdown_pending = 0;
1054
_{1055} mpm_state = AP_MPMQ_RUNNING;
1056
1057 while (! restart_pending & ! shutdown_pending) {
_{1058} int child_slot;
1059 a\,\text{pr}\,2\,\text{exit}\,2\,\text{w}\,h\,\text{v}\,2\,\text{e}\,x\,\text{it}\,\text{w}\,h\,\text{v};
1060 int status, processed_status;
```

```
1061 /* this is a memory leak, but I'll fix it later. */
_{1062} apr_proc_t pid;
1063
1064 a p_wait_or_timeout(&exitwhy, &status, &pid, pconf);
1065
1066 /* XXX: if it takes longer than 1 second for all our children
1067 • * to start up and get into IDLE state then we may spawn an
_{1068} * ext{r a child}1069 ∗/
_{1070} if (pid.pid != -1) {
1071 processed_status = ap_process_child_status(&pid, exitwhy,
                  status):
_{1072} if (_{\text{processed\_status}} = APEXIT_CHILDFATAL) {
1073 mpm_state = AP_MPMQ_STOPPING;
1074 return 1;
1075 }
1076
1077 /* non-fatal death... note that it 's gone in the scoreboard. */
_{1078} child_slot = find_child_by_pid(&pid);
1079 if (child_slot >= 0) {
1080 (void) a p_u p d a t e _c h ild_status_from_indexes (c h ild_slot, 0, SERVER_DEAD,
1081 (request_rec *)
                                                            NULL) ;
<sup>1082</sup> if (processed_status = APEXIT_CHILDSICK) {
1083 /* child detected a resource shortage (E/NM] FILE.
                         ENOBUFS, et c)\begin{array}{ccccccccc}\n & & & \text{1084} & & & \text{1084} & & \text{1084}\n\end{array}1085 */
1086 idle_spawn_rate = 1;
1087 }
1088 else if (remaining_children_to_start
1089 & \& child_slot \langle ap_daemons_limit) {
1090 /* we're still doing a 1-for-1 replacement of dead
1091 * children with new children
1092 ∗/
_{1093} make_child (_{ap\_server\_conf}, child_slot);
1094 -remaining_children_to_start;
1095 }
1096 #if APR_HAS_OTHER_CHILD
1097 }
_{1098} else if (apr_proc_other_child_read(&pid, status) == 0) {
1099 /* handled */
1100 #endif
1101 }
_{1102} else if (is\_graceful) {
1103 /* Great, we've probably just lost a slot in the
1104 * scoreboard. Somehow we don't know about this
1105 * child.1106 * /1107 a p _l o g _e r r o r (APLOG_MARK, APLOG_WARNING,
1108 0, ap\_server\_conf\frac{1109}{109} "long lost child came home! (pid %ld)", (long) pid . pid);
1110 }
1111 /* Don't perform idle maintenance when a child dies,
_{1112} \bullet \bullet only do it when there's a timeout. Remember only a
1113 * finite number of children can die, and it's pretty
1114 * pathological for a lot to die suddenly.
1115 ∗/
```

```
1116 continue;
1117 }
_{1118} else if (remaining_children_to_start) {
1119 /* we hit a 1 second timeout in which none of the previous
1120 * generation of children needed to be reaped... so assume
1121 \star they're all done, and pick up the slack if any is left.
1122 ∗/
1123 startup_children (remaining_children_to_start);
r remaining_children_to_start = 0;
1125 /* In any event we really shouldn't do the code below because
1126 \star few of the servers we just started are in the IDLE state
1127 * yet, so we'd mistakenly create an extra server.
1128 ∗/
1129 continue ;
1130 }
1131
1132 perform_idle_server_maintenance(pconf);
1133 #ifdef TPF
1134 shutdown_pending = os\_check\_server (tpf_server_name);
_{1135} a p_c h e c k_s j g n a l s ();
1136 s l e e p ( 1 ) ;
1137 \#endif /*TPF */
1138 }
1139
_{1140} mpm_state = AP_MPMO_STOPPING;
1141
_{1142} if (shutdown_pending) {
1143
1144 /* Time to gracefully shut down:
1145 * Kill child processes, tell them to call child-exit, etc...
1146 * /_{1147} if (unixd_killpg(getpgrp(), SIGTERM) < 0) {
1148 a p l og e r r or (APLOG MARK, APLOG WARNING, e r n o , a p s e r v e r c on f , "kill p g
               SIGTERM") ;
1149 }
1150
1151 a p-reclaim-child-processes (1): /* Start with SIGTERM */
1152
1153 /* cleanup pid file on normal shutdown */
1154 {
1155 const char * pid file = NULL;
_{1156} pid file = ap_server_root_relative (pconf, ap_pid_fname);
_{1157} if ( pidfile != NULL & unlink (pidfile) = 0)
1158 a p _l o g _e r r o r (APLOG_MARK, APLOG_INFO,
1159 \qquad 0. \quad a \text{p\_server\_conf}\gamma removed PID file % (pid=%ld)".
_{1161} pid file, (long) get pid () );
1162 }
1163
1164 a p _ l o g _ e r r or (APLOG_MARK, APLOG_NOTICE, 0, a p _ s e r v e r _ c o n f ,
<sup>1165</sup> "caught SIGTERM, shutting down");
1166 return 1;
1167 }
1168
1169 /* we've been told to restart */
_{1170} a p r _ s i g n a l (SIGHUP, SIG_IGN);
_{1171} if (one_process) {
1172 /* not worth thinking about */
```

```
1173 return 1;
1174 }
1175
1176 /* advance to the next generation */
1177 /* XXX: we really need to make sure this new generation number isn't in
1178 * use by any of the children.
1179 ∗/
_{1180} +ap_my_generation;
1181 ap_scoreboard_image->global->running_generation = ap_my_generation;
1182
_{1183} if (is\_graceful) {
1184 a p _l o g _ e r r o r (APLOG_MARK, APLOG_NOTICE, 0, a p _ s e r v e r _ c o n f ,
<sup>1185</sup> "Graceful restart requested, doing restart");
1186
1187 /* kill off the idle ones */
1188 ap_mpm_pod_killpg(pod, ap_max_daemons_limit);
1189
1190 /* This is mostly for debugging... so that we know what is still
1191 • s gracefully dealing with existing request. This will break
\dot{\bullet} * in a very nasty way if we ever have the scoreboard totally
1193 * file −based (no shared memory)
1194 ∗/
_{1195} for (index = 0; index < ap_daemons_limit; \pmindex) {
1196 if (ap_scoreboard_image->servers [index | [0]. status != SERVER_DEAD) {
1197 ap_scoreboard_image->servers [index ] [0]. status = SERVER_GRACEFUL;
1198 }
1199 }
1200 }
1201 else {
_{1202} /* Kill 'em off */
_{1203} if (unixd_killpg(getpgrp(), SIGHUP) < 0) {
1204 a p l og error (APLOG MARK, APLOG WARNING, errno, a p server conf, "kill p g
               SIGHUP") ;
1205 }
1206 a p_reclaim_child_processes (0); /* Not when just starting up */
\texttt{1207} \qquad \texttt{ap_log_error}\text{ (APLOGMARK, APLOG-NOTICE, 0, ap-server\_conf },^{1208} "SIGHUP received. Attempting to restart");
1209 }
1210
1211 return 0;
1212 }
```
## B.2 scoreboard.h

```
1 /* Copyright 2001−2005 The Apache Software Foundation or its licensors, as
\alpha \alpha \alpha \beta \beta \alpha \beta \beta \beta \beta3 ∗
4 ∗ Licensed under the Apache License, Version 2.0 (the "License");
\frac{1}{5} \ast you may not use this file except in compliance with the License.
6 * You may obtain a copy of the License at
7 ∗
\kappa * http://www.apache.org/licenses/LICENSE-2.0
9 ∗
10 \ast Unless required by applicable law or agreed to in writing, software
11 * distributed under the License is distributed on an "AS IS" BASIS,
12 * WITHOUT WARRANTIES OR CONDITIONS OF ANY KIND, either express or implied.
13 * See the License for the specific language governing permissions and
14 * limitations under the License.
```

```
15 ∗/
16
17 #ifndef APACHE SCOREBOARD H
18 #define APACHE SCOREBOARD H
19
_{20} #ifdef _{--}cplusplus
21 extern "C" {
22 \#endif23
24 #ifdef HAVE_SYS_TIMES_H
25 \#include \langle sys/time.h>
_{26} #include \langlesys/times.h>
27 \#elif defined (TPF)
28 \#include \langle time \cdot h \rangle_{29} #endif
30
_{31} #include "ap_config.h"
\overline{\text{32}} #include "apr_hooks.h"
\overline{\text{33}} #include "apr_thread_proc.h"
\frac{1}{34} #include " apr_portable .h"
35 #include "apr_shm.h"
36
37 \t\t % Scoreboard file, if there is one */38 #ifndef DEFAULT SCOREBOARD
39 \#define DEFAULT_SCOREBOARD "logs/apache_runtime_status"
40 \#endif41
_{42} // A c t i v a t e Control
43 #ifndef ELCONTROL
44 #define ELCONTROL 1
45 \neqendif
46 \#include \leq sys/socket .h>
47 #include \langlesys/types.h>
48 \#include \leq netinet /tcp.h>
49 #include "../ srclib/apr/include/arch/unix/apr_arch_networkio.h"
50
51 /* Scoreboard info on a process is, for now, kept very brief -52 \ast just status value and pid (the latter so that the caretaker process
53 \ast can properly update the scoreboard when a process dies). We may want
54 * to eventually add a separate set of long-score structures which would
55 \rightarrow give, for each process, the number of requests serviced, and info on
56 * the current, or most recent, request.
57 ∗
58 * Status \ values:59 ∗/
60
61 #define SERVER_DEAD 0
62 #define SERVER_STARTING 1 /* Server Starting up */
63 #define SERVER READY 2 /* Waiting for connection (or accept() lock) */
64 \#define SERVER_BUSY_READ 3 /* Reading a client request */
65 #define SERVER_BUSY_WRITE 4 /* Processing a client request */
66 #define SERVER_BUSY_KEEPALIVE 5 /* Waiting for more requests via keepalive
       ∗/
67 #define SERVER_BUSY_LOG 6 /* Logging the request */
68 #define SERVER_BUSY_DNS 7 /* Looking up a hostname */
69 #define SERVER_CLOSING 8 /* Closing the connection */
70 \text{ #define} SERVER_GRACEFUL 9 /* server is gracefully finishing request */
71 \text{ #define} SERVER_IDLE_KILL 10 \rightarrow 8 erver is cleaning up idle children. */
```

```
72 #define SERVER_NUM_STATUS 11 /* number of status settings */
73
74 /* Type used for generation indicies. Startup and every restart cause a
75 \ast new generation of children to be spawned. Children within the same
76 \rightarrow * generation share the same configuration information - pointers to stuff
77 \ast created at config time in the parent are valid across children. However,
\tau<sup>8</sup> \star this can't work effectively with non-forked architectures. So while the
\tau_9 * arrays in the scoreboard never change between the parent and forked
80 * children, so they do not require shm storage, the contents of the shm
\begin{array}{lll} 81 & * & may & contain & no & points. \end{array}82 ∗/
83 typedef int ap_generation_t;
84
85 /* Is the scoreboard shared between processes or not?
s_6 \ast Set by the MPM when the scoreboard is created.
87 ∗/
88 typedef enum {
89 SB_NOT_SHARED = 1,
90 SB SHARED = 2
91 } ap_scoreboard_e;
92
93 \#define SB_WORKING 0 /* The server is busy and the child is useful. */
_{94} #define SB_IDLE_DIE 1 /* The server is idle and the child is superfluous.
       ∗/
4 * The child should check for this and exit
                                q\,ra\,c\,e\,f\,u\,l\,l\,y. */
96
97 /* stuff which is worker specific */
98 /∗ ∗∗∗∗∗∗∗∗∗∗∗∗∗∗∗∗∗∗∗∗∗∗WARNING∗∗∗∗∗∗∗∗∗∗∗∗∗∗∗∗∗∗∗∗∗∗∗∗∗∗∗∗∗∗∗∗∗∗∗∗∗∗ ∗/
99 /* These are things that are used by mod_status. Do not put anything */<br>
\frac{1}{100} /* in here that you cannot live without. This structure will not */
100 /* in here that you cannot live without. This structure will not */<br>101 /* be available if mod_status is not loaded.
101 /* be available if mod_status is not loaded.
102 /∗ ∗∗∗∗∗∗∗∗∗∗∗∗∗∗∗∗∗∗∗∗∗∗∗∗∗∗∗∗∗∗∗∗∗∗∗∗∗∗∗∗∗∗∗∗∗∗∗∗∗∗∗∗∗∗∗∗∗∗∗∗∗∗∗∗∗∗∗ ∗/
103 typedef struct worker_score worker_score;
104
105 struct worker_score {
106 int thread_num;
107 #if APR_HAS_THREADS
108 a pr_os_thread_t tid;
109 #end if
110 unsigned char status;
111 unsigned long access_count;
_{112} a p r_{of}f_{t} b v t e s _ s e r v e d ;
113 unsigned long my_access_count;
114 a p r_off_t m v_bvtes_s served ;
115 a p r_off_t conn_bytes;
116 unsigned short conn_count;
117 apr_time_t start_time;
118 apr_time_t stop_time;
_{119} a pr_socket_t *sb_socket;
120 #ifdef HAVE TIMES
121 struct tms times;
122 #endif
123 apr_time_t last_used ;
124 char client [32]; /* Keep 'em small... */
125 char request [64]; /* We just want an idea... */
126 char vhost [32]; /* What virtual host is being accessed? */127 #ifdef ELCONTROL
```

```
_{128} int next_free;
129 int keepalives;
130 int rounds ;
131 #endif
132 \quad \};
133
134 #ifdef ELCONTROL
135
136 typedef struct {
137 int hbr_of_requests; // total nbr of requests during one sample
       period<br>apr_time_t
138 apr_time_t requests_time; // total time it took to process all
          these requests
139 int rtt; \frac{1}{2} total estimated round-trip time
140 int rtt_var; // total mean deviation maximum for the rtt;
141 int min_keepalives; // min nbr of keep-alive rounds
142 int max_keepalives; // max nbr of keep-alive rounds
143 int keepalives; // total nbr of keep-alive rounds
144 apr_proc_mutex_t *mutex; // must be owned to access the above
          f i e l d s_{145} } request_info;
146
147 typedef struct {
148 int running; // nbr of child-processess
149 int first_free; // index of the first free scoreboard slot
150 apr_proc_mutex_t *mutex; // must be owned to access the above fields
_{151} } running_info;
152
153 typedef struct {
154 int running_idle; // nbr of child-processess that are idle
155 apr_proc_mutex_t *mutex; // must be owned to access the above
          f\,i\,e\,l\,d\,s156 } running_idle_info;
157
158 struct control_logdata {
\frac{1}{159} int nbr_of_requests; // total nbr of requests during one sample
           p e r i o d
160 apr-time-t requests-time; // total time it took to process all
          the requests161 int rtt;
_{162} int rtt\_var;
163 int running; // nbr of child-processess running
164 int running_idle; // nbr of child-processess that are idle
165 int min_keepalives; // min nbr of keep-alive rounds
166 int max_keepalives; // max nbr of keep-alive rounds
167 int keepalives: // total nbr of keep-alive rounds
168 int min_rounds; // min nbr of child rounds
169 int max_rounds; // max nbr of child rounds
170 int rounds; // total nhr of child rounds171 };
172
173 typedef struct {
174 int min_rounds; // min nbr of child rounds<br>175 int max_rounds; // max nbr of child rounds
175 int max_rounds; // max nbr of child rounds
176 int rounds; // total nbr of child rounds
177 apr_proc_mutex_t *mutex; // must be owned to access the above
          f i e l d s178 } child_info;
```

```
179
180 typedef struct {
181 int want_running; // nbr of child-processess that we want
182 int test_number; // The number of the test
183 apr_proc_mutex_t *mutex; // must be owned to access the above
          f i e l d s184 } logger\_test;185 #end if
186
187 typedef struct {
188 int server_limit;
189 int thread_limit;
190 ap_scoreboard_e sb_type;
191 ap-generation t running generation; /* the generation of children which
\ast should still be serving requests.
                                             ∗/
193 apr_time_t restart_time;
194 #ifdef ELCONTROL
195 running_info running_info;
196 running_idle_info running_idle_info;
197 int want_running;
198 apr_interval_time_t keep_alive_timeout ;
199 request_info request_info;
_{200} child info child info:
_{201} logger_test logger_test;
_{202} int max_keepalives_child;
_{203} int min_keepalives_child;
_{204} int max_rounds_child;
_{205} int min_rounds_child;
206 //int new_test;
207 //int stop_test;
208 int test_stop_code; // 1 = stop single test, 2 = stop logger
209 //int new_mcvalue:
210 //int new_testvalue;
211 #end if
_{212} } global_score;
213
214 /* stuff which the parent generally writes and the children rarely read */
215 typedef struct process_score process_score;
216 struct process_score {
217 pid_t pid;
218 ap-generation-t generation; /* generation of this child */
219 ap_scoreboard_e sb_type;
220 int quiescing; \frac{1}{220} int quiescing; \frac{1}{20} is stored above is
221 * going down gracefully
222 ∗/
223 };
224
225 /* Scoreboard is now in 'local' memory, since it isn't updated once created,
226 * even in forked architectures. Child created-processes (non-fork) will
227 * set up these indicies into the (possibly relocated) shmem records.
228 ∗/
229 typedef struct {
230 global_score *global;
231 process_score *parent;
232 worker_score **servers ;
233 } scoreboard;
234
```

```
235 typedef struct ap_sb_handle_t ap_sb_handle_t;
236
237 AP DECLARE(int) ap exists scoreboard image (void);
238 AP DECLARE(void) a p increment counts (a p s b h and le t *sbh, request rec *r);
239
240 int ap_create_scoreboard (apr\_pool_t *p, ap_scoreboard_e t);
241 a pr_status_t ap_reopen_scoreboard (apr_pool_t *p, apr_shm_t **shm, int
       detached);
242 void ap_init_scoreboard(void *shared_score);
243 AP DECLARE(\text{int}) ap_calc_scoreboard_size(\text{void});
244 a pr_status_t a p_cleanup_scoreboard (void *d);
245
246 AP DECLARE(void) ap_create_sb_handle(ap_sb_handle_t **new_sbh, apr_pool_t
       ∗p ,
<sup>247</sup> int child_num, int thread_num);
248
_{249} AP DECLARE(\text{int}) find child by pid (apr proc t *pid);
250 AP DECLARE(int) a p _update_child_status(ap_sb_handle_t *sbh, int status,
       request\_rec *r);251 AP DECLARE(int) ap_update_child_status_from_indexes(int child_num, int
       thread_num,
<sup>252</sup> <sup>252</sup> int status, request_rec
                                                             ∗ r ) ;
253
_{254} #ifdef ELCONTROL
255 void a p_time_process_request (request_rec *r, int status);
256 AP DECLARE(int) ap-init-control-data(void);
257 AP DECLARE(void) a p_get_control_logdata (struct control_logdata *data);
258 AP DECLARE(void) ap_set_backlog(int value);
259 AP DECLARE(void) a p _update_child_rounds (a p _s b _h and le_t *sbh);
260 AP DECLARE (void) ap_set_want_running (int value);
261 AP DECLARE(void) ap_set_keep_alive_timeout(int value);
262 \neqelse
263 void ap_time_process_request(ap_sb_handle_t *sbh, int status);
_{264} #endif
265
266 AP DECLARE(worker_score *) ap_get_scoreboard_worker(int x, int y);
267 AP DECLARE(process_score *) ap_get_scoreboard_process(int x);
268 AP DECLARE(global_score *) a p g et scoreboard global (void);
269
270 AP DECLARE DATA extern scoreboard *ap_scoreboard_image;
271 AP DECLARE DATA extern const char *ap_scoreboard_fname;
272 AP DECLARE DATA extern int ap extended status;
273
274 AP DECLARE DATA extern ap generation t volatile ap my generation;
275
276 /∗ Hooks ∗/
277 /∗ ∗
278 \ast Hook for post scoreboard creation, pre mpm.
279 * @param p Apache pool to allocate from.
280 ∗ @param sb_type
281 ∗ @ ingroup hooks
282 * @return OK or DECLINE on success; anything else is a error
283 ∗/
284 AP DECLARE HOOK(int, pre mpm, (apr pool t *p, ap scoreboard e sb type))
285
286 /* for time\_process\_request() in http\_main.c */
287 #define START_PREQUEST 1
```

```
288 #define STOP_PREQUEST 2
289
_{290} #ifdef _{--}cplusplus
291 }
292 #end if
293
294 #endif /* !APACHE_SCOREBOARD_H */
```
### B.3 scoreboard.c

```
101 void ap_init_scoreboard (void *shared_score)
102 \frac{1}{2}103 char *more\_storage;104 int i;
105
_{106} a p_c a l c_s c or e board_size ();
_{107} a p_s c or e board_image =
108 calloc (1, size of (scoreboard) + server_limit * size of (worker_score
               ∗) ) ;
109 more_storage = shared_score;
110 ap_scoreboard_image->global = (global_score *) more_storage;
111 more_storage += size of (global_score);
112 ap_scoreboard_image->parent = (process_score ∗)more_storage;
113 more_storage + sizeof(process_score) * server_limit;
114 ap_scoreboard_image->servers =
115 ( w orker_score **) ( ( char *) a p __scoreboard_image + size of ( scoreboard ) );
116 for (i = 0; i < server_limit; i++) {
ap\_scoreboard\_image \rightarrow servers[i] = (worker\_score *)morestore;118 #ifdef ELCONTROL
119 ap\_scoreboard\_image \rightarrow servers[i][0].next\_free = (i + 1);120 #endif
121 more_storage += thread_limit * size of (worker_score);
122 }
123
ap\_assert \, (more\_storage = (char*)\, shared\_score + scoreboard\_size);125 ap_scoreboard_image->global->server_limit = server_limit;
126 ap_scoreboard_image->global->thread_limit = thread_limit;
127 }
252 /* Create or reinit an existing scoreboard. The MPM can control whether
253 * the scoreboard is shared across multiple processes or not
254 ∗/
255 int ap_create_scoreboard (apr_pool_t *p, ap_scoreboard_e sb_type)
256 \quad \{257 int running gen = 0;
258 int i ;
259 #i f APR HAS SHARED MEMORY
\label{eq:10} \texttt{apr\_status\_t} \quad \texttt{rv} \, ;261 \text{ } \text{\#endif}262
263 if (ap_scoreboard_image) {
264 running_gen = ap_scoreboard_image->global->running_generation;
265 ap_scoreboard_image->global->restart_time = apr_time_now();
266 memset (ap_scoreboard_image->parent, 0,
267 size of (process_score) * server_limit);
268 for (i = 0; i < \text{server\_limit}; i++)269 memset ( ap_scoreboard_image ->servers [i], 0,
270 size of (worker_score) * thread_limit);
```

```
271 }
272 return OK;
273 }
274
275 a p \text{calc\_scoreboard\_size}();
276 #if APR_HAS_SHARED_MEMORY
277 if (sb_type = SB\_SHARED)278 void ∗sb_shared;
\text{rv} = \text{open\_scoreboard(p)};
280 if (rv || !(sb_shared = apr_shm_baseaddr_get (ap_scoreboard_shm))) {
281 return HTTP INTERNAL SERVER ERROR;
282 }
283 memset (sb_shared, 0, scoreboard_size);
284 ap_init_scoreboard(sb_shared);
285 }
286 else
287 \quad \text{\#endif}288 {
289 /* A simple malloc will suffice */\text{void } * \text{sb\_mem} = \text{calloc} (1, \text{scoreboard\_size});291 if (sb_mem == NULL) {
292 a p l o g e r r o r (APLOG MARK, APLOG CRIT, 0 , NULL,
"(\%d)\%s: cannot allocate scoreboard",
<sup>294</sup> errno, strerror (errno));
295 return HTTP INTERNAL SERVER ERROR;
296 }
297 a p_init_scoreboard (sb_mem);
298 }
299
300 #ifdef ELCONTROL
301 //The last one shouldn't link to anyone
302 ap_scoreboard_image->servers [(server\_limit - 1) | 0]. next_free = -1;
303
304 //Initialize the running-info struct
305 ap_scoreboard_image->global->running_info.first_free = 0;
306 ap_scoreboard_image->global->running_info.running = 0;
307 apr_proc_mutex_create(&(ap_scoreboard_image->global->running_info).mutex,
         " running_info", APR_LOCK_DEFAULT, p);
308
309 //Initialize the running_idle_info struct
310 ap_scoreboard_image->global ->running_idle_info.running_idle = 0;
311 apr_proc_mutex_create(&(ap_scoreboard_image->global->running_idle_info).mutex,
          " running_idle_info", APR_LOCK_DEFAULT, p);
312
313 //Initialize the logger_test struct muter
314 apr_proc_mutex_create(\&(ap_scoreboard_image->global->logger_test).mutex.
         "logger_test", APR<sub>LOCK</sub> DEFAULT, p);
315
316 // Make logger wait for new test by locking the mutex
317 a pr_proc_mutex_lock (ap_scoreboard_image->global->logger_test .mutex);
318
319 // Initialize the request-idle-info struct muter
320 apr_proc_mutex_create(&(ap_scoreboard_image->global->request_info).mutex,
         " request_info", APR_LOCK_DEFAULT, p);
321
322 // Initialize the child info struct muter
323 apr_proc_mutex_create(\&(ap_scoreboard_image->global->child_info).mutex,
         " child_info", APR_LOCK_DEFAULT, p);
```

```
324
a p_{\text{init} \text{-} \text{control} \text{-} \text{data}();
326
327 // Start logger process
328 \log \text{ger\_init}();
329
330 //Start controller process
331 // c o n t r o l l e r _ i n i t ();
332 #endif
333 ap_scoreboard_image->global->sb_type = sb_type;
334 ap_scoreboard_image->global->running_generation = running_gen;
a p_scoreboard_image->global->restart_time = apr_time_now();
336
337 a pr_pool_cleanup_register(p, NULL, a p_cleanup_scoreboard,
           apr\_pool\_cleanup\_null ;
338
339 return OK;
340 }
399 AP_DECLARE(int) ap_update_child_status_from_indexes(int child_num,
about thread_num , that thread_num , that the same state \mathbf{int} thread_num ,
\int_{0}^{401} int status,
r = \text{quest} \cdot \text{rec} \cdot \text{r}403 \frac{1}{2}_{404} int old_status;
405 w o r k e r s c o r e ∗ws ;
406 process_score ∗ps;
407
408 if (child_num < 0) {
409 return -1;
410 }
411
412 ws = &ap_scoreboard_image->servers [child_num] [thread_num];
_{413} old_status = ws->status;
414 ws->>status = status;
415
_{416} ps = &ap\_scoreboard\_image \rightarrow parent [child\_num];417
_{418} if (status = SERVER READY
419 & 01d_ - status = SERNERSTARTING) {
420 ws->thread_num = child_num * thread_limit + thread_num;
p s \rightarrowgeneration = ap_my_generation;
422 }
423
424 #ifdef ELCONTROL
_{425} if (status = SERVER_STARTING) {
\frac{426}{7} // Update the running_info struct
427 a pr_proc_mutex_lock (ap_scoreboard_image->global->running_info . mutex);
428 ap_scoreboard_image->global->running_info.running++;
429 ap_scoreboard_image->global->running_info.first_free = ws->next_free;
430 apr_proc_mutex_unlock(ap_scoreboard_image->global->running_info.mutex);
431
\frac{432}{432} // Update the running-idle-info struct
433 apr_proc_mutex_lock(ap_scoreboard_image->global->running_idle_info.mutex);
434 ap_scoreboard_image->global->running_idle_info.running_idle++;
435 a pr_proc_mutex_unlock (ap_scoreboard_image->global->running_idle_info . mutex);
_{436} } else if (status = SERVER DEAD) {
\mu_{437} // Update the running info struct
438 apr_proc_mutex_lock(ap_scoreboard_image->global->running_info.mutex);
```

```
81
```

```
439 ap_scoreboard_image->global->running_info.running--;
440 int first_free = ap_scoreboard_image->global->running_info.first_free;
\text{ws}\rightarrow \text{next\_free} = \text{first\_free};
442 ap_scoreboard_image->global->running_info.first_free = child_num;
443 a pr_proc_mutex_unlock(ap_scoreboard_image->global->running_info.mutex);
444
\frac{445}{445} // Update the request-info struct
446 a pr_proc_mutex_lock (ap_scoreboard_image->global->request_info .mutex);
447 ap_scoreboard_image->global->request_info.keepalives –=
             ws->keepalives ;
_{448} ws->keepalives = 0;
449 i f ( ap sc o re b o a r d im a ge−>gl o b al −>m i n k e e p a l i v e s c h i l d == child num ) {
450 ap_scoreboard_image->global->request_info.min_keepalives = 0;
451 ap_scoreboard_image->global->min_keepalives_child = -1;
452 }
453
          if(ap_scoreboard_image->global->max_keepalives_child == child_num) {
455 ap_scoreboard_image->global->request_info.max_keepalives = 0;
456 ap_scoreboard_image->global->max_keepalives_child = -1;
457 }
458 apr_proc_mutex_unlock(ap_scoreboard_image->global->request_info.mutex);
459
\mu_{460} // Update the child info struct
461 a pr_proc_mutex_lock (ap_scoreboard_image->global->child_info.mutex);
462 ap_scoreboard_image->global->child_info.rounds –= ws->rounds ;
\text{463} ws->rounds = 0;
464 i f ( ap sc o re b o a r d im a ge−>gl o b al −>mi n r o u n d s c hil d == child num ) {
465 ap_scoreboard_image->global->child_info.min_rounds = 0;
466 ap_scoreboard_image->global->min_rounds_child = -1;
467 }
468
469 i f ( ap sc o re b o a r d im a ge−>gl o b al −>m a x r ound s child == child num ) {
470 ap_scoreboard_image->global->child_info.max_rounds = 0;
ap\_scoreboard\_image \rightarrow global \rightarrow max\_rounds\_child = -1;472 }
473 a pr_proc_mutex_unlock(ap_scoreboard_image->global->child_info.mutex);
474
475 } else if ( old_status > SERVER READY && status = SERVER READY) {
\frac{476}{76} // Update the running_idle_info struct
477 apr_proc_mutex_lock(ap_scoreboard_image->global->running_idle_info.mutex);
478 ap_scoreboard_image->global->running_idle_info.running_idle++;
479 a pr_proc_mutex_unlock (ap_scoreboard_image->global->running_idle_info .mutex);
_{480} } else if ( old_status == SERVER READY && status > SERVER READY) {
\mu_{481} // Update the running_idle_info struct
482 a pr_proc_mutex_lock (ap_scoreboard_image->global->running_idle_info.mutex);
483 ap_scoreboard_image->global->running_idle_info.running_idle--;
484 a pr_proc_mutex_unlock(ap_scoreboard_image->global->running_idle_info.mutex);
_{485} } else if (status = SERVER_BUSY_WRITE) {
486 if (r) {
487 if (r−>args) {
488 if (\text{strncmp}(r \rightarrow \text{args}, "wr=", 3) = 0)^{489} // fprintf (stderr, "WR discovered: %s status: %i\n", r->args,
               s \, t \, a \, t \, u \, s );
490 // fflush(stderr);2^{491} char running_value [5];
_{492} char test_number_value [5]:
493 int running-finished = 0, wri = 0, testi = 0, argsi;
494 for (\arg s i = 3; r \rightarrow \arg s [\arg s i ] != '\0'; \arg s i++) {
```

```
if (r \rightarrow \arg s \mid \arg s i] \models \forall \& \forall \& \exists ! running_finished ) {
r running_value [\text{wri}++] = \text{r}\rightarrowargs[\text{args}]:\{497\} else if (r \rightarrow \arg s \mid \arg s i \mid \equiv ' \&') \}\arg\sin\leftarrow 5;
_{499} running_finished = 1;
500 } else {
501 test_number_value [testi++] = r->args [argsi];
502 }
503 }
504 ap_scoreboard_image->global->logger_test.want_running =
                  atoi(running_value);505 ap_scoreboard_image->global->logger_test.test_number =
                  atio (test_number_value);
506
507 \qquad \qquad \text{ap}_\text{-init\_control\_data()};508
\frac{509}{100} // Start logger by releasing the mutex
510 apr_proc_mutex_unlock(ap_scoreboard_image->global->logger_test.mutex);
_{511} } else if (strcmp(r->args, "stoptest") = 0)
\frac{512}{7} // fprintf (stderr, "STOP TEST discoverd at status: %i!!\n", status);
513 // f f l u s h ( s t d e r r );
\frac{1}{4} // Stop logger by locking the mutex and setting a stop code
\text{if} (ap_scoreboard_image->global->test_stop_code == 0) {
516 apr_proc_mutex_lock(ap_scoreboard_image->global->logger_test.mutex);
517 }
518 ap_scoreboard_image->global->test_stop_code = 1;
\{519\} else if (strcmp (r->args, "stopwholetest") = 0) {
\frac{1}{20} // Stop logger by locking the mutex and setting a stop code
521 if (ap_scoreboard_image->global->test_stop_code == 0) {
522 a pr_p roc_mutex_lock (ap_scoreboard_image->global->logger_test.mutex);
523 }
524 ap_scoreboard_image->global->test_stop_code = 2;
\frac{1}{325} // Make logger run again by releasing the mutex, the logger will
\frac{526}{10} // immediately examine the stop code and as it is 2, it will
                  term in a te527 a p r p r o c m u t e x u nl o c k ( ap sc o reb o a r d im a ge−>gl o b al −>l o g g e r t e s t . mutex ) ;
528 } else if (strncmp (r->args ,"backlog=", 8) == 0) {
529 char b a c klog_v alue [5];
\int 530 int argsi, bi = 0;
\text{for (argsi = 8; r->args[argsi] != '\\0'; argsi++) }532 \qquad \qquad \text{backlog_value} [\text{bi++}] = \text{r} \rightarrow \text{args} [\text{args}] ;533 }
\mathcal{L}\left(\mathcal{L}\right) = \mathcal{L}\left(\mathcal{L}\right) = \mathcal{L}\left(\mathcal{L}\right) \mathcal{L}\left(\mathcal{L}\right) = \mathcal{L}\left(\mathcal{L}\right) \mathcal{L}\left(\mathcal{L}\right) \mathcal{L}\left(\mathcal{L}\right) \mathcal{L}\left(\mathcal{L}\right) \mathcal{L}\left(\mathcal{L}\right) \mathcal{L}\left(\mathcal{L}\right) \mathcal{L}\left(\mathcal{L}\right) \mathcal{L}\left(\mathcal{L}\right) \mathcal{L}\left(\mathcal535 // fflush (stderr);
536 ap_set_backlog(atoi(backlog_value));
537 }
538 }}
539 }
_{540} #endif
541
542 if (ap_extended_status) {
\text{ws}\rightarrow\text{last}=\text{used} = \text{apr\_time\_now}();
\begin{array}{c} \n\text{544} \\
\text{544} \\
\text{5544}\n\end{array} if (status = SERVER.READY || status = SERVER.DEAD) {
545 /∗
546 * Reset indivialual counters547 */
i f (status = SERVER_DEAD) {
\text{ws}\rightarrow\text{my}\text{-}\text{access}\text{-}\text{count} = 0.
```

```
550 ws−>m y b y te s s e r v e d = 0L ;
551 }
ws \rightarrow com\_{count} = 0;ws \rightarrow com\_bytes = 0;554 }
555 if (r) {
\text{conn\_rec} * \text{c} = \text{r} \rightarrow \text{connection};557 apr_cpystrn(ws->client, ap_get_remote_host(c, r->per_dir_config,
558 REMOTE NOLOOKUP, NULL), size of (ws−>client));
559 if (r \rightarrow \text{the\_request} = \text{NULL}) {
560 apr_cpystrn(ws->request, "NULL", sizeof(ws->request));
561 } else if (r \rightarrowparsed_uri.password == NULL) {
562 a pr_cpystrn (ws->request, r->the_request,
                       size of (ws \rightarrow request);
563 } else {
564 /∗ Don't reveal the password in the server-status view */565 a pr_c p y strn (ws−>r equest, a p r_p strcat (r->pool, r->method,
                       " ,
566 a p r u ri u n p a r s e ( r−>pool , &r−>p a r s e d u ri ,
567 APR URI UNP OMITPASSWORD) ,
568 r−>a s sb ackw a rd s ? NULL : " " , r−>p r o t o c ol ,
                                  NULL) ,
569 size of (ws->request));
570 }
571 a pr_c p v s tr n ( ws->vhost , r ->server ->server _hostname ,
572 s ize of (ws) \rightarrowvh o s t ) ;
573 }
574 }
575
576 return old_status;
577 }
585 #ifdef ELCONTROL
586 void ap_time_process_request(request_rec *r, int status)
587 {
588 a p _sb _h and le_t *sbh = r ->connection ->sbh;
589 #e ls e
590 void ap_time_process_request(ap_sb_handle_t *sbh, int status)
591 {
592 #end if
593 worker_score ∗ws;
594
_{595} if (sbh->child_num < 0) {
596 return ;
597 }
598
599 ws = &ap\_scoreboard\_image->servers [sbh->child_num | [sbh->thread_num ];
600
_{601} if (status = START_PREQUEST) {
\text{ws}\rightarrow \text{start}\_\text{time} = \text{apr}\_\text{time}\_\text{now}();
603 #ifdef ELCONTROL
_{604} struct tcp_info tcpinfo;
\begin{array}{lll} 605 \quad & \text{socklen\_t} \quad \text{socklen} = \text{sizeof}(\text{tepinfo}); \end{array}606 getsockopt (ws->sb_socket ->socketdes, SOL TCP, TCP_INFO, &tcpinfo,
         &\mathrm{socklen} :
607 #end if
608 }
_{609} else if (status = STOP_PREQUEST) {
w s \rightarrow s \text{top_time} = \text{apr\_time\_now}();
```
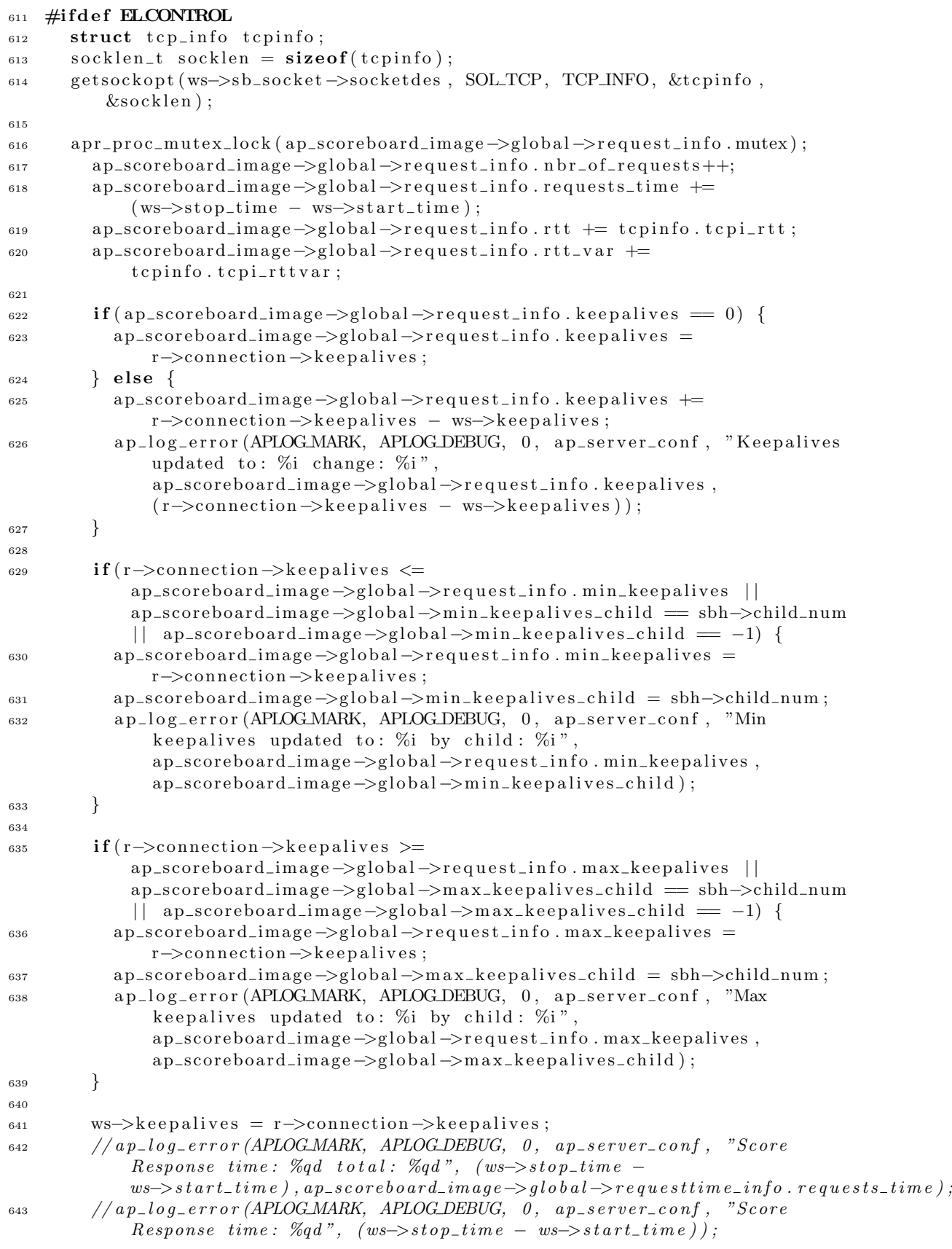

```
644 a pr_proc_mutex_unlock(ap_scoreboard_image->global->request_info.mutex);
645 #end if
646 }
\delta_{647} // f p r in t f ( stderr, "\nSET TIME: %d!!!\n", apr_time_now ());
648 }
672 #ifdef ELCONTROL
673 AP DECLARE(int) ap_init_control_data(void)
674 \frac{1}{2}\delta<sup>675</sup> //Initialize the request_idle_info struct
676 a pr_proc_mutex_lock(ap_scoreboard_image->global->request_info.mutex);
677 ap_scoreboard_image->global->request_info.nbr_of_requests = 0;
678 ap_scoreboard_image->global->request_info.requests_time = 0;
_{679} ap_scoreboard_image->global->request_info.rtt = 0;
680 ap_scoreboard_image->global->request_info.rtt_var = 0;
681 ap_scoreboard_image->global->request_info.keepalives = 0;
682 ap_scoreboard_image->global->request_info.min_keepalives = 0;
683 ap_scoreboard_image->global->request_info.max_keepalives = 0;
684 a pr_proc_mutex_unlock(ap_scoreboard_image->global->request_info.mutex);
685
\begin{array}{cc} 686 \end{array} // Initialize the child_info struct
687 a pr_proc_mutex_lock(ap_scoreboard_image->global->child_info.mutex);
688 ap_scoreboard_image->global->child_info.min_rounds = 0;
689 ap_scoreboard_image->global->child_info.max_rounds = 0;
_{690} ap_scoreboard_image->global->child_info.rounds = 0;
691 a pr_proc_mutex_unlock(ap_scoreboard_image->global->child_info.mutex);
692
\omega_{693} // Initialize the global parameters
\delta_{694} // a p _ s c or e b o ard_im age \rightarrow g l o b a l \rightarrow k e e p _ a live_t ime o ut = -1;
_{695} ap_scoreboard_image->global->min_keepalives_child = -1;
696 ap_scoreboard_image->global->max_keepalives_child = -1;
697 ap_scoreboard_image->global->min_rounds_child = -1;
_{698} ap_scoreboard_image->global->max_rounds_child = -1;
699 ap_scoreboard_image->global->test_stop_code = 0;
700
701 int i ;
702 for ( i= 0; i < server_limit; i++) {
703 ap_scoreboard_image->servers [i][0]. keepalives = 0;
704 ap_scoreboard_image->servers [i][0].rounds = 0;
705 }
706 }
707
708 AP DECLARE(void) ap_set_want_running(int value)
709 {
710 ap_scoreboard_image->global->want_running = value;
711
712 // perform-idle-server-maintenance (pconf):
713 /∗
714 int old_limit, diff;
715 o l d_l i m i t = a p_d a e m o n s_l i m i t;
716 diff = value - old_limit;
717 \qquad ap\_da\,em\,ons\_limit = value;718 if ( d if f > 0) {
719 \qquad a p\_max\_d aemons\_limit = value;720 i \, d \, l \, e \, \_ \, s \, p \, a \, w \, n \, \_ \, r \, a \, t \, e \, \_ \, d \, i \, f \, f \, ;721 } else if ( d if f < 0) {
722 i \, d \, l \, e_- s \, p \, a \, w \, n_- r \, a \, t \, e \, = \, 1;
723 } ∗/
```

```
86
```
724

```
\frac{725}{725} //fprintf(stderr,"server_limit=%i, old_limit=%i ap_daemons_limit=%i!\n",
          server_limit, old_limit, ap\_daemons_limit);
726 // f f l u s h ( s t d e r r );
727 }
728
729 AP DECLARE(void) ap_set_keep_alive_timeout (int value)
730 {
731 a pr_socket_t *temp_socket;
732
733 a p_server_conf \rightarrowkeep_alive_timeout = apr_time_from_sec(value);
734 ap_scoreboard_image->global->keep_alive_timeout =
          a p _ s er v e r _ c o n f -> k e e p _ a li v e _ t i m e o u t ;
735
736 a p l og error (APLOG MARK, APLOG DEBUG, 0, a p server conf, "Server Rec
          Address (set): \%i", ap_server_conf);
737 a p l og error (APLOG MARK, APLOG DEBUG, 0, a p server conf, "Keep Alive
          Timeout (set): \%i", apr_time_sec(ap_server_conf->keep_alive_timeout));
738
739 /∗
740 int index:
f \circ r \quad (index = 0; index < ap\_max\_daemons\_limit; ++index)742 if (ap\_scoreboard\_image\rightarrow servers/index]/0. status != SERVER DEAD) {
temp\_socket = ap\_scoreboard\_image \rightarrow servers /index /[0]. sb_socket;
if (temp\_socket \ \ != \ NULL) {
a p_{\perp} log_error (APLOG_MARK, APLOG_DEBUG, 0, ap_server_conf, "Keep Alive
             Timeout: % i", temp\_socket \rightarrow time out);
temp\_socket \rightarrow time out = apr\_time\_from\_sec (value);
747
748 }
749 }
750 } ∗/
\gamma_{51} // fprintf (stderr, "AFTER server address %i timeout \%i\setminus n",
          ap\_server\_conf, ap\_server\_conf \rightarrow keep\_alive\_time out ;
752 //ap_server_conf \rightarrowkeep_alive_timeout = apr_time_from_sec(value);
753 }
754
755 AP DECLARE(void) ap set backlog(int value)
756 {
757 a p listen rec *lr;
758 for (\text{lr} = \text{ap}_\text{-}\text{listeners}; \text{lr}; \text{lr} = \text{lr} \rightarrow \text{next})
759 if (listen (lr ->sd->socketdes, value) < 0)
<sup>760</sup> a p l og e r or (APLOG MARK, APLOG CRIT, 0, a p s e r v e r c on f, " e r or
                   setting backlog to \%i: \%s", value, strerror (errno));
761 } else {
_{762} a p l og error (APLOG MARK, APLOG DEBUG, 0, a p server conf, "backlog set
               to \%i", value):
763 }
764 }
765 }
766
767 AP DECLARE(void) a p _update_child_rounds(ap_sb_handle_t *sbh)
768 {
769 \qquad \text{worker\_score} *ws:
770 ws = &ap_scoreboard_image->servers [sbh->child_num | [sbh->thread_num ];
771 a pr_proc_mutex_lock (ap_scoreboard_image->global->child_info .mutex);
772 ws−>rounds++;
773 if (ap_scoreboard_image->global->child_info.rounds == 0) {
774 ap_scoreboard_image->global->child_info.rounds = ws->rounds;
```

```
775 } else {
\frac{776}{776} // Update the request-info struct
777 a pr_proc_mutex_lock (ap_scoreboard_image->global->request_info . mutex);
778 ap_scoreboard_image->global->request_info.keepalives –=
               ws->keepalives;
\text{ws}\rightarrow\text{keepalityes} = 0;780 if (ap_scoreboard_image->global->min_keepalives_child =
               sbh \gtchild_num ) {
781 ap_scoreboard_image->global->request_info.min_keepalives = 0;
782 ap_scoreboard_image->global->min_keepalives_child = -1;
783 }
784
785 if (ap_scoreboard_image->global->max_keepalives_child ==
               sbh \gtchild_num ) {
786 ap_scoreboard_image->global->request_info.max_keepalives = 0;
787 ap_scoreboard_image->global->max_keepalives_child = -1;
788 }
789 a pr_proc_mutex_unlock(ap_scoreboard_image->global->request_info .mutex);
790 }
791
792 ap_scoreboard_image->global->child_info.rounds++;
793 a p l og e r or (APLOG MARK, APLOG DEBUG, 0, a p s erver conf, "Rounds updated
            to: %i", ap_scoreboard_image->global->child_info.rounds);
794
795 i f ( ws−>rounds <= ap sc o re b o a r d im a ge−>gl o b al −>c h i l d i n f o . min rounds | |
           ap_scoreboard_image->global->min_rounds_child == sbh->child_num ||
           ap\_scoreboard\_image \rightarrow global \rightarrow min\_rounds\_child = -1)796 {
797 ap_scoreboard_image->global->child_info.min_rounds = ws->rounds;
798 ap_scoreboard_image->global->min_rounds_child = sbh->child_num;
799 ap_log_error (APLOG_MARK, APLOG_DEBUG, 0, ap_server_conf, "Min rounds
             updated to: \%i by child: \%i",
             ap_scoreboard_image->global->child_info.min_rounds,
             ap_scoreboard_image->global->min_rounds_child);
800 }
801
802 if (ws−>rounds >= ap_scoreboard_image->global->child_info .max_rounds ||
           ap\_scoreboard\_image \rightarrow global \rightarrow min\_rounds\_child == -1)803 {
804 ap_scoreboard_image->global->child_info.max_rounds = ws->rounds;
805 ap_scoreboard_image->global ->max_rounds_child = sbh->child_num;
806 a p l og e r r or (APLOG MARK, APLOG DEBUG, 0, a p server conf, "Max rounds"
             updated to: \%i by child: \%i",
             ap_scoreboard_image->global->child_info.max_rounds,
             ap_scoreboard_image->global->max_rounds_child);
807
808 }
809 a pr_proc_mutex_unlock(ap_scoreboard_image->global->child_info.mutex);
810 }
811
812 AP DECLARE(void) a p g et control logdata (struct control logdata *data)
813 {
s<sub>14</sub> // Get data from the request-info struct
815 a pr_proc_mutex_lock (ap_scoreboard_image->global->request_info . mutex);
_{816} data\rightarrowrequests_time =
           ap_scoreboard_image->global->request_info.requests_time:
_{817} data\rightarrown br_of_requests =
           ap_scoreboard_image->global->request_info.nbr_of_requests;
```

```
818 data\rightarrowrtt = ap_scoreboard_image\rightarrowglobal\rightarrowrequest_info.rtt;
_{819} data\rightarrowrtt_var = ap_scoreboard_image\rightarrowglobal\rightarrowrequest_info.rtt_var;
_{820} data->keepalives = ap_scoreboard_image->global->request_info . keepalives ;
_{821} data\rightarrowmin_keepalives =
            ap_scoreboard_image->global->request_info.min_keepalives;
_{822} data\rightarrowm ax_keep alives =
            ap_scoreboard_image->global->request_info.max_keepalives;
823 ap_scoreboard_image->global->request_info.requests_time = 0;
824 ap_scoreboard_image->global->request_info.nbr_of_requests = 0;
\alpha_{825} ap_scoreboard_image->global->request_info.rtt = 0;
826 ap_scoreboard_image->global->request_info.rtt_var = 0;
827 a pr_proc_mutex_unlock(ap_scoreboard_image->global->request_info.mutex);
828
s_{29} // Get data from the child info struct
830 a pr_proc_mutex_lock(ap_scoreboard_image->global->child_info.mutex);
\alpha_{\text{stat}} data->min_rounds = ap_scoreboard_image->global->child_info.min_rounds;
\alpha<sup>832</sup> data->max_rounds = ap_scoreboard_image->global->child_info . max_rounds;
833 data->rounds = ap_scoreboard_image->global->child_info.rounds;
834 a pr_proc_mutex_unlock(ap_scoreboard_image->global->child_info.mutex);
835
836 // Get data from the running info struct
837 a pr_proc_mutex_lock(ap_scoreboard_image->global->running_info.mutex);
\alpha<sup>838</sup> data\rightarrowrunning = ap_scoreboard_image\rightarrowglobal\rightarrowrunning_info.running;
839 a pr_proc_mutex_unlock(ap_scoreboard_image->global->running_info.mutex);
840
841 // Get data from the running-idle-info struct
842 a pr_proc_mutex_lock (ap_scoreboard_image->global->running_idle_info . mutex);
_{843} data\rightarrowrunning_idle =
            ap_scoreboard_image->global->running_idle_info.running_idle;
844 a pr_proc_mutex_unlock(ap_scoreboard_image->global->running_idle_info.mutex);
845 }
846 /∗
847 AP_DECLARE(int) a p_is_new_test()
848 {
s_{49} if ( a p _ s c o r e b o a r d _ im a q e ->q l o b a l ->n e w _ t e s t = 1) {
850 ap\_scoreboard\_image \rightarrow global \rightarrow new\_test = 0;
s_{51} relurn 1;
852 }
s_{53} return \theta:
854 } ∗/
855
856 AP DECLARE(int) ap_get_stop_code()
857 {
s_{58} int code = ap_scoreboard_image->global->test_stop_code;
\lambda_{859} //ap_scoreboard_image->global->test_stop_code = 0;
860 return code ;
861 }
862 #end if
```
### B.4 http request.c

```
225 void a p p r o c ess request (request rec *r)
226 \frac{1}{2}227 int access_status;
228229 /* Give quick handlers a shot at serving the request on the fast
230 • path, bypassing all of the other Apache hooks.
231
```

```
<sup>232</sup> * This hook was added to enable serving files out of a URI keyed
<sup>233</sup> * content cache ( e.g., Mike Abbott's Quick Shortcut Cache,
234 • described here: http://oss.sgi.com/projects/apache/mod_qsc.html )
235 ∗
236 \star It may have other uses as well, such as routing requests directly to
237 • content handlers that have the ability to grok HTTP and do their
238 \star own access checking, etc (e.g. servlet engines).
239 ∗
240 \bullet e Use this hook with extreme care and only if you know what you are
^{241} \star doing.
242 ∗/
243 if (ap_extended_status)
244 #ifdef ELCONTROL
245 a p_time_process_request (r, START_PREQUEST);
246 #else
247 a p_t ime_process_request (r->connection->sbh, START_PREQUEST);
248 \quad \text{\#endif}249 access_status = ap_run_quick_handler(r, 0); /* Not a look-up request */
_{250} if (\arccos s_{{}_{-}}status = DECLINED) {
251 access_status = ap_process_request_internal(r);
252 if (\text{access\_status} == \text{OK}) {
253 \alpha \text{c} \text{c} \text{e} \text{c} \text{s} \text{c} \text{c} \text{d} \text{d} \text{u} \text{s} = \text{a} \text{p} \text{c} \text{c} \text{d} \text{c} \text{d} \text{e} \text{d} \text{e} \text{h}\left.\begin{array}{ccc}\n254\n\end{array}\right\}255 }
256
257 if (\arccos s_ = DONE) {
258 /* e.g., something not in storage like TRACE */259 a c c e s s s t a t u s = OK;
260 }
261
_{262} if (\arccos s_ = 0K) {
263 a p_finalize_request_protocol(r);
264 }
265 else {
266 \qquad \qquad \text{ap\_die} \left( \text{access\_status} , \text{ r} \right);267 }
268
269 /∗
270 \bullet We want to flush the last packet if this isn't a pipelining
              \it{connection}271 * * before * we start into logging. Suppose that the logging causes a
             DNS
272 \bullet lookup to occur, which may have a high latency. If we hold off on
273 \star this packet, then it 'll appear like the link is stalled when really
274 * it 's the application that 's stalled.
275 ∗/
276 check_pipeline_flush(r);277 a p_u p d a t e_c h i l d _s t a t us ( r ->connection ->sb h, SERVER_BUSY LOG, r );
278 a p_run_log_transaction (r);
279 if (ap_extended_status)
280 #ifdef ELCONTROL
281 a p_t ime_process_request (r, STOP_PREQUEST);
282 \#e lse
283 a p_t ime_process_request (r->connection->sbh, STOP_PREQUEST);
284 #end if
285 }
```
## B.5 logger.h

```
1 #ifndef LOGGER_RUNNING_H
_2 #define LOGGER_RUNNING_H
 3
4 \#include \leq tdio .h>
5 #include <pthread.h>
6 \#include \times time . h>
\tau #include <unistd.h>
\frac{1}{8} #include \langlesys/stat.h>
9 #include <sys/time.h>
10 \#include \leq sys/types .h>
\frac{1}{11} #include "httpd.h"
_{12} #include "\mathrm{http\_config.h"}13 \#include "http_log.h"
\frac{1}{14} #include "scoreboard.h"
15
16 #define NBR_OF_FILES 26
17
18 #define STARTENDTIME 0
19 #define CPU_LOAD 1
20 #define MEMACTUAL FREE 2
21 #define SERVICE_TIME 3
22 #define SERVED_REQUESTS 4
23 #define RUNNING 5
24 #define RUNNING_IDLE 6
25 #define SOCKSTAT_ALLOC 7
26 #define SOCKSTAT_MEM 8
27 #define SOCKSTAT_TW 9
28 #define RTT 10
29 #define RTT_VAR 11
30 #define SYN_FAILED 12
31 #define LISTENOVERFLOWS 13
32 #define KEEPALIVES 14
33 #define MIN_KEEPALIVES 15
34 #define MAX_KEEPALIVES 16
35 #define CHILD_ROUNDS 17
36 #define MIN_CHILD_ROUNDS 18
37 #define MAX_CHILD_ROUNDS 19
38 #define SOCKSTAT_ORPHAN 20
39 #define CPU_IO_WAIT 21
40 \neqdefine CPU_USER 22
41 #define CPU_SYSTEM 23
42 #define CPU_HIRQ 24
43 #define MEM_FREE 25
44
45 // global variables for the open-test-files and close-test-files functions
46 FILE ∗ l o g g e r f i l e s [ NBR OF FILES ] ;
47
48
49 char logger-path [50];
50
51 //struct used for the ap_get_socket_stat function
52
53 struct logger_sockstat {
54 int alloc;
55 int mem;
56 int orphan ;
```

```
57 int tw ;
58 } ;
59
\epsilon_0 //struct used for the ap_get_netstat function
61
62 struct logger_netstat {
63 int syn_failed;
_{64} int listen_overflows;
65 \quad \};
66
67 //struct used for the ap_calc_mem_usage function
68
69 struct logger_mem {
70 int actual_usage;
71 int usage;
72 int actual-free;
73 int free:
74 };
75
76 // global variables for the ap_calc_cpu_usage function
77 int logger_previous_total;
78 int logger_previous_idle;
79 int logger_previous_iowait;
so int logger\_previous\_hirq;
_{81} int logger_previous_user ;
s_2 int logger_previous_system;
83
84 //struct used for the ap_calc_cpu_usage function
85
86 struct logger_cpu {
87 float usage;
88 float iowait;
89 float hirq;
90 float user;
91 float system;
92 \quad \};
93
94 struct control_logdata last_read_control_logdata;
95 int logger_running;
96
97
98 //functions
99 AP DECLARE(void) ap_calc_cpu_usage(struct logger_cpu *cpu);
100 AP DECLARE( void) ap_calc_mem_usage (struct logger_mem *mem);
101 AP DECLARE(void) a p get net stat (struct logger net stat * net stat);
102 AP DECLARE(void) a p g e t sockstat (struct logger sockstat * sockstat);
103 void log\_data();
104 void open_test_files (int want_running, int test_number);
105 void close_test_files();
106 void create_dir (char * dir_name);
107 int timeval_diff(struct timeval* result, struct timeval* x, struct timeval*
       y ) ;
108
109
110 #end if
```
## B.6 logger.c

```
_1 #include "logger.h"
2 char \astlogger_file_names | = \{3 \quad [STATENDTIME] = "statement time",[CPU\_LOAD] = "cpu\_load",5 [MEM_ACTUAL_FREE] = "mem_actual_free",
6 [SERVICE_TIME] = "service_time",
\begin{array}{lll} \texttt{7} & \texttt{[SERVED\_REQUESTS]} & = \texttt{ "served\_requests"} \, , \end{array}\{ RUNNING] = "running",
\mathcal{P} [RUNNING_IDLE] = "\text{running_idle}",
_{10} [SOCKSTAT_ALLOC] = "\text{sockstat}\_\text{alloc}",
11 [SOCKSTAT.MEM] = "sockstat_mean",12 [SOCKSTAT_TW] = "\mathrm{sockstat\_tw}",
_{13} [RTT] = " r t t "
14 [RTT_VAR] = "rtt_var",
15 [SYN_FAILED] = "syn_failed",
_{16} [LISTENOVERFLOWS] = "listen_overflows",
17 [KEEPALIVES] = " keepalives",
18 [MIN_KEEPALIVES] = "min_keepalives"
19 [MAX_KEEPALIVES] = "max_keepalives",
_{20} [CHILD_ROUNDS] = "rounds",
21 [MIN_CHILD_ROUNDS] = "min_rounds",
\begin{bmatrix} 22 \\ \end{bmatrix} [MAX_CHILD_ROUNDS] = "max_rounds",
23 [SOCKSTAT \_ORPHAN] = "sockstat\_orphan",24 [ CPU IO_WAIT] = " c pu_i o _ wait",
\label{eq:25} \begin{array}{lll} \texttt{25} & \texttt{[CPU\_USER]} & = \texttt{"cpu\_user"} \, , \end{array}26 [CPU_SYSTEM] = "cpu_system",
27 [CPU_HIRQ] = "cpu_hirq",
28 [MEM_FREE] = "mem_free",
29 \quad \};
30
31 const char *base_logger_folder = "/home/d00el";
32
33 int logger_init()
34 {
35 int pid ;
_{36} pid = fork();
37 if (! pid) {
38 \qquad \qquad \log_{-} \text{data}();39 \t exit(0);40 }
41 return 0;
42 }
43
44 void open_test_files (int want_running, int test_number)
45 {
46 int i ;
47 char file_path [50];
48 char whole_path [50];
49
50 sprintf(logger_path, "%s/matlab/data/wr%d", base_logger_folder,
          want_running);
51 create_dir (logger_path);
52 sprintf (logger_path, "%s/matlab/data/wr%d/test%d", base_logger_folder,
           want\_running, test\_number ;
53 create_dir (logger_path);
54
```

```
55 for (i = 0; i < NBR-OF-FILES; i++) {
_{56} memcpy (whole_path, logger_path, 50);
\sigma sprintf (file_path, \frac{\pi}{36} . dat", logger_file_names [i]);
58 strcat (whole_path, file_path);
10 g g e r_{\text{f}} i = fopen (whole path, "w");
60 if ( i \mathcal{S} = \text{STARTENDTIME}) {
\epsilon_1 f printf ( \log \text{ger\_files} [i], \sqrt[10]{6s} = \lceil", \log \text{ger\_file\_names} [i]);
62 }
63 }
64 }
65
66 void log\_data()67 \frac{}{}68 //fprintf(stderr, "Everything is just fine\n");
69 // f f l u s h ( s t d e r r ) ;
70
71 struct timeval start, stop, timeout, elapsed, interval;
72 struct control_logdata data;
73 struct logger_cpu cpu;
74 struct logger mem mem;
75 int mem load ;
76 struct logger_sockstat sockstat;
77 struct logger_netstat netstat;
78 int want_running, test_number;
79
\begin{array}{cc} 80 \\ 4 \end{array} fd_set ef;
81
s_2 int t = 0;
83
_{84} interval.tv_sec = 1;
s_5 interval.tv_usec = 0;
86 FD_ZERO(\&ef);
87
88 // fprintf (stderr, "before test \n");
89 //fflush(stderr);90 //int ret = mkdir ("matlab", 0777);
91
92 chdir (base_logger_folder);
^{93} create_dir("matlab");
^{94} create_dir("matlab/data");
95
96 a pr_proc_mutex_lock(ap_scoreboard_image->global->logger_test.mutex);
\gamma want_running = ap_scoreboard_image->global->logger_test.want_running;
98 test_number = ap_scoreboard_image->global->logger_test.test_number;
99 apr_proc_mutex_unlock(ap_scoreboard_image->global->logger_test.mutex);
100
101 //fprintf(stderr, "after first new test arrived wr = \%i, test = \%i!\wedgen".
          want\_running, test\_number);_{102} // f f l u s h (st d e r r);
103
_{104} a p _{\text{set}} want running (want running);
105 //fprintf (stderr, "After fetch new values: mcvalue = %d, test_number =
          \%d\langle n", want_r running, test_number\106 // f f l u s h ( s t d e r r );
107
108 open_test_files (want_running, test_number);
109
_{110} int run_tests = 1;
```

```
_{111} int stop_code = 0;
_{112} int iteration = 0;
_{113} logger_running = 1;
114
_{115} while (_{\text{run}\_ \text{tests}}) {
_{116} if (stop_code = ap_get_stop_code ()) {
logger\_running = 0;118 // fp r i n t f ( st d e r r , "End t e s t ! \ n ") ;
119 // f f l u sh ( st derr );
120 c l o s e _ t e s t _ f i l e s ();
121 // t \, e \, s \, t \, - \, n \, u \, m \, b \, e \, r \, + \, +;122
123 a pr_proc_mutex_lock(ap_scoreboard_image->global->logger_test .mutex);
if (want_runing) =
                 ap_scoreboard_image->global->logger_test.want_running) {
\text{want\_running} =ap_scoreboard_image->global->logger_test.want_running;
ap\_set\_want\_running(want\_running);127 }
128 test_number = ap_scoreboard_image->global->logger_test.test_number;
129 a pr_proc_mutex_unlock(ap_scoreboard_image->global->logger_test.mutex);
130
\text{if} (\text{ap\_get\_stop\_code}() \equiv 2)132 \quad \text{run} \text{-} \text{tests} = 0;133 break:
134 }
135
136 // f p r in t f ( stderr, "after new test arrived wr = \%i, test = \%i!!\setminus n",
              want_r running, test_number);137 / f f l u s h ( s t d e r r );
138
139 open_test_files (want_running, test_number);
_{140} iteration = 0;
logger\_running = 1;142 }
143
144 // Set start time for logging
_{145} gettime of day (\& start, 0);
146
_{147} if (iteration = 0) {
148 // fp r int f (stderr, "Set new starttime %d + %d\n", start.tv_sec,
              start. tv_149 // f f l u sh ( st derr ) ;
150 f printf (\log \text{ger\_files} [STARTENDTIME], "starttime = \%d + \%d/1000000;",
              start.tv\_sec, start.tv\_usec ;
151 }
152
153 // Fetch data to log
_{154} a p_c alc_c pu_usage (&cpu);
155 ap_calc_mem_usage(\&mem);
_{156} a p _{\text{g}e t_{\text{in}t}stat(k_{\text{net}t}));157 \qquad \qquad a p _g e t _so c k s t a t ( & so c k s t a t );
158 a p -get\_control\_logdata(kdata);159 last_read_control_logdata = data;
160
161 // Log data to file
162 f p r in t f ( \log \text{ger\_files} [CPU LOAD], "%.3f", cpu. usage);
163 f printf (logger\_files [MEM_ACTUAL_FREE], "%i", mem. actual_free);
```

```
164 f printf (logger\_files [SYN_FAILED], \frac{9\%}{164}, netstat . syn_failed);
165 f printf (\log \text{ger\_files} [LISTENOVERFLOWS], "%i", netstat.listen_overflows);
<sup>166</sup> fprintf(logger_files[SERVICE_TIME], "%qd ", data.requests_time);
167 fprintf(logger_files [SERVED_REQUESTS], "%i", data.nbr_of_requests);
168 f p r in t f ( \log \text{ger\_files} [RTT], \%i ", data.rtt);
169 f printf (\log \text{ger\_files} [RTT_VAR], "%i", data.rtt_var);
170 f printf ( \log \text{ger\_files} [RUNNING], "%i", data running );
171 f printf ( logger\_files [RUNNING IDLE ], "%i", data.running_idle );
172 f printf (\log \text{ger\_files} [KEEPALIVES], \% i ", data keepalives);
173 f printf (logger_files [MIN_KEEPALIVES], "%i", data.min_keepalives);
174 f printf (\log \text{ger\_files} [MAX_KEEPALIVES], "%i", data.max_keepalives);
175 f p r i n t f ( l o g g e r _ f i l e s | CHILD ROUNDS | , "%i ", data . rounds ) ;
176 fprintf(logger_files[MIN_CHILD_ROUNDS], "%i", data.min_rounds);
177 f printf(logger_files [MAX_CHILD_ROUNDS], "%i", data.max_rounds);
178 f printf (logger_files [SOCKSTAT_ALLOC], "%i", sockstat.alloc);
179 f printf (logger_files [SOCKSTAT_MEM], "%i", sockstat.mem);
180 f printf ( \log \text{ger\_files} [SOCKSTAT_TW], "%i", sockstat.tw);
181 fprintf(logger_files[SOCKSTAT_ORPHAN], "%i", sockstat.orphan);
182 fprintf(logger_files[SOCKSTAT_ORPHAN], "%i", sockstat.orphan);
183 f printf ( logger_{} files [CPU IO_WAIT], "%.3f ", cpu. iowait );<br>
f printf ( logger_{} files [CPU_USER], "%.3f ", cpu. user );
184 f p r in t f ( \log \text{ger\_files} [CPU_USER],
185 f p r in t f ( l o g g e r _ f i l e s [CPU_SYSTEM], "%.3 f \overline{ }", cpu . system ) ;
186 f printf ( \log \text{ger\_files} [CPU_HIRQ], \sqrt[10]{\frac{1}{2}}, \sqrt[10]{\frac{1}{2}}, \log \text{er\_files} ] ;
187 f p r in t f ( \log \text{ger\_files} [MEM FREE], \%i ", mem. f r e e );
188
189
190 // Set end time for logging
_{191} gettime of day (\&stop, 0);
192 timeval_diff(&elapsed, &stop, &start);
193 timeval_diff(& timeout, & interval, & elapsed);
194 // fprintf (stderr, "log data took %d sec %d usec\setminus n", elapsed.tv_sec,
             elapse d. t v_use c );
195 //fflush (stderr);
196 select (1, \& ef , NULL, NULL, \& time out );197 iteration ++;198 /* if (iteration == 30)199 a \, p \, \_s \, e \, t \, \_b \, a \, c \, k \, l \, o \, q \, (0);
200 } *201 }
202 }
203
204 void close_test_files()
205 \frac{1}{205}206 int i ;
207 struct timeval endtime;
208
_{209} gettime of day ( \& endtime, 0 );
210
211 for (i = 0; i < NBR OF FILES; i++) {
_{212} if ( i = STARTENDTIME) \cdot213 f print f \left(\frac{\log_{\text{ger}}}{\text{SIARTENDTIME}}\right), "endtime = %d + %d/1000000;",
               endtime.tv\_sec, endtime.tv\_usec ;
214 } else {
215 f p r in t f ( logger_{} files [i], " ]; ", logger_{} file names [i]);
216 }
_{217} \qquad fclose( logeger_{} files[i]) ;
218 }
219 }
```

```
220
221 void create_dir (char * dir_name)
222 \frac{1}{2}223 if ( mkdir ( dir_name, 0777) = -1 & errno != EEXIST) {
224 f print f (stderr, "Error creating directory '%s' ERROR: %i\n", dir_name,
            errno ;
225 f f l u s h (st derr);
_{226} ext{ (0)};
227 }
228 }
229
230 AP DECLARE(void) a p calc c pu usage (struct logger c pu *cpu)
231 \frac{1}{2}_{232} float usage=0, iowait_usage=0, system_usage=0, user_usage=0, hirq_usage=0;
_{233} char cpuid [6];
234 int user, nice, system, idle, iowait, hirq, sirq, steal, total;
235 FILE * fp;
236
237 fp = fopen ("/proc/stat", "r");
238
239 f s c a n f ( fp , "%s %d %d %d %d %d %d %d
          \%d", cpuid, & user, & nice, & system, & idle, & iowait, & hirq, & sirq, & steal);
240
_{241} \qquad f \text{close}( f \text{p});
242
_{243} total = user + nice + system + idle + iowait + hirq + sirq + steal;
244
_{245} usage = 1 - (float) (idle - logger_previous_idle) /
          (total - logger\_previous\_total);_{246} iowait_usage = (float) (iowait - logger_previous_iowait) /
          (total - logger\_previous\_total);247 system_usage = (float) (system – logger_previous_system) /
          (total - logger\_previous\_total);248 user_usage = (float) (user - logger_previous_user) /
          (total - logger\_previous\_total);249 hirq_usage = (float) (hirq - logger_previous_hirq) /
          (total - logger\_previous\_total);250
251 logger_previous_total = total;
252 logger_previous_idle = idle;
253 logger_previous_iowait = iowait;
logger\_previous\_system = system;255 logger_previous_user = user;
256 logger_previous_hirq = hirq;
257
258 cpu->usage = usage:
259 cpu\rightarrowiowait = iowait_usage;
260 cpu->system = system_usage;
261 cpu\rightarrowuser = user_usage;
262 cpu\rightarrowhirq = hirq_usage;
263 }
264
265 AP DECLARE( void) ap calc mem u s age ( struct logger mem ∗mem)
266 \quad \{267 int freemem, totalmem, usage, buffers, cached, actual free;
268 FILE * fp :
p_{269} f p = fopen ("/proc/meminfo", "r");
```

```
270 f s c a n f ( fp , "%∗s %d %∗s %∗s %d %∗s %∗s %d %∗s %∗s
          \%d", & totalmem, & freemem, & buffers, & cached);
271 f c l o s e (f p );
272 // p r in t f ("TOTAL MEM: %i, FREE MEM: %i\n", totalmem, freemem);
273 actual free = freemem + buffers + cached;
274 usage = totalmem – actual_free;
275 mem->\text{actual\_usage} = usage;
276 mem->usage = totalmem – freemem;
277 mem->actual_free = actual_free;
278 mem->free = freemem;
279 }
280
281 AP DECLARE(void) ap get sockstat (struct logger sockstat *sockstat)
282 {
283 int alloc, mem, tw, orphan;
284 FILE *fp;
285 f p = f open ("/proc/net/sockstat", "r");
286 fscanf(fp, "%*s %*s %*s %*s %*s %*s %*s %*s %d %*s %d %*s %d %*s
             %d", & orphan, & tw, & alloc, & mem);
287 f c l o s e ( f p ) ;
288 sockstat \rightarrowalloc = alloc;
289 sockstat -\text{mem} = \text{mem};
290 sockstat \rightarrowtw = tw;
291 sockstat \rightarroworphan = orphan;
292 }
293
294 AP DECLARE(void) a p g et net stat (struct logger net stat *net stat)
295 \frac{1}{2}296 int i, syn_failed, listen_overflows;
297 FILE *fp;
298 fp = fopen ("/proc/net/netstat", "r");299 for ( i = 0; i < 69; i++) {
300 fscan f (fp, "%s");
301 }
s_{02} f s c a n f ( fp, "%d", \& s y n _ f a i l e d );
\frac{303}{303} for ( i = 0; i < 16; i++) {
304 f s c a n f ( fp, \sqrt[3]{8}*S<sup>"</sup>);
305 }
306 f s c a n f ( fp, \sqrt[3]{d}, \& l isten_overflows);
307 f c l o s e ( f p );
308 netstat \rightarrowsyn_failed = syn_failed;
309 netstat ->listen_overflows = listen_overflows;
310 \frac{1}{2}311
312 // carry out x - y where x and y are of the type timeval
313 int timeval_diff (struct timeval *result, struct timeval *x, struct timeval
        ∗y )
314 \begin{array}{c} 31 \end{array}315 // printf ("Ysec: %i, Yusec: %i\n", y->tv_sec, y->tv_usec);
316 /* Perform the carry for the later subtraction by updating y. */
317 if (x\rightarrow t v_usesc \langle y\rightarrow t v_usesc \rangle)318 int nsec = (y\rightarrow tv\_{usec} - x\rightarrow tv\_{usec}) / 1000000 + 1;y \rightarrow tv \_usec = 1000000 * nsec;y \rightarrow tv-sec += nsec;
321 }
322 if (x \rightarrow tv \_usec - y \rightarrow tv \_usec > 1000000) {
323 int nsec = (x->tv_usec - y->tv_usec) / 1000000;
y \rightarrow tv \_usec += 1000000 * nsec;
```

```
325 \quad y \rightarrow tv \_sec \leftarrow \quad nsec ;326 }
327
328 /\star Compute the time remaining to wait.
\begin{array}{ccc} 329 & t\ v\_usec & is & certainly & positive. & *\end{array}330 result \rightarrowtv_sec = x\rightarrowtv_sec – y\rightarrowtv_sec;
\text{result} \rightarrow \text{tv\_usec} = \text{x} \rightarrow \text{tv\_usec} - \text{y} \rightarrow \text{tv\_usec};
332 //printf ("Ysec: %i, Yusec: %i\n", y->tv_sec, y->tv_usec);
333 /* Return 1 if result is negative. */
334 return x->t v_sec < y->t v_sec;
335 }
```
#### B.7 controller.c

```
_1 #include "logger.h"
2
3 int controller_init ()
4 \begin{matrix} 4 \end{matrix}5 int pid ;
\delta pid = fork();
\tau if (! pid) {
\text{3} control_loop();
9 ext{ (0)};
10 }
11 return 0;
12 }
13
14 void control_loop()
15 \frac{1}{2}16 struct timeval start, stop, timeout, elapsed, interval;
17 struct control_logdata data;
18 //struct logger_cpu cpu;
19 //struct logger_mem mem;
20 //int mem_load;
\hspace{2.6cm} // structure t\ \ logger\_sockstat\ \ so\ c\,kstat\ ;22 \frac{7}{5} //struct logger_netstat netstat;
23 int new_running;
2425 fd_set ef;
26
27 interval.tv_sec = 1;
28 interval.tv_usec = 0;
29 FD_ZERO(\&ef);
30
31 int iteration = 0;
32 int run_controller = 1;
33 int min_idle_processes = 32;
34 int max_idle_processes = 64;
35
36 while (run_controller) {
37 // Set start time for control
38 gettime of day (\& start, 0);
39
40 // Fetch data to log
41 //ap\_calc\_cp \, u\_usage (\&cp \, u);
42 //ap\_calc\_mem\_usage (Emem);
43 // ap = get = net + t + (8 + t + t);
44 // ap\_get\_sockstat(\mathcal{C}s o c k s t a t \mathcal{L};
```

```
\textbf{if} (\text{logger\_running})_{46} data = last_read_control_logdata;
47 else
a p = get_{control_logdata}(\& data);_{49} if (data.running_idle > max_idle_processes) {
_{50} new_running = data.running – (data.running_idle – max_idle_processes);
51 a p \text{set} w ant running (new running);
52 } else if (data.running_idle < min_idle_processes) {
53 new_running = data.running + (min_idle_processes - data.running_idle);
54 a p_set_want_running (new_running);
55 }
56
57 // Set end time for control
58 gettime of day (\&stop, 0);
59 timeval_diff(&elapsed, &stop, &start);
60 timeval_diff(&timeout, &interval, &elapsed);
61
s<sub>2</sub> select (1, \& \text{ef }, NULL, NULL, \& \text{timeout });
63 iteration ++;64 /* if (iteration == 30)65 a p \, \text{ s} \, \text{ s} \, t \, \text{ s} \, a \, c \, k \, \text{ l} \, o \, g \, (0) \, ;66 } */
67 }
68 }
```
# Bibliography

- [1] Statistics Sweden. Statistics Sweden. http://www.scb.se/templates/tableOrChart\_\_\_\_187901.asp[Online; accessed 16-Jan-2008].
- [2] Joseph L. Hellerstein, Yixin Diao, Sujay Parekh, and Dawn M. Tilbury. Feedback Control of Computing Systems. John Wiley & Sons Inc, 2004.
- [3] Jeffrey C. Mogul. Network Behavior of a Busy Web Server and its Clients. Technical report, Palo Alto, CA, DEC Western Research Laboratory, October 1995.
- [4] Mikael Andersson. Overload Control and Performance Evaluation of Web Servers. PhD thesis, Department of Electrical and Information Technology, Lund Institute of Technology, 2007.
- [5] Netcraft. Web Server Survey Archives, 2007. http://www.netcraft.com/survey [Online; accessed 01-June-2007].
- [6] The Apache Software Foundation. The Apache HTTP Server Project.
- [7] open source. lighttpd, 2007. http://www.lighttpd.net [Online; accessed 04-June-2007].
- [8] Yixin Diao, Neha Gandhi, Joseph L. Hellerstein, Sujay Parekh, and Dawn M. Tilbury. Using MIMO Feedback Control to Enforce Policies for Interrelated Metrics With Application to the Apache Web Server. Technical Report Network Operations and Management, IEEE/IFIP, April 2002.
- [9] Anders Robertsson, Björn Wittenmark, Maria Kihl, and Mikael Andersson. Admission Control Web Server Systems - Design and Experimental Evaluation. In IEEE conference on decision and control (CDC), Paradise Island, Bahamas, 2004.
- [10] Mikael Andersson, Maria Kihl, and Anders Robertsson. Modeling and Design of Admission Control Mechanism for Web Servers using Non-linear Control Theory. In ITCom 2003, Orlando, 2003.
- [11] Bernhard Gröne, Andreas Knöpfel, Rudolf Kugel, and Oliver Schmidt. The Apache Modelling Project. Technical Report ISRN LUTFD2/TFRT- -3239- -SE, Hasso-Plattner-Institue for Software Systems Engineering, July 2004.
- [12] Brian W. Kernighan and Dennis M. Ritchie. The C Programming Language. Prentice Hall PTR, 1988.
- [13] Free Software Foundation. The GNU C library, 2007. http://www.gnu.org/software/libc [Online; accessed 22-May-2007].
- [14] Wikipedia. Apache Portable Runtime Wikipedia, The Free Encyclopedia. http://en.wikipedia.org/w/index.php?title=Apache\_Portable\_Runtime&oldid= 117004634 [Online; accessed 13-April-2007].
- [15] The Apache Software Foundation. Apache Portable Runtime Project. http://apr.apache.org [Online; accessed 13-April-2007].
- [16] Peter Wainwright. Pro Apache, Third Edition. Apress, 2004.
- [17] Lincoln Stein and Doug MacEachern. Writing Apache Modules with Perl and C. O'Reilly & Associates, Inc., 1999.
- [18] Abraham Silberschatz and Peter Baer Galvin. Operating System Concepts, Fifth Edition. John Wiley & Sons, 1999.
- [19] Behrouz A. Forouzan. Data Communications and Networking, 2nd edition. McGraw-Hill, 2001.
- [20] Pete Loshin. TCP/IP Clearly Explained, 3rd edition. Academic Press, 1999.
- [21] Wikipedia. Internet protocol suite Wikipedia, The Free Encyclopedia. http://en.wikipedia.org/w/index.php?title=Internet\_protocol\_suite&oldid= 121762712 [Online; accessed 14-April-2007].
- [22] Pasi Saolahti. Linux TCP. Technical report, Nokia Research Center, October 2002.
- [23] Glenn Herrin. Linux IP Networking, A Guide to the Implementation and Modification of the Linux Protocol Stack. Technical Report 1.0, Computer Science Department, University of New Hampshire, May 2000.
- [24] Binh Nguyen. Linux Filesystem Hierarchy, 2007. http://tldp.org/LDP/Linux-Filesystem-Hierarchy/html/index.html [Online; accessed 12-Mars-2007].
- [25] Daniel A. Menascé and Virgilio A. F. Almeida. Capacity Planning for Web Services. Prentice Hall PTR, 2002.
- [26] K. Park and W. Willinger. Self-similar network traffic: An overview. Wiley Interscience, 1999., 1999.
- [27] Paul Robert Barford. Modeling, Measurement and Performance of World Wide Web Transactions. Technical report, University of Illinois, Urbana-Champaign, oct 2001.
- [28] Karl-Erik Årzén. Real-Time Control Systems. Department of Automatic Control Lund Institute of Technology, 2003.
- [29] Mikael Andersson, Martin Höst, Jianhua Cao, Christian Nyberg, and Maria Kihl. Content Adaption Schemes for Web Servers in Crisis Situations. Submitted to the ACM Transactions on Internet Technology, oct 2007.
- [30] The MathWorks. Matlab. http://www.mathworks.com/products/matlab/.
- [31] Sysstat utilities home page. http://perso.orange.fr/sebastien.godard/index.html [Online; accessed 13-April-2007].
- [32] Rik van Riel. Measuring resource demand on linux. Linux Symposium, 2006.
- [33] The Linux Documentation Projec. Linux-FAQ, troubleshooting. http://tldp.org/FAQ/Linux-FAQ/troubleshooting.html#free-memory-keeps-shrinking [Online; accessed 16-Mars-2007].
- [34] Anders Hagsten and Fredrik Neisler. Crisis request generator for internet servers. Master's thesis, Lund Institute of Technology, June 2006.
- [35] The Apache Software Foundation. The apache jmeter, 2007. http://jakarta.apache.org/jmeter/index.html[Online; accessed 22-May-2007].
- [36] Wikipedia. Lamp (software bundle) wikipedia, the free encyclopedia, 2007. http://en.wikipedia.org/w/index.php?title=LAMP\_%28software\_bundle%29&oldid= 137137182[Online; accessed 10-June-2007].